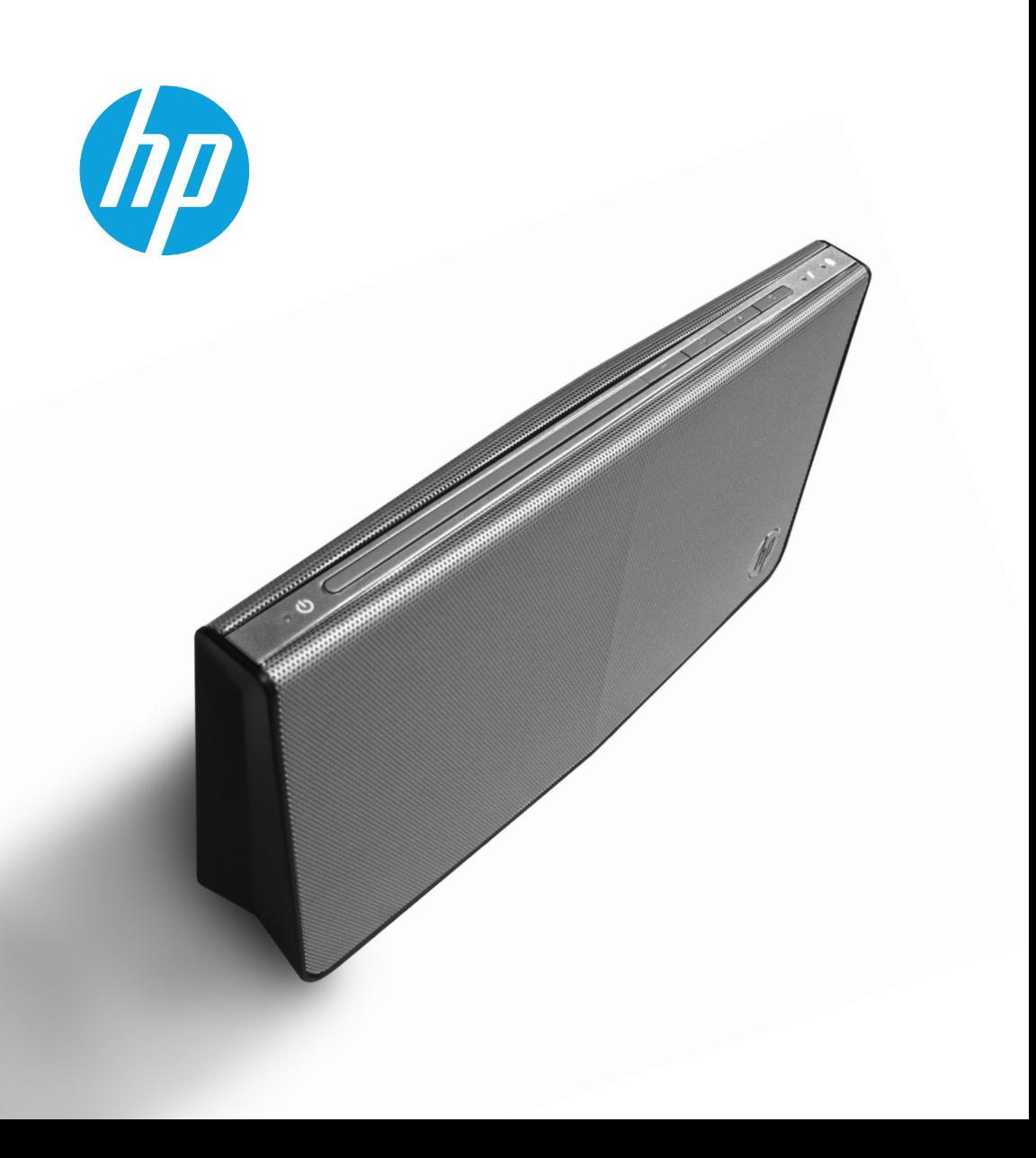

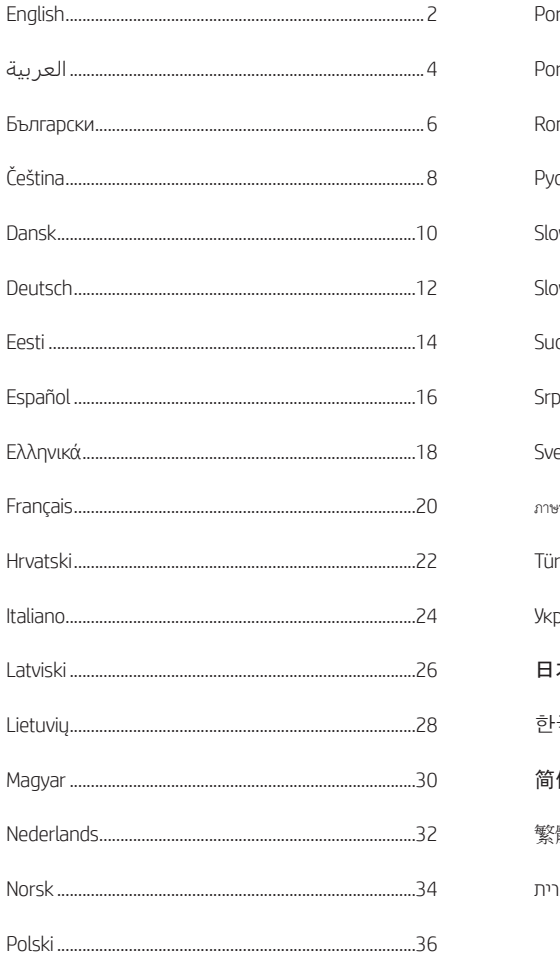

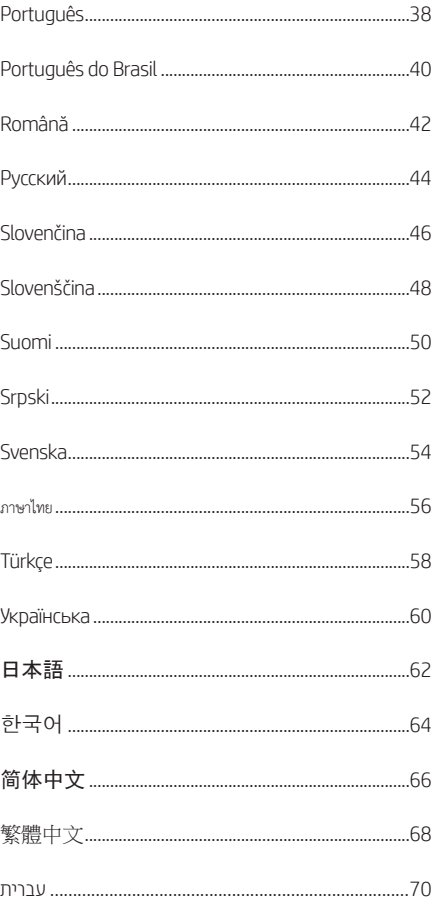

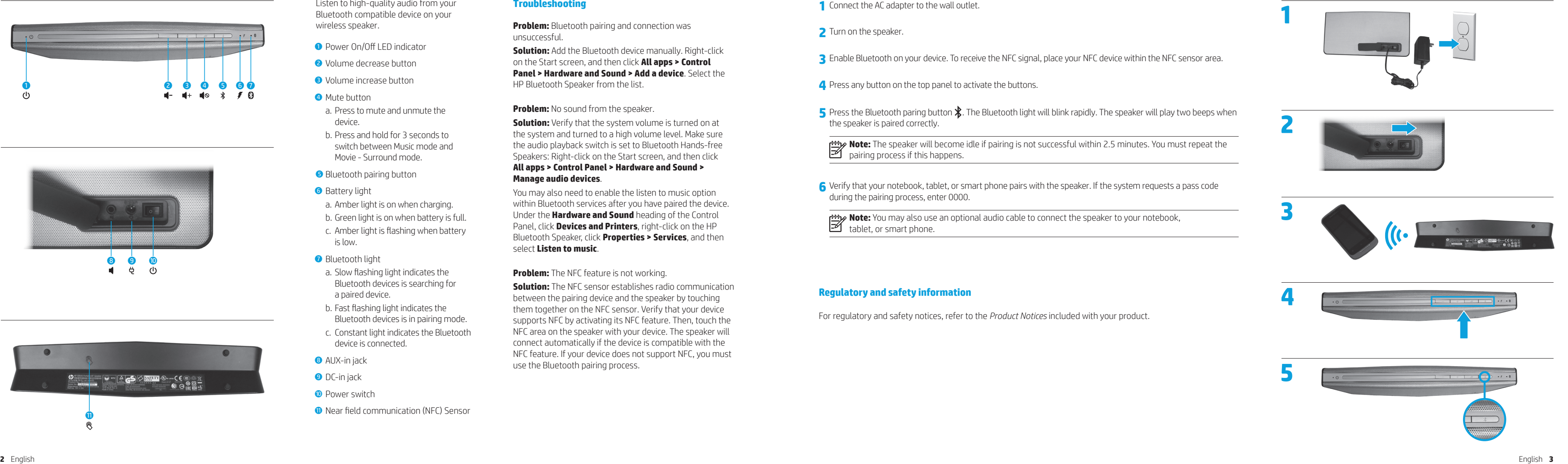

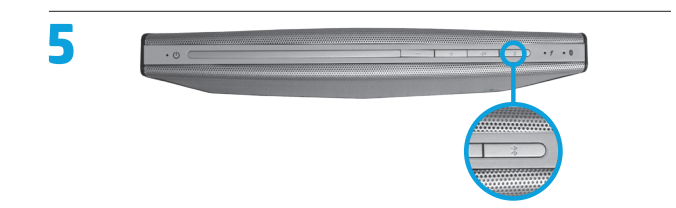

- 
- 
- 
- 
- the speaker is paired correctly.

**Note:** The speaker will become idle if pairing is not successful within 2.5 minutes. You must repeat the

**6** Verify that your notebook, tablet, or smart phone pairs with the speaker. If the system requests a pass code

pairing process if this happens.

during the pairing process, enter 0000.

**Note:** You may also use an optional audio cable to connect the speaker to your notebook,

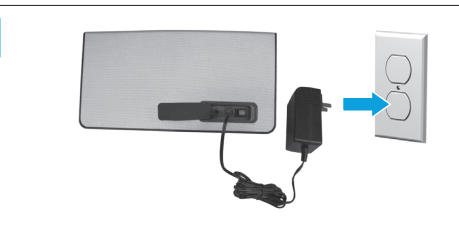

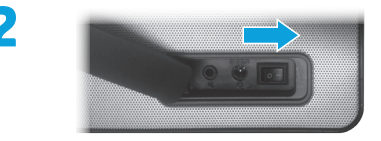

tablet, or smart phone.

### **Regulatory and safety information**

For regulatory and safety notices, refer to the *Product Notices* included with your product.

Listen to high-quality audio from your Bluetooth compatible device on your wireless speaker.

- **1** Power On/Off LED indicator
- **2** Volume decrease button
- **3** Volume increase button
- **4** Mute button
- a. Press to mute and unmute the device.
- b. Press and hold for 3 seconds to switch between Music mode and Movie - Surround mode.
- **6** Bluetooth pairing button
- **6** Battery light
- a. Amber light is on when charging.
- b. Green light is on when battery is full.
- c. Amber light is flashing when battery is low.
- **<sup>O</sup>** Bluetooth light
- a. Slow flashing light indicates the Bluetooth devices is searching for a paired device.
- b. Fast flashing light indicates the Bluetooth devices is in pairing mode.
- c. Constant light indicates the Bluetooth device is connected.
- **8** AUX-in jack
- **9** DC-in jack
- <sup>10</sup> Power switch
- **Q** Near field communication (NFC) Sensor

**Solution:** The NFC sensor establishes radio communication between the pairing device and the speaker by touching them together on the NFC sensor. Verify that your device supports NFC by activating its NFC feature. Then, touch the NFC area on the speaker with your device. The speaker will connect automatically if the device is compatible with the NFC feature. If your device does not support NFC, you must use the Bluetooth pairing process.

### **Troubleshooting**

**Problem:** Bluetooth pairing and connection was unsuccessful.

**Solution:** Add the Bluetooth device manually. Right-click on the Start screen, and then click **All apps > Control Panel > Hardware and Sound > Add a device**. Select the HP Bluetooth Speaker from the list.

### **Problem:** No sound from the speaker.

**Solution:** Verify that the system volume is turned on at the system and turned to a high volume level. Make sure the audio playback switch is set to Bluetooth Hands-free Speakers: Right-click on the Start screen, and then click **All apps > Control Panel > Hardware and Sound > Manage audio devices** .

You may also need to enable the listen to music option within Bluetooth services after you have paired the device. Under the **Hardware and Sound** heading of the Control Panel, click **Devices and Printers**, right-click on the HP Bluetooth Speaker, click **Properties > Services**, and then select **Listen to music** .

### **Problem:** The NFC feature is not working.

# **English**

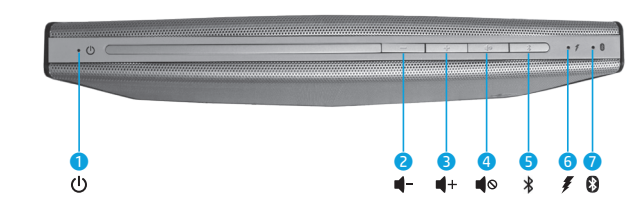

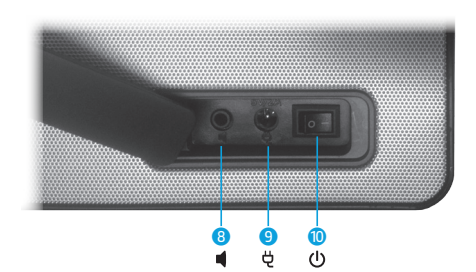

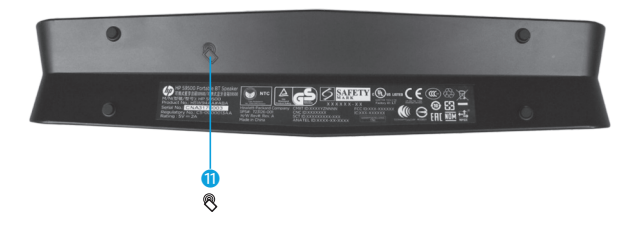

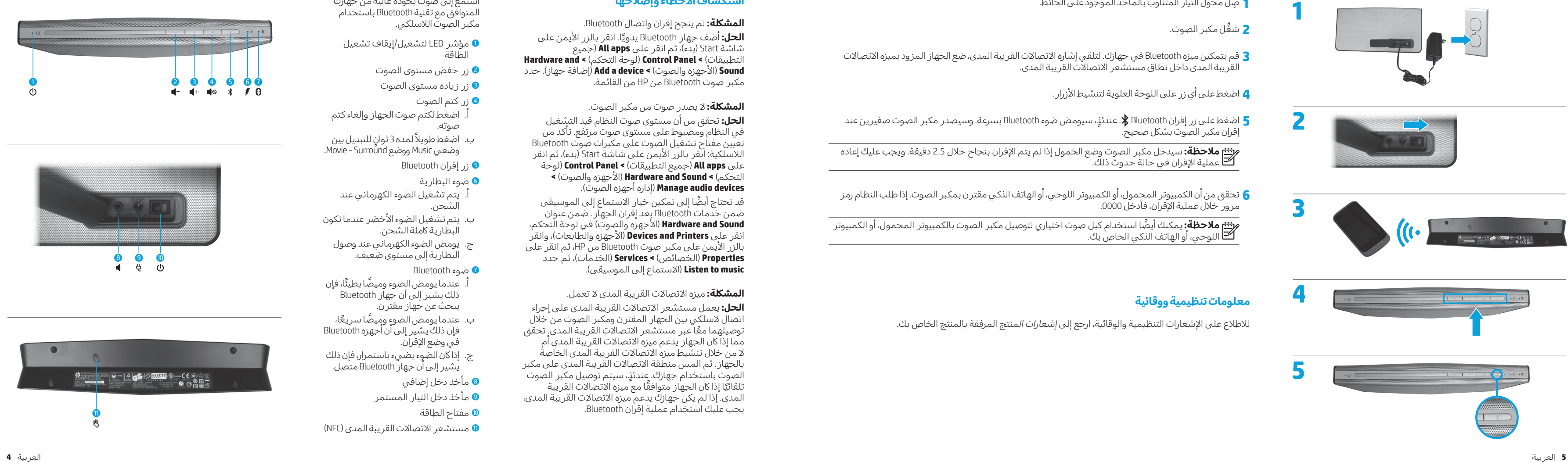

**المشلكة:** لم ينجح إقران واتصال Bluetooth. **الحل:** أضف جهاز Bluetooth يدويًا. انقر بالزر الأيمن على ֧֦֧֦֖֖֖֖ׅׅ֖֖ׅ֖ׅׅ֚֚֚֚֚֚֚֚֚֚֚֚֚֚֚֚֚֚֝֩֝֝<u>֚</u><br>֧֚֚֝ شاشة Start (بدء)، ثم انقر على **All apps** (جميع **Hardware and >** )التحكم لوحة )**Control Panel >** )التطبيقات **Sound (ا**لأجهزه والصوت) **> Add a device (**إضافة جهاز). حدد<br>مكبر صوت Bluetooth من HP من القائمة.<br>**المشكلة:** لا يصدر صوت من مكبر الصوت.

م<sup>رميم</sup> م**لاحظة:** سيدخل مكبر الصوت وضع الخمول إذا لم يتم الإقران بنجاح خلال 2.5 دقيقة. ويجب عليك إعاده<br>**الص**اعملية الإقران في حالة حدوث ذلك.

**ملاحظة:** يمكنك ايضًا استخدام كبل صوت اختياري لتوصيل مكبر الصوت بالكمبيوتر المحمول، او الكمبيوتر اللوحي، أو الهاتف الذكي الخاص بك.

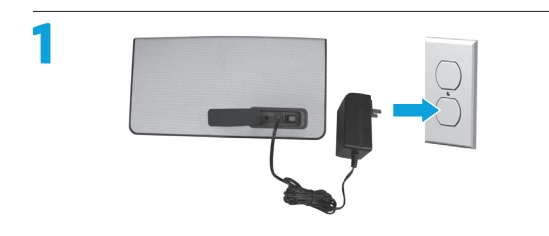

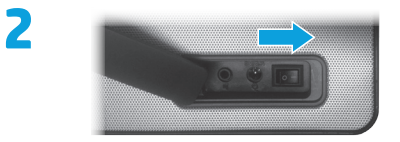

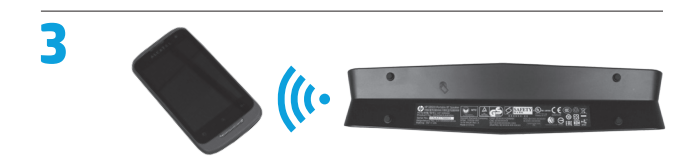

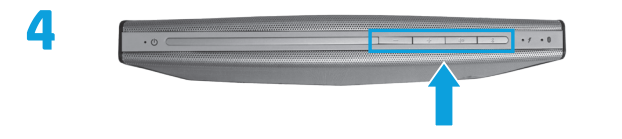

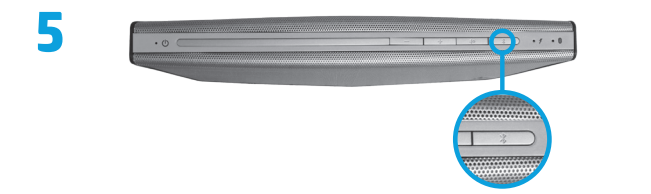

- 1 صِل محول التيار المتناوب بالمأخذ الموجود على الحائط.
	- مكبر الصوت. ِّشغل **2**
- 3 قم بتمكين ميزه Bluetooth في جهازك. لتلقي إشاره الاتصالات القريبة المدى، ضع الجهاز المزود بميزه الاتصالات
	- القريبة المدى داخل نطاق مستشعر الاتصالات القريبة المدى.<br>**4** اضغط على أي زر على اللوحة العلوية لتنشيط الأزرار.
- 5 اضغط على زر إقران Bluetooth \$. عندئذٍ، سيومض ضوء Bluetooth بسرعة. وسيصدر مكبر الصوت صفيرين عند<br>إقران مكبر الصوت بشكل صحيح.
- **6** تحقق من أن الكمبيوتر المحمول، أو الكمبيوتر اللوحي، أو الهاتف الذكي مقترن بمكبر الصوت. إذا طلب النظام رمز<br>مرور خلال عملية الإقران، فأدخل 0000.

# **استكشافاألخطاءوإصالحها**

**الحل:** تحقق من أن مستوى صوت النظام قيد التشغيل في النظام ومضبوط على مستوى صوت مرتفع. تأكد من تعيين مفتاح تشغيل الصوت على مكبرات صوت Bluetooth اللاسلكية: انقر بالزر الأيمن على شاشة Start (بدء)، ثم انقر على **All apps (**جميع التطبيقات) **> Control Panel (**لوحة<br>التحكم) **> Hardware and Sound (**الأحهزه والصوت) **> devices audio Manage**( إدارة أجهزة الصوت(. التحكم( **< Sound and Hardware**( األجهزة والصوت(**<sup>&</sup>lt;**

قد تحتاج ايضا إلى تمكين خيار الاستماع إلى الموسيقى ضمن خدمات Bluetooth بعد إقران الجهاز. ضمن عنوان في لوحة التحكم، األجهزة والصوت( ( **Hardware and Sound** انقر على **Devices and Printers** (الأجهزه والطابعات)، وانقر بالزر الأيمن على مكبر صوت Bluetooth من HP، ثم انقر على **Properties (**الخصائص) **> Services (**الخدمات)، ثم حدد<br>**Listen to music (**الاستماع إلى الموسيقى).<br>**المشكلة:** ميزه الاتصالات القريبة المدى لا تعمل.

**الحل:** يعمل مستشعر االتصاالت القريبة المدى على إجراء اتصال لاسلكي بين الجهاز المقترن ومكبر الصوت من خلال توصيلهما معًا عبر مستشعر الاتصالات القريبة المدى.ِ تحقق ً مما إذا كان الجهاز يدعم ميزه الاتصالات القريبة المدى أم لا من خلال تنشيط ميزه الاتصالات القريبة المدى الخاصة بالجهاز. ثم المس منطقة الاتصالات القريبة المدى على مكبر الصوت باستخدام جهازك. عندئذٍ، سيتم توصيل مكبر الصوت تلقائيًا إذا كان الجهاز متوافقًا مع ميزه الاتصالات القريبة ֖֖֖֖֖֖֖֖֖֖֧֖֧ׅ֧ׅ֧ׅ֧֧֧ׅ֧֖֧ׅ֧֧ׅ֧֖֧֧֧ׅ֧ׅ֧֚֚֚֚֚֚֚֚֚֚֚֚֚֡֬֝֬֝֝֟֟֩֓֝֬֝֬֝֬֝֬֝֬֝֬֝֬֝֬֝֬֝֬֝֬֝֬֝֬֝֬֝<br>֧֪֪֪֪֪֪֪֪֪֪֪֪֧֧֧֝ المدى. إذا لم يكن جهازك يدعم ميزه الاتصالات القريبة المدى،<br>يجب عليك استخدام عملية إقران Bluetooth.

استمع إلى صوت بجودة عالية من جهازك س .<br>المتوافق مع تقنية Bluetooth باستخدام<br>مكبر الصوت اللاسلكي.

- إيقاف تشغيل مؤشر LED لتشغيل/ 1 الطاقة
	- نر خفض مستوى الصوت **0**
	- زر زياده مستوى الصوت**6** 
		- زر كتم الصوت 4
- اضغط لكتم صوت الجهاز وإلغاء كتم . أ صوته.
- ب. اضغط طويلاً لمده 3 ثوانٍ للتبديل بين .<br>وضعيي Music ووضع Movie - Surround.
	- زر إقران Bluetooth 5
		- 6 ضوء البطارية
- يتم تشغيل الضوء الكهرماني عند . أ الشحن.
- ب. يتم تشغيل الضوء الأخضر عندما تكون البطارية كاملة الشحن.
- ج. يومض الضوء الكهرمانبي عند وصول البطارية إلى مستوى ضعيف.
	- ضوء Bluetooth 7
- . عندما يومض الضوء وميضًا بطيئًا، فإن أ ذلك يشير إلى أن جهاز Bluetooth يبحث عن جهاز مقترن.
- ب. عندما يومض الضوءٍ وميضًا سريعًا، ً فإن ذلك يشير إلى أن أجهزة Bluetooth في وضع الإقران.
- ج. إذا كان الضوِء يضيء باستمرار، فإن ذلك يشيرإلىأنجهازBluetooth متصل.
	- **0** مأخذ دخل إضافي
	- **0** مأخذ دخل التيار المستمر
		- ه مفتاح الطاقة
- **0** مستشعر الاتصالات القريبة المدى (NFC)

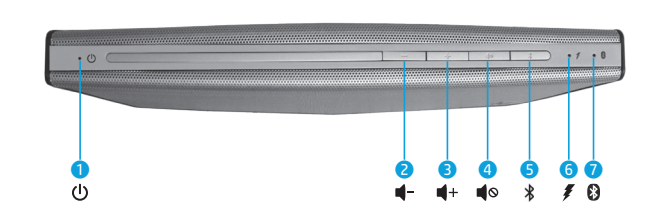

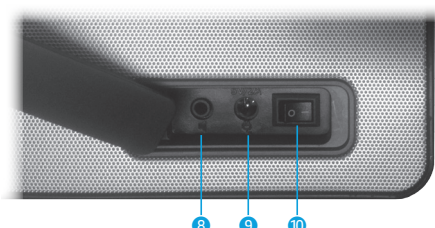

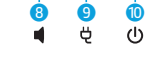

# **معلوماتتنظيميةووقائية**

للاطلاع على الإشعارات التنظيمية والوقائية، ارجع إلى *إشعارات المنتج* المرفقة بالمنتج الخاص بك.

# **العربية**

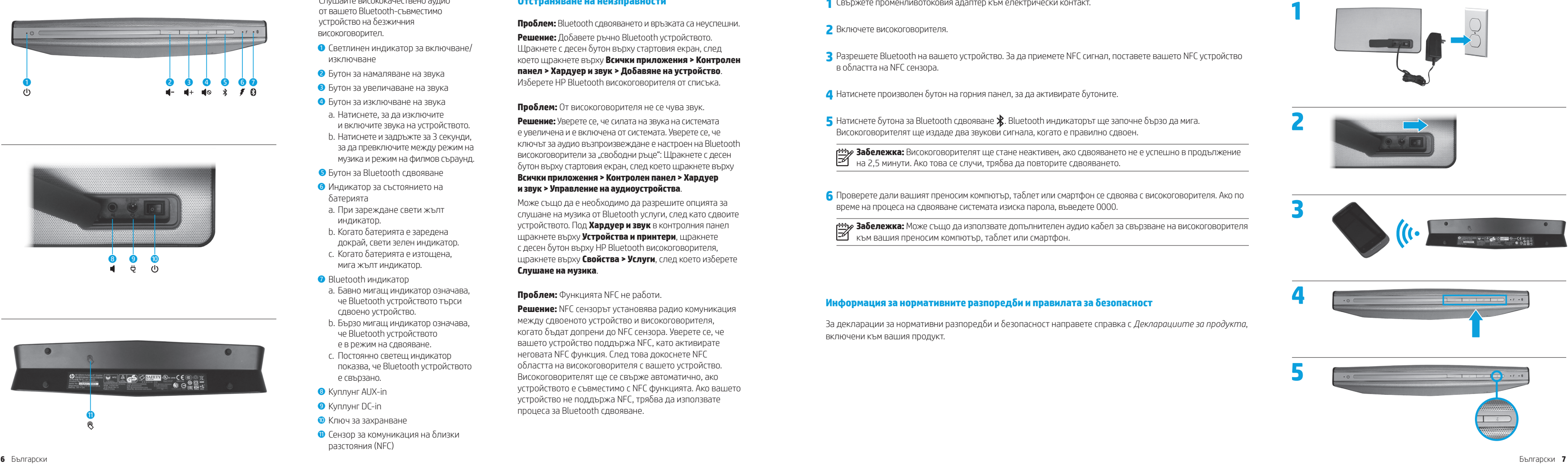

### **Български**

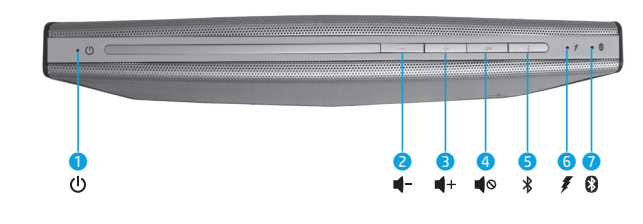

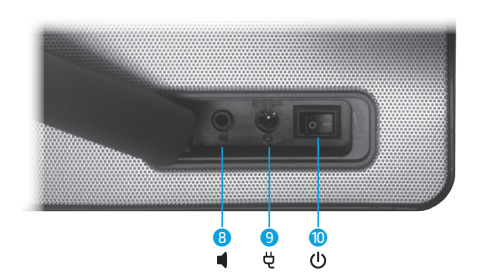

Слушайте висококачествено аудио от вашето Bluetooth-съвместимо устройство на безжичния високоговорител.

- 1 Светлинен индикатор за включване/ изключване
- 2 Бутон за намаляване на звука
- 3 Бутон за увеличаване на звука
- 4 Бутон за изключване на звука
- a. Натиснете, за да изключите и включите звука на устройството.
- b. Натиснете и задръжте за 3 секунди, за да превключите между режим на музика и режим на филмов съраунд.
- **6** Бутон за Bluetooth слвояване
- 6 Индикатор за състоянието на батерията
- a. При зареждане свети жълт индикатор.
- b. Когато батерията е заредена докрай, свети зелен индикатор.
- c. Когато батерията е изтощена, мига жълт индикатор.
- **•** Bluetooth инликатор
- a. Бавно мигащ индикатор означава, че Bluetooth устройството търси сдвоено устройство.
- b. Бързо мигащ индикатор означава, че Bluetooth устройството е в режим на сдвояване.
- c. Постоянно светещ индикатор показва, че Bluetooth устройството е свързано.
- **8** Куплунг AUX-in
- **Куплунг DC-in**
- **Ключ за захранване**
- q Сензор за комуникация на близки разстояния (NFC)

### **Отстраняване на неизправности**

**Проблем:** Bluetooth сдвояването и връзката са неуспешни. **Решение:** Добавете ръчно Bluetooth устройството. Щракнете с десен бутон върху стартовия екран, след което щракнете върху **Всички приложения > Контролен панел > Хардуер и звук > Добавяне на устройство**. Изберете HP Bluetooth високоговорителя от списъка.

**Проблем:** От високоговорителя не се чува звук.

 $\overline{\phantom{a}}$  Натиснете бутона за Bluetooth сдвояване  $\overline{\phantom{a}}$ . Bluetooth индикаторът ще започне бързо да мига. Високоговорителят ще издаде два звукови сигнала, когато е правилно сдвоен.

**Решение:** Уверете се, че силата на звука на системата е увеличена и е включена от системата. Уверете се, че ключът за аудио възпроизвеждане е настроен на Bluetooth високоговорители за "свободни ръце": Щракнете с десен бутон върху стартовия екран, след което щракнете върху **Всички приложения > Контролен панел > Хардуер и звук > Управление на аудиоустройства** .

Може също да е необходимо да разрешите опцията за слушане на музика от Bluetooth услуги, след като сдвоите устройството. Под **Хардуер и звук** в контролния панел щракнете върху **Устройства и принтери**, щракнете с десен бутон върху HP Bluetooth високоговорителя, щракнете върху **Свойства > Услуги**, след което изберете **Слушане на музика** .

### **Проблем:** Функцията NFC не работи.

**Решение:** NFC сензорът установява радио комуникация между сдвоеното устройство и високоговорителя, когато бъдат допрени до NFC сензора. Уверете се, че вашето устройство поддържа NFC, като активирате неговата NFC функция. След това докоснете NFC областта на високоговорителя с вашето устройство. Високоговорителят ще се свърже автоматично, ако устройството е съвместимо с NFC функцията. Ако вашето устройство не поддържа NFC, трябва да използвате процеса за Bluetooth сдвояване.

**1** Свържете променливотоковия адаптер към електрически контакт.

- **2** Включете високоговорителя.
- в областта на NFC сензора.

**3** Разрешете Bluetooth на вашето устройство. За да приемете NFC сигнал, поставете вашето NFC устройство

**4** Натиснете произволен бутон на горния панел, за да активирате бутоните.

**Забележка:** Високоговорителят ще стане неактивен, ако сдвояването не е успешно в продължение на 2,5 минути. Ако това се случи, трябва да повторите сдвояването.

**6** Проверете дали вашият преносим компютър, таблет или смартфон се сдвоява с високоговорителя. Ако по

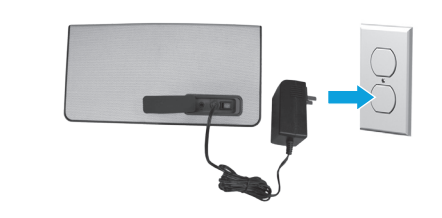

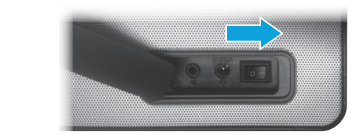

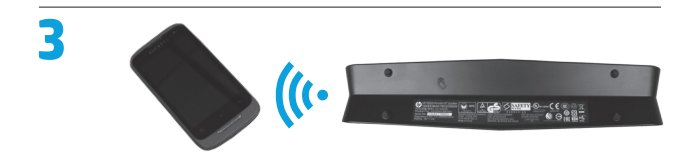

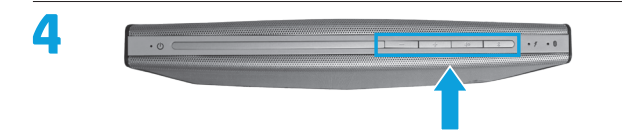

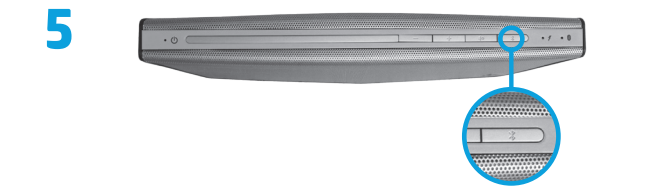

време на процеса на сдвояване системата изиска парола, въведете 0000.

**Забележка:** Може също да използвате допълнителен аудио кабел за свързване на високоговорителя към вашия преносим компютър, таблет или смартфон.

### **Информация за нормативните разпоредби и правилата за безопасност**

За декларации за нормативни разпоредби и безопасност направете справка с *Декларациите за продукта*, включени към вашия продукт.

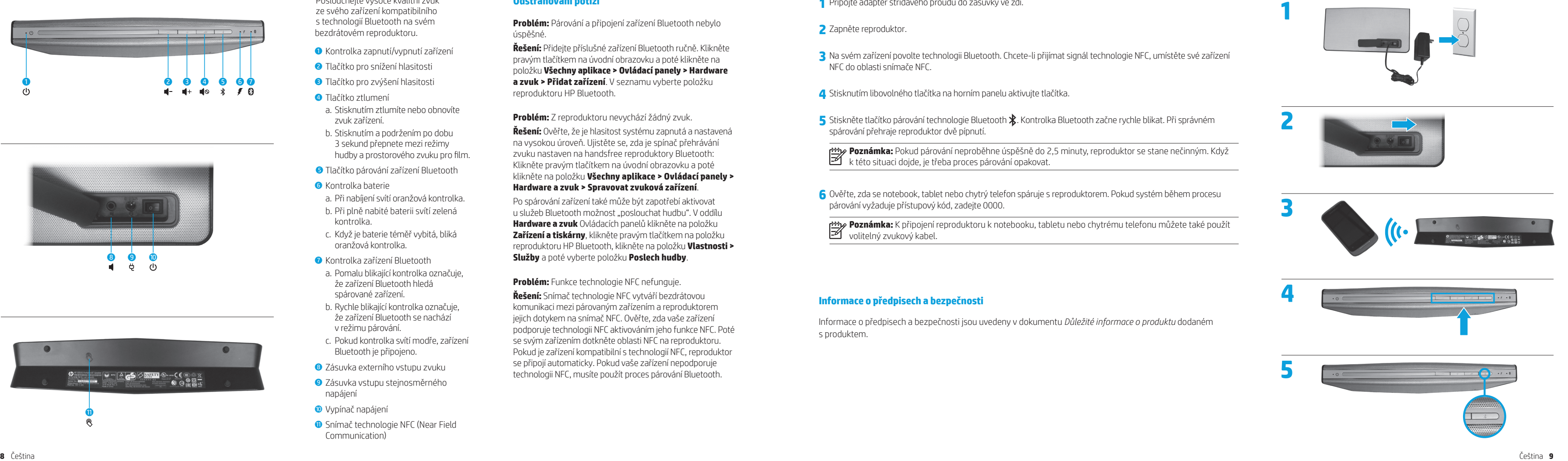

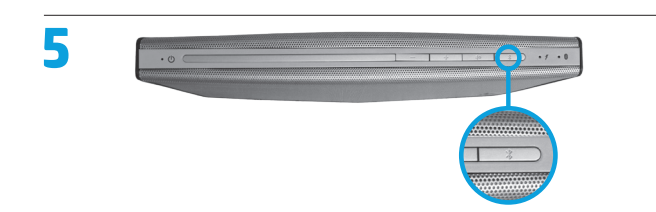

# **Čeština**

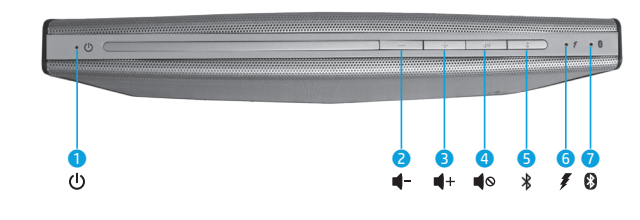

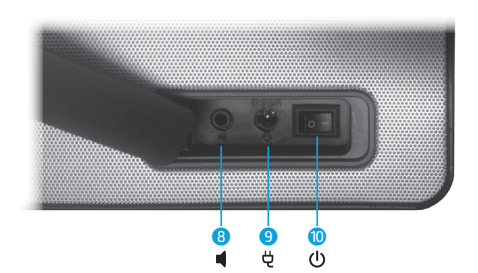

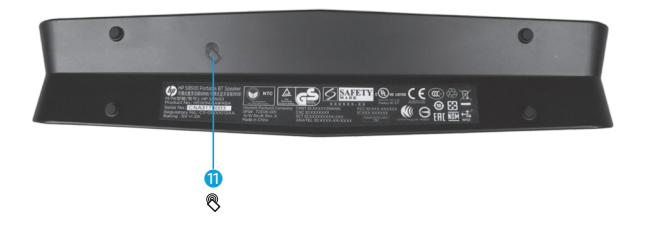

Poslouchejte vysoce kvalitní zvuk ze svého zařízení kompatibilního s technologií Bluetooth na svém bezdrátovém reproduktoru.

- **Kontrolka zapnutí/vypnutí zařízení**
- **2** Tlačítko pro snížení hlasitosti
- **3** Tlačítko pro zvýšení hlasitosti
- 4 Tlačítko ztlumení
- a. Stisknutím ztlumíte nebo obnovíte zvuk zařízení.
- b. Stisknutím a podržením po dobu 3 sekund přepnete mezi režimy hudby a prostorového zvuku pro film.
- **5** Tlačítko párování zařízení Bluetooth
- **6** Kontrolka baterie
- a. Při nabíjení svítí oranžová kontrolka.
- b. Při plně nabité baterii svítí zelená kontrolka.
- c. Když je baterie téměř vybitá, bliká oranžová kontrolka.
- 7 Kontrolka zařízení Bluetooth
- a. Pomalu blikající kontrolka označuje, že zařízení Bluetooth hledá spárované zařízení.
- b. Rychle blikající kontrolka označuje, že zařízení Bluetooth se nachází v režimu párování.
- c. Pokud kontrolka svítí modře, zařízení Bluetooth je připojeno.
- 8 Zásuvka externího vstupu zvuku
- 9 Zásuvka vstupu stejnosměrného napájení
- <sup>O</sup> Vypínač napájení
- **Q** Snímač technologie NFC (Near Field Communication)

# **Odstraňování potíží**

**Problém:** Párování a připojení zařízení Bluetooth nebylo úspěšné.

**Řešení:** Přidejte příslušné zařízení Bluetooth ručně. Klikněte pravým tlačítkem na úvodní obrazovku a poté klikněte na položku **Všechny aplikace > Ovládací panely > Hardware a zvuk > Přidat zařízení**. V seznamu vyberte položku reproduktoru HP Bluetooth.

**Problém:** Z reproduktoru nevychází žádný zvuk.

**Řešení:** Ověřte, že je hlasitost systému zapnutá a nastavená na vysokou úroveň. Ujistěte se, zda je spínač přehrávání zvuku nastaven na handsfree reproduktory Bluetooth: Klikněte pravým tlačítkem na úvodní obrazovku a poté klikněte na položku **Všechny aplikace > Ovládací panely > Hardware a zvuk > Spravovat zvuková zařízení** .

Po spárování zařízení také může být zapotřebí aktivovat u služeb Bluetooth možnost "poslouchat hudbu". V oddílu **Hardware a zvuk** Ovládacích panelů klikněte na položku **Zařízení a tiskárny**, klikněte pravým tlačítkem na položku reproduktoru HP Bluetooth, klikněte na položku **Vlastnosti > Služby** a poté vyberte položku **Poslech hudby** .

**Problém:** Funkce technologie NFC nefunguje.

**Řešení:** Snímač technologie NFC vytváří bezdrátovou komunikaci mezi párovaným zařízením a reproduktorem jejich dotykem na snímač NFC. Ověřte, zda vaše zařízení podporuje technologii NFC aktivováním jeho funkce NFC. Poté se svým zařízením dotkněte oblasti NFC na reproduktoru. Pokud je zařízení kompatibilní s technologií NFC, reproduktor se připojí automaticky. Pokud vaše zařízení nepodporuje technologii NFC, musíte použít proces párování Bluetooth.

**1** Připojte adaptér střídavého proudu do zásuvky ve zdi.

**3** Na svém zařízení povolte technologii Bluetooth. Chcete-li přijímat signál technologie NFC, umístěte své zařízení

**5** Stiskněte tlačítko párování technologie Bluetooth  $\hat{\mathbf{X}}$ . Kontrolka Bluetooth začne rychle blikat. Při správném

- **2** Zapněte reproduktor.
- NFC do oblasti snímače NFC.

**4** Stisknutím libovolného tlačítka na horním panelu aktivujte tlačítka.

spárování přehraje reproduktor dvě pípnutí.

**Poznámka:** Pokud párování neproběhne úspěšně do 2,5 minuty, reproduktor se stane nečinným. Když k této situaci dojde, je třeba proces párování opakovat.

**6** Ověřte, zda se notebook, tablet nebo chytrý telefon spáruje s reproduktorem. Pokud systém během procesu

párování vyžaduje přístupový kód, zadejte 0000.

**Poznámka:** K připojení reproduktoru k notebooku, tabletu nebo chytrému telefonu můžete také použít

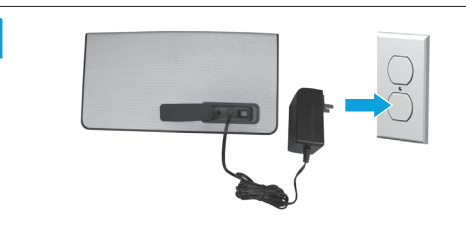

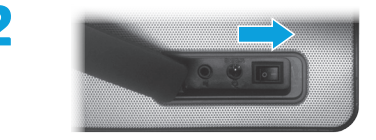

volitelný zvukový kabel.

# **Informace o předpisech a bezpečnosti**

Informace o předpisech a bezpečnosti jsou uvedeny v dokumentu *Důležité informace o produktu* dodaném s produktem.

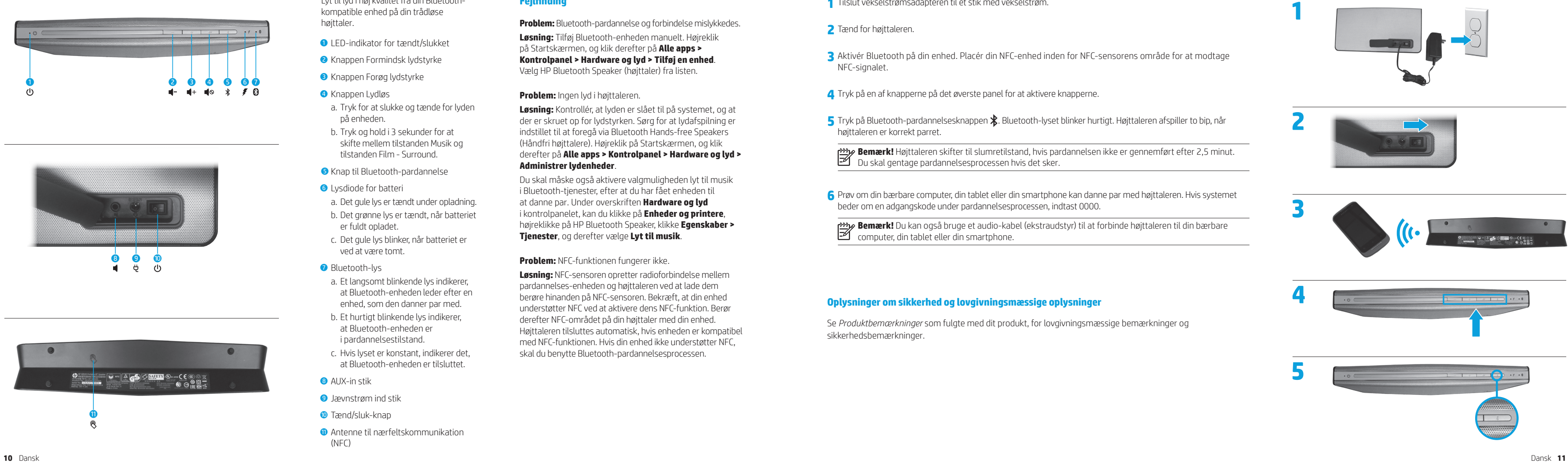

# **Dansk**

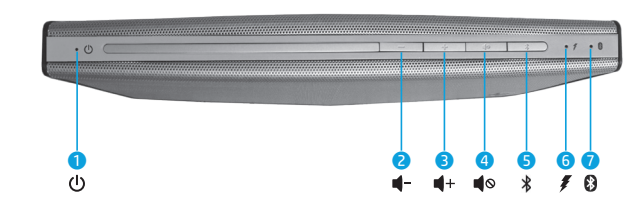

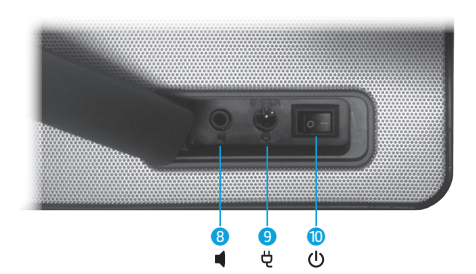

Lyt til lyd i høj kvalitet fra din Bluetoothkompatible enhed på din trådløse højttaler.

- **1 LED-indikator for tændt/slukket**
- **2** Knappen Formindsk lydstyrke
- **3** Knappen Forøg lydstyrke
- 4 Knappen Lydløs
- a. Tryk for at slukke og tænde for lyden på enheden.
- b. Tryk og hold i 3 sekunder for at skifte mellem tilstanden Musik og tilstanden Film - Surround.
- 5 Knap til Bluetooth-pardannelse
- **6** Lysdiode for batteri
- a. Det gule lys er tændt under opladning.
- b. Det grønne lys er tændt, når batteriet er fuldt opladet.
- c. Det gule lys blinker, når batteriet er ved at være tomt.
- *O* Bluetooth-lys
- a. Et langsomt blinkende lys indikerer, at Bluetooth-enheden leder efter en enhed, som den danner par med.
- b. Et hurtigt blinkende lys indikerer, at Bluetooth-enheden er i pardannelsestilstand.
- c. Hvis lyset er konstant, indikerer det, at Bluetooth-enheden er tilsluttet.
- **8** AUX-in stik
- 9 Jævnstrøm ind stik
- <sup>o</sup> Tænd/sluk-knap
- q Antenne til nærfeltskommunikation (NFC)

# **Fejlfinding**

**Problem:** Bluetooth-pardannelse og forbindelse mislykkedes. **Løsning:** Tilføj Bluetooth-enheden manuelt. Højreklik på Startskærmen, og klik derefter på **Alle apps > Kontrolpanel > Hardware og lyd > Tilføj en enhed**. Vælg HP Bluetooth Speaker (højttaler) fra listen.

### **Problem:** Ingen lyd i højttaleren.

**Bemærk!** Højttaleren skifter til slumretilstand, hvis pardannelsen ikke er gennemført efter 2,5 minut. Du skal gentage pardannelsesprocessen hvis det sker.

**Løsning:** Kontrollér, at lyden er slået til på systemet, og at der er skruet op for lydstyrken. Sørg for at lydafspilning er indstillet til at foregå via Bluetooth Hands-free Speakers (Håndfri højttalere). Højreklik på Startskærmen, og klik derefter på **Alle apps > Kontrolpanel > Hardware og lyd > Administrer lydenheder** .

Du skal måske også aktivere valgmuligheden lyt til musik i Bluetooth-tjenester, efter at du har fået enheden til at danne par. Under overskriften **Hardware og lyd** i kontrolpanelet, kan du klikke på **Enheder og printere**, højreklikke på HP Bluetooth Speaker, klikke **Egenskaber > Tjenester**, og derefter vælge **Lyt til musik** .

**Problem:** NFC-funktionen fungerer ikke.

**Løsning:** NFC-sensoren opretter radioforbindelse mellem pardannelses-enheden og højttaleren ved at lade dem berøre hinanden på NFC-sensoren. Bekræft, at din enhed understøtter NFC ved at aktivere dens NFC-funktion. Berør derefter NFC-området på din højttaler med din enhed. Højttaleren tilsluttes automatisk, hvis enheden er kompatibel med NFC-funktionen. Hvis din enhed ikke understøtter NFC, skal du benytte Bluetooth-pardannelsesprocessen.

**1** Tilslut vekselstrømsadapteren til et stik med vekselstrøm.

**3** Aktivér Bluetooth på din enhed. Placér din NFC-enhed inden for NFC-sensorens område for at modtage

**5** Tryk på Bluetooth-pardannelsesknappen  $\hat{\mathbf{X}}$ . Bluetooth-lyset blinker hurtigt. Højttaleren afspiller to bip, når

- **2** Tænd for højttaleren.
- NFC-signalet.
- **4** Tryk på en af knapperne på det øverste panel for at aktivere knapperne.
- højttaleren er korrekt parret.

**6** Prøv om din bærbare computer, din tablet eller din smartphone kan danne par med højttaleren. Hvis systemet

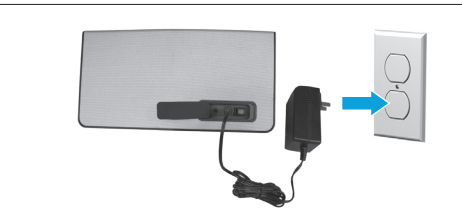

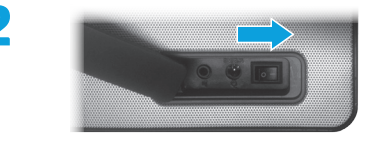

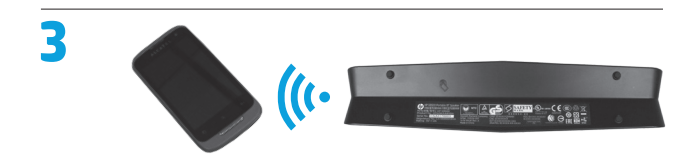

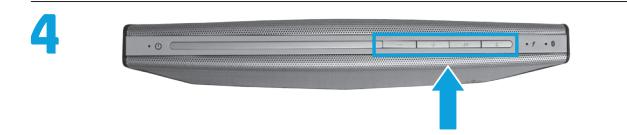

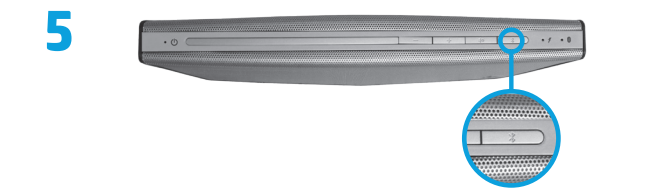

beder om en adgangskode under pardannelsesprocessen, indtast 0000.

**Bemærk!** Du kan også bruge et audio-kabel (ekstraudstyr) til at forbinde højttaleren til din bærbare computer, din tablet eller din smartphone.

### **Oplysninger om sikkerhed og lovgivningsmæssige oplysninger**

Se *Produktbemærkninger* som fulgte med dit produkt, for lovgivningsmæssige bemærkninger og sikkerhedsbemærkninger.

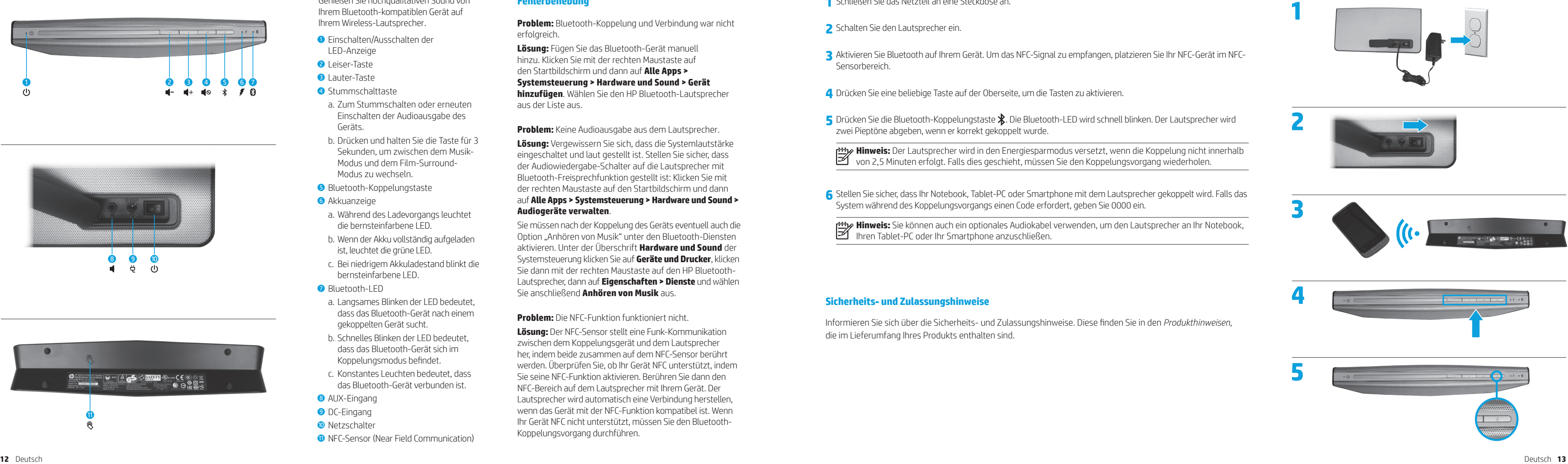

# **Deutsch**

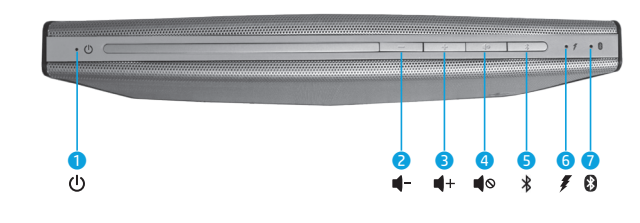

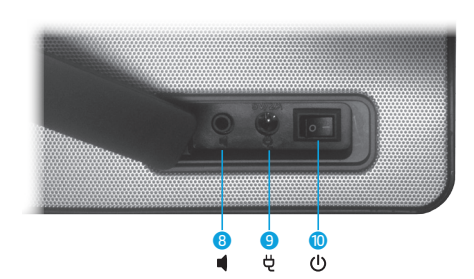

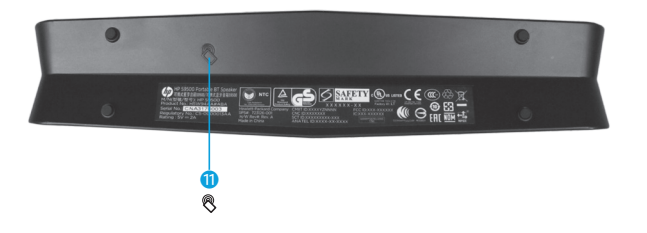

- **1** Schließen Sie das Netzteil an eine Steckdose an.
- **2** Schalten Sie den Lautsprecher ein.
- **3** Aktivieren Sie Bluetooth auf Ihrem Gerät. Um das NFC-Signal zu empfangen, platzieren Sie Ihr NFC-Gerät i m NFC-Sensorbereich.
- **4** Drücken Sie eine beliebige Taste auf der Oberseite, um die Tasten zu aktivieren.
- zwei Pieptöne abgeben, wenn er korrekt gekoppelt wurde.

**Hinweis:** Der Lautsprecher wird in den Energiesparmodus versetzt, wenn die Koppelung nicht innerhalb von 2,5 Minuten erfolgt. Falls dies geschieht, müssen Sie den Koppelungsvorgang wiederholen.

**6** Stellen Sie sicher, dass Ihr Notebook, Tablet-PC oder Smartphone mit dem Lautsprecher gekoppelt wird. Falls das

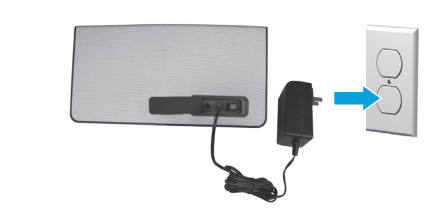

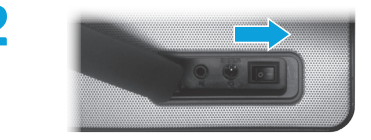

System während des Koppelungsvorgangs einen Code erfordert, geben Sie 0000 ein.

**Hinweis:** Sie können auch ein optionales Audiokabel verwenden, um den Lautsprecher an Ihr Notebook, Ihren Tablet-PC oder Ihr Smartphone anzuschließen.

### **Sicherheits- und Zulassungshinweise**

Informieren Sie sich über die Sicherheits- und Zulassungshinweise. Diese finden Sie in den *Produkthinweisen*, die im Lieferumfang Ihres Produkts enthalten sind.

**5** Drücken Sie die Bluetooth-Koppelungstaste  $\hat{\mathbf{X}}$ . Die Bluetooth-LED wird schnell blinken. Der Lautsprecher wird

Genießen Sie hochqualitativen Sound von Ihrem Bluetooth-kompatiblen Gerät auf Ihrem Wireless-Lautsprecher.

- **1** Einschalten/Ausschalten der LED-Anzeige
- 2 Leiser-Taste
- **3** Lauter-Taste
- **4** Stummschalttaste
- a. Zum Stummschalten oder erneuten Einschalten der Audioausgabe des Geräts.
- b. Drücken und halten Sie die Taste für 3 Sekunden, um zwischen dem Musik-Modus und dem Film-Surround-Modus zu wechseln.
- 5 Bluetooth-Koppelungstaste
- **6** Akkuanzeige
- a. Während des Ladevorgangs leuchtet die bernsteinfarbene LED.
- b. Wenn der Akku vollständig aufgeladen ist, leuchtet die grüne LED.
- c. Bei niedrigem Akkuladestand blinkt die bernsteinfarbene LED.
- *O* Bluetooth-LED
- a. Langsames Blinken der LED bedeutet, dass das Bluetooth-Gerät nach einem gekoppelten Gerät sucht.
- b. Schnelles Blinken der LED bedeutet, dass das Bluetooth-Gerät sich im Koppelungsmodus befindet.
- c. Konstantes Leuchten bedeutet, dass das Bluetooth-Gerät verbunden ist.
- **8 AUX-Eingang**
- **9** DC-Eingang
- <sup>O</sup> Netzschalter
- **<sup>O</sup>** NFC-Sensor (Near Field Communication)

# **Fehlerbehebung**

**Problem:** Bluetooth-Koppelung und Verbindung war nicht erfolgreich.

**Lösung:** Fügen Sie das Bluetooth-Gerät manuell hinzu. Klicken Sie mit der rechten Maustaste auf den Startbildschirm und dann auf **Alle Apps >** 

### **Systemsteuerung > Hardware und Sound > Gerät**

**hinzufügen**. Wählen Sie den HP Bluetooth-Lautsprecher aus der Liste aus.

**Problem:** Keine Audioausgabe aus dem Lautsprecher.

**Lösung:** Vergewissern Sie sich, dass die Systemlautstärke eingeschaltet und laut gestellt ist. Stellen Sie sicher, dass der Audiowiedergabe-Schalter auf die Lautsprecher mit Bluetooth-Freisprechfunktion gestellt ist: Klicken Sie mit der rechten Maustaste auf den Startbildschirm und dann auf **Alle Apps > Systemsteuerung > Hardware und Sound > Audiogeräte verwalten** .

Sie müssen nach der Koppelung des Geräts eventuell auch die Option "Anhören von Musik" unter den Bluetooth-Diensten aktivieren. Unter der Überschrift **Hardware und Sound** der Systemsteuerung klicken Sie auf **Geräte und Drucker**, klicken Sie dann mit der rechten Maustaste auf den HP Bluetooth-Lautsprecher, dann auf **Eigenschaften > Dienste** und wählen Sie anschließend **Anhören von Musik** aus.

### **Problem:** Die NFC-Funktion funktioniert nicht.

**Lösung:** Der NFC-Sensor stellt eine Funk-Kommunikation zwischen dem Koppelungsgerät und dem Lautsprecher her, indem beide zusammen auf dem NFC-Sensor berührt werden. Überprüfen Sie, ob Ihr Gerät NFC unterstützt, indem Sie seine NFC-Funktion aktivieren. Berühren Sie dann den NFC-Bereich auf dem Lautsprecher mit Ihrem Gerät. Der Lautsprecher wird automatisch eine Verbindung herstellen, wenn das Gerät mit der NFC-Funktion kompatibel ist. Wenn Ihr Gerät NFC nicht unterstützt, müssen Sie den Bluetooth-Koppelungsvorgang durchführen.

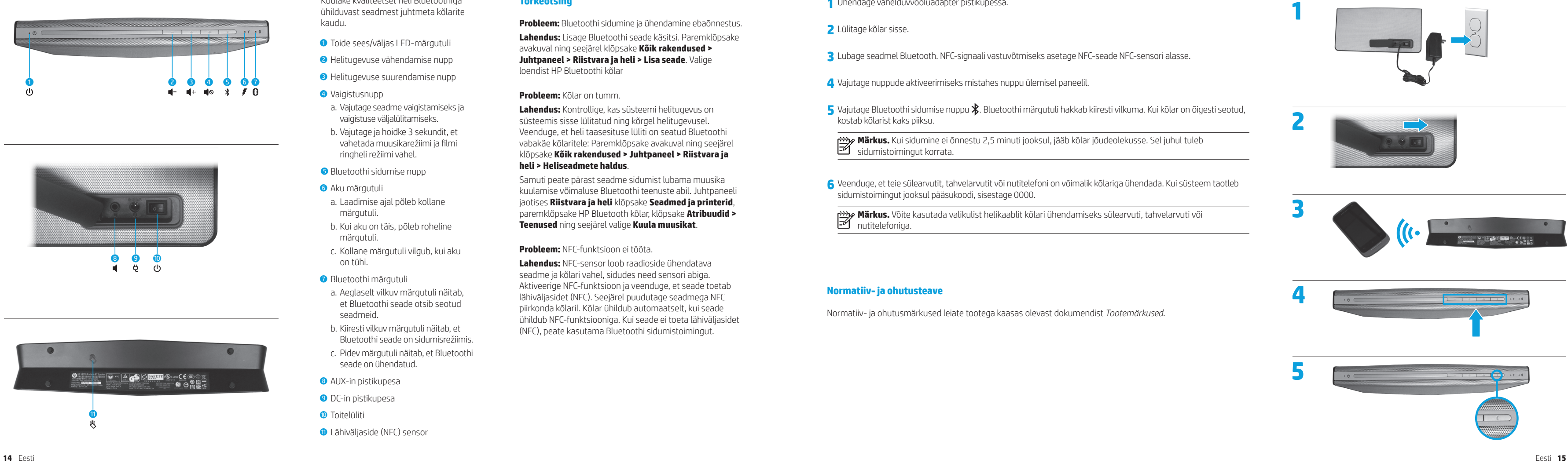

# **Eesti**

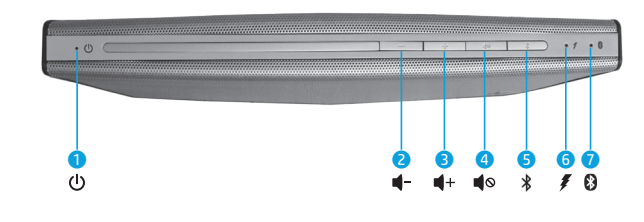

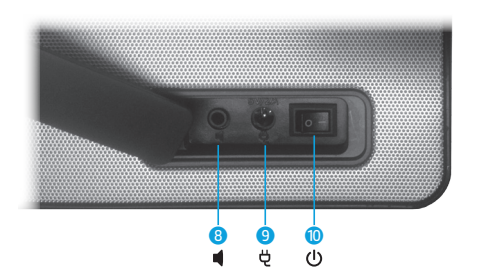

Kuulake kvaliteetset heli Bluetoothiga ühilduvast seadmest juhtmeta kõlarite kaudu.

- **1** Toide sees/väljas LED-märgutuli
- **2** Helitugevuse vähendamise nupp
- **•** Helitugevuse suurendamise nupp
- **4** Vaigistusnupp
- a. Vajutage seadme vaigistamiseks ja vaigistuse väljalülitamiseks.
- b. Vajutage ja hoidke 3 sekundit, et vahetada muusikarežiimi ja filmi ringheli režiimi vahel.
- 5 Bluetoothi sidumise nupp
- **6** Aku märgutuli
- a. Laadimise ajal põleb kollane märgutuli.
- b. Kui aku on täis, põleb roheline märgutuli.
- c. Kollane märgutuli vilgub, kui aku on tühi.
- **8** Bluetoothi märgutuli
- a. Aeglaselt vilkuv märgutuli näitab, et Bluetoothi seade otsib seotud seadmeid.
- b. Kiiresti vilkuv märgutuli näitab, et Bluetoothi seade on sidumisrežiimis.
- c. Pidev märgutuli näitab, et Bluetoothi seade on ühendatud.
- 8 AUX-in pistikupesa
- 9 DC-in pistikupesa
- **O** Toitelüliti
- **<sup>D</sup>** Lähiväljaside (NFC) sensor

### **Tõrkeotsing**

**Probleem:** Bluetoothi sidumine ja ühendamine ebaõnnestus. **Lahendus:** Lisage Bluetoothi seade käsitsi. Paremklõpsake avakuval ning seejärel klõpsake **Kõik rakendused > Juhtpaneel > Riistvara ja heli > Lisa seade**. Valige loendist HP Bluetoothi kõlar

### **Probleem:** Kõlar on tumm.

**Lahendus:** Kontrollige, kas süsteemi helitugevus on süsteemis sisse lülitatud ning kõrgel helitugevusel. Veenduge, et heli taasesituse lüliti on seatud Bluetoothi vabakäe kõlaritele: Paremklõpsake avakuval ning seejärel klõpsake **Kõik rakendused > Juhtpaneel > Riistvara ja heli > Heliseadmete haldus** .

Samuti peate pärast seadme sidumist lubama muusika kuulamise võimaluse Bluetoothi teenuste abil. Juhtpaneeli jaotises **Riistvara ja heli** klõpsake **Seadmed ja printerid**, paremklõpsake HP Bluetooth kõlar, klõpsake **Atribuudid > Teenused** ning seejärel valige **Kuula muusikat** .

**Probleem:** NFC-funktsioon ei tööta.

**Lahendus:** NFC-sensor loob raadioside ühendatava seadme ja kõlari vahel, sidudes need sensori abiga. Aktiveerige NFC-funktsioon ja veenduge, et seade toetab lähiväljasidet (NFC). Seejärel puudutage seadmega NFC piirkonda kõlaril. Kõlar ühildub automaatselt, kui seade ühildub NFC-funktsiooniga. Kui seade ei toeta lähiväljasidet (NFC), peate kasutama Bluetoothi sidumistoimingut.

**3** Lubage seadmel Bluetooth. NFC-signaali vastuvõtmiseks asetage NFC-seade NFC-sensori alasse.

5 Vajutage Bluetoothi sidumise nuppu  $\ddot{\textbf{k}}$ . Bluetoothi märgutuli hakkab kiiresti vilkuma. Kui kõlar on õigesti seotud,

- **1** Ühendage vahelduvvooluadapter pistikupessa.
- **2** Lülitage kõlar sisse.
- 
- **4** Vajutage nuppude aktiveerimiseks mistahes nuppu ülemisel paneelil.
- kostab kõlarist kaks piiksu.

**Märkus.** Kui sidumine ei õnnestu 2,5 minuti jooksul, jääb kõlar jõudeolekusse. Sel juhul tuleb

sidumistoimingut korrata.

**<sup>6</sup>** Veenduge, et teie sülearvutit, tahvelarvutit või nutitelefoni on võimalik kõlariga ühendada. Kui süsteem taotleb sidumistoimingut jooksul pääsukoodi, sisestage 0000.

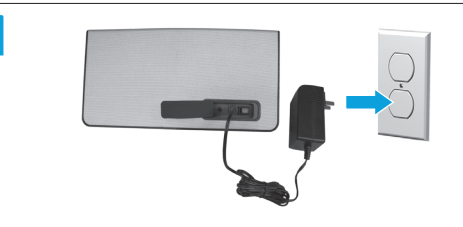

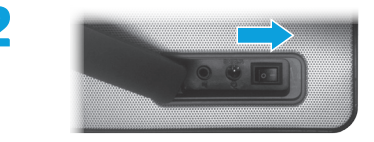

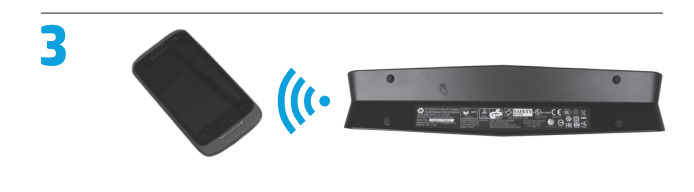

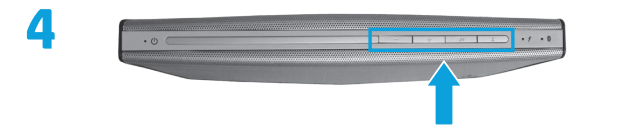

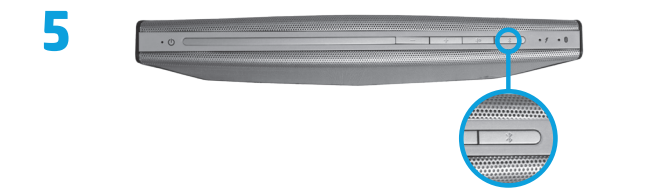

**Märkus.** Võite kasutada valikulist helikaablit kõlari ühendamiseks sülearvuti, tahvelarvuti või nutitelefoniga.

### **Normatiiv- ja ohutusteave**

Normatiiv- ja ohutusmärkused leiate tootega kaasas olevast dokumendist *Tootemärkused*.

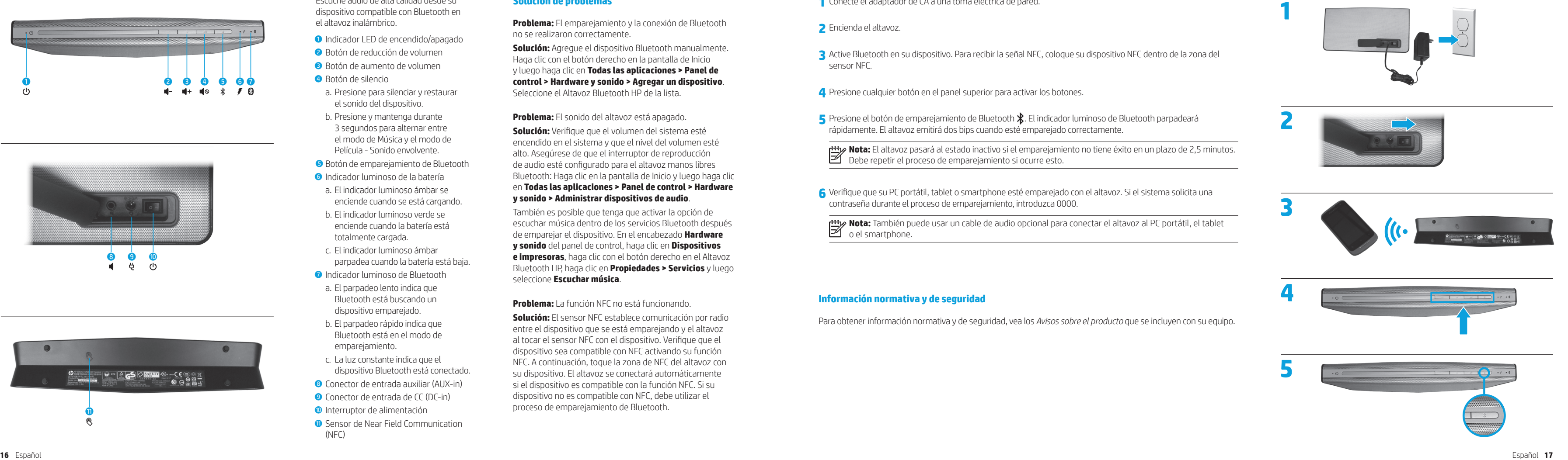

## **Español**

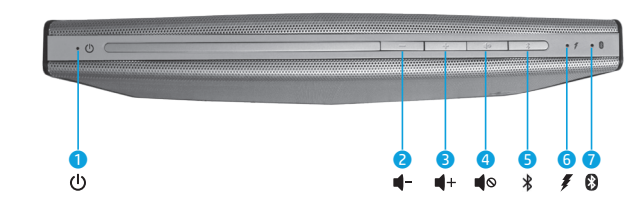

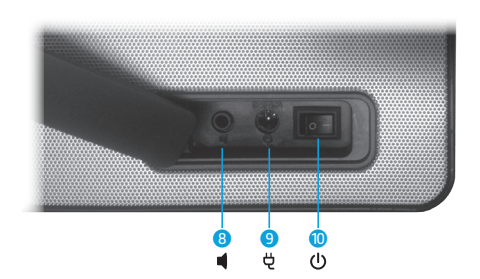

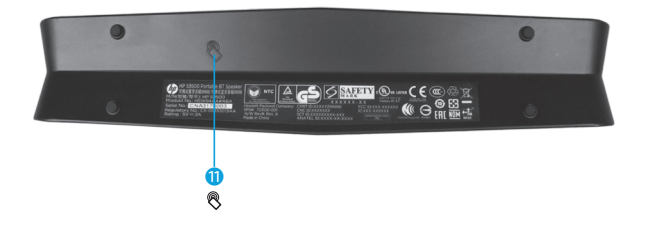

**3** Active Bluetooth en su dispositivo. Para recibir la señal NFC, coloque su dispositivo NFC dentro de la zona del

**5** Presione el botón de emparejamiento de Bluetooth  $\mathbf{\hat{x}}$ . El indicador luminoso de Bluetooth parpadeará

- **1** Conecte el adaptador de CA a una toma eléctrica de pared.
- **2** Encienda el altavoz.
- sensor NFC.
- **4** Presione cualquier botón en el panel superior para activar los botones.
- rápidamente. El altavoz emitirá dos bips cuando esté emparejado correctamente.

**Nota:** El altavoz pasará al estado inactivo si el emparejamiento no tiene éxito en un plazo de 2,5 minutos. Debe repetir el proceso de emparejamiento si ocurre esto.

**6** Verifique que su PC portátil, tablet o smartphone esté emparejado con el altavoz. Si el sistema solicita una

contraseña durante el proceso de emparejamiento, introduzca 0000.

**Nota:** También puede usar un cable de audio opcional para conectar el altavoz al PC portátil, el tablet

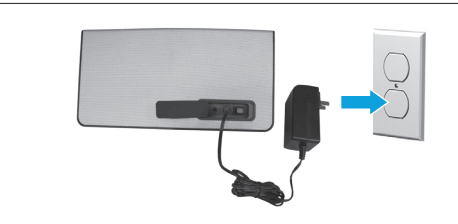

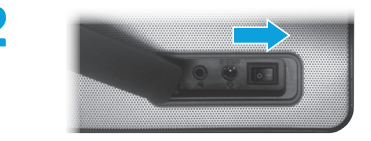

o el smartphone.

### **Información normativa y de seguridad**

Para obtener información normativa y de seguridad, vea los *Avisos sobre el producto* que se incluyen con su equipo.

Escuche audio de alta calidad desde su dispositivo compatible con Bluetooth en el altavoz inalámbrico.

- 1 Indicador LED de encendido/apagado
- 2 Botón de reducción de volumen
- 3 Botón de aumento de volumen
- 4 Botón de silencio
- a. Presione para silenciar y restaurar el sonido del dispositivo.
- b. Presione y mantenga durante 3 segundos para alternar entre el modo de Música y el modo de Película - Sonido envolvente.
- 5 Botón de emparejamiento de Bluetooth
- 6 Indicador luminoso de la batería
- a. El indicador luminoso ámbar se enciende cuando se está cargando.
- b. El indicador luminoso verde se enciende cuando la batería está totalmente cargada.
- c. El indicador luminoso ámbar parpadea cuando la batería está baja.
- 7 Indicador luminoso de Bluetooth
- a. El parpadeo lento indica que Bluetooth está buscando un dispositivo emparejado.
- b. El parpadeo rápido indica que Bluetooth está en el modo de emparejamiento.
- c. La luz constante indica que el dispositivo Bluetooth está conectado.
- 8 Conector de entrada auxiliar (AUX-in)
- 9 Conector de entrada de CC (DC-in)
- **·** Interruptor de alimentación
- **Q** Sensor de Near Field Communication (NFC)

### **Solución de problemas**

**Problema:** El emparejamiento y la conexión de Bluetooth no se realizaron correctamente.

**Solución:** Agregue el dispositivo Bluetooth manualmente. Haga clic con el botón derecho en la pantalla de Inicio y luego haga clic en **Todas las aplicaciones > Panel de control > Hardware y sonido > Agregar un dispositivo**. Seleccione el Altavoz Bluetooth HP de la lista.

**Problema:** El sonido del altavoz está apagado.

**Solución:** Verifique que el volumen del sistema esté encendido en el sistema y que el nivel del volumen esté alto. Asegúrese de que el interruptor de reproducción de audio esté configurado para el altavoz manos libres Bluetooth: Haga clic en la pantalla de Inicio y luego haga clic en **Todas las aplicaciones > Panel de control > Hardware y sonido > Administrar dispositivos de audio** .

También es posible que tenga que activar la opción de escuchar música dentro de los servicios Bluetooth después de emparejar el dispositivo. En el encabezado **Hardware y sonido** del panel de control, haga clic en **Dispositivos e impresoras**, haga clic con el botón derecho en el Altavoz Bluetooth HP, haga clic en **Propiedades > Servicios** y luego seleccione **Escuchar música** .

**Problema:** La función NFC no está funcionando.

**Solución:** El sensor NFC establece comunicación por radio entre el dispositivo que se está emparejando y el altavoz al tocar el sensor NFC con el dispositivo. Verifique que el dispositivo sea compatible con NFC activando su función NFC. A continuación, toque la zona de NFC del altavoz con su dispositivo. El altavoz se conectará automáticamente si el dispositivo es compatible con la función NFC. Si su dispositivo no es compatible con NFC, debe utilizar el proceso de emparejamiento de Bluetooth.

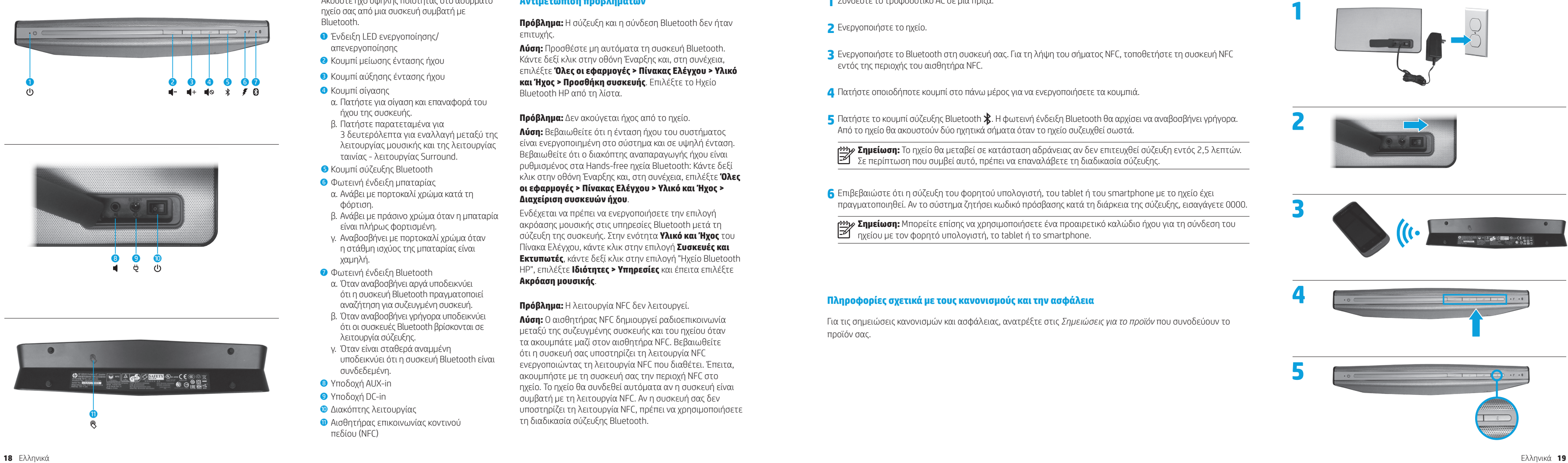

# **Ελληνικά**

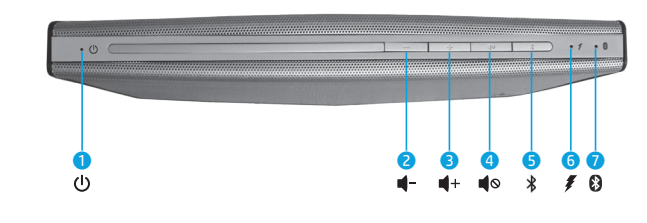

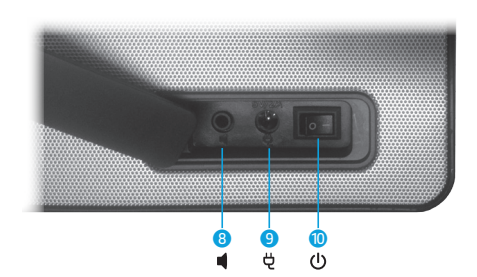

Ακούστε ήχο υψηλής ποιότητας στο ασύρματο ηχείο σας από μια συσκευή συμβατή με Bluetooth.

- 1 Ένδειξη LED ενεργοποίησης/ απενεργοποίησης
- 2 Κουμπί μείωσης έντασης ήχου
- 3 Κουμπί αύξησης έντασης ήχου
- 4 Κουμπί σίγασης
- α. Πατήστε για σίγαση και επαναφορά του ήχου της συσκευής.
- β. Πατήστε παρατεταμένα για
- 3 δευτερόλεπτα για εναλλαγή μεταξύ της λειτουργίας μουσικής και της λειτουργίας ταινίας - λειτουργίας Surround.
- 5 Κουμπί σύζευξης Bluetooth
- 6 Φωτεινή ένδειξη μπαταρίας
- α. Ανάβει με πορτοκαλί χρώμα κατά τη φόρτιση.
- β. Ανάβει με πράσινο χρώμα όταν η μπαταρία είναι πλήρως φορτισμένη.
- γ. Αναβοσβήνει με πορτοκαλί χρώμα όταν η στάθμη ισχύος της μπαταρίας είναι χαμηλή.
- 7 Φωτεινή ένδειξη Bluetooth
- α. Όταν αναβοσβήνει αργά υποδεικνύει ότι η συσκευή Bluetooth πραγματοποιεί αναζήτηση για συζευγμένη συσκευή.
- β. Όταν αναβοσβήνει γρήγορα υποδεικνύει ότι οι συσκευές Bluetooth βρίσκονται σε λειτουργία σύζευξης.
- γ. Όταν είναι σταθερά αναμμένη υποδεικνύει ότι η συσκευή Bluetooth είναι συνδεδεμένη.
- 8 Yποδοχή AUX-in
- 9 Yποδοχή DC-in
- Διακόπτης λειτουργίας
- **Ο** Αισθητήρας επικοινωνίας κοντινού πεδίου (NFC)

# **Αντιμετώπιση προβλημάτων**

**Πρόβλημα:** Η σύζευξη και η σύνδεση Bluetooth δεν ήταν επιτυχής.

**Λύση:** Προσθέστε μη αυτόματα τη συσκευή Bluetooth. Κάντε δεξί κλικ στην οθόνη Έναρξης και, στη συνέχεια, επιλέξτε **Όλες οι εφαρμογές > Πίνακας Ελέγχου > Υλικό και Ήχος > Προσθήκη συσκευής**. Επιλέξτε το Ηχείο Bluetooth HP από τη λίστα.

**Πρόβλημα:** Δεν ακούγεται ήχος από το ηχείο.

**Λύση:** Βεβαιωθείτε ότι η ένταση ήχου του συστήματος είναι ενεργοποιημένη στο σύστημα και σε υψηλή ένταση. Βεβαιωθείτε ότι ο διακόπτης αναπαραγωγής ήχου είναι ρυθμισμένος στα Hands-free ηχεία Bluetooth: Κάντε δεξί κλικ στην οθόνη Έναρξης και, στη συνέχεια, επιλέξτε **Όλες οι εφαρμογές > Πίνακας Ελέγχου > Υλικό και Ήχος > Διαχείριση συσκευών ήχου** .

Ενδέχεται να πρέπει να ενεργοποιήσετε την επιλογή ακρόασης μουσικής στις υπηρεσίες Bluetooth μετά τη σύζευξη της συσκευής. Στην ενότητα **Υλικό και Ήχος** του Πίνακα Ελέγχου, κάντε κλικ στην επιλογή **Συσκευές και Εκτυπωτές**, κάντε δεξί κλικ στην επιλογή "Ηχείο Bluetooth HP", επιλέξτε **Ιδιότητες > Υπηρεσίες** και έπειτα επιλέξτε **Ακρόαση μουσικής** .

**Πρόβλημα:** Η λειτουργία NFC δεν λειτουργεί.

**Λύση:** Ο αισθητήρας NFC δημιουργεί ραδιοεπικοινωνία μεταξύ της συζευγμένης συσκευής και του ηχείου όταν τα ακουμπάτε μαζί στον αισθητήρα NFC. Βεβαιωθείτε ότι η συσκευή σας υποστηρίζει τη λειτουργία NFC ενεργοποιώντας τη λειτουργία NFC που διαθέτει. Έπειτα, ακουμπήστε με τη συσκευή σας την περιοχή NFC στο ηχείο. Το ηχείο θα συνδεθεί αυτόματα αν η συσκευή είναι συμβατή με τη λειτουργία NFC. Αν η συσκευή σας δεν υποστηρίζει τη λειτουργία NFC, πρέπει να χρησιμοποιήσετε τη διαδικασία σύζευξης Bluetooth.

**1** Συνδέστε το τροφοδοτικό AC σε μια πρίζα.

**3** Ενεργοποιήστε το Bluetooth στη συσκευή σας. Για τη λήψη του σήματος NFC, τοποθετήστε τη συσκευή NFC

5 Πατήστε το κουμπί σύζευξης Bluetooth  $\hat{\mathbf{X}}$ . Η φωτεινή ένδειξη Bluetooth θα αρχίσει να αναβοσβήνει γρήγορα.

- **2** Ενεργοποιήστε το ηχείο.
- εντός της περιοχής του αισθητήρα NFC.
- **4** Πατήστε οποιοδήποτε κουμπί στο πάνω μέρος για να ενεργοποιήσετε τα κουμπιά.
- Από το ηχείο θα ακουστούν δύο ηχητικά σήματα όταν το ηχείο συζευχθεί σωστά.

**Σημείωση:** Το ηχείο θα μεταβεί σε κατάσταση αδράνειας αν δεν επιτευχθεί σύζευξη εντός 2,5 λεπτών. Σε περίπτωση που συμβεί αυτό, πρέπει να επαναλάβετε τη διαδικασία σύζευξης.

**6** Επιβεβαιώστε ότι η σύζευξη του φορητού υπολογιστή, του tablet ή του smartphone με το ηχείο έχει πραγματοποιηθεί. Αν το σύστημα ζητήσει κωδικό πρόσβασης κατά τη διάρκεια της σύζευξης, εισαγάγετε 0000.

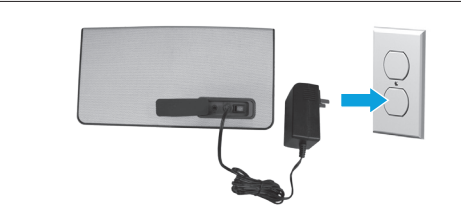

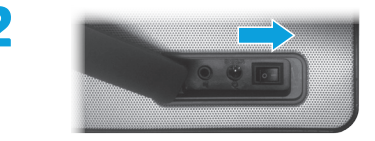

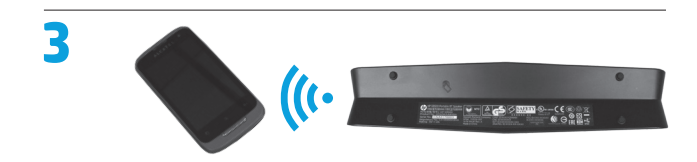

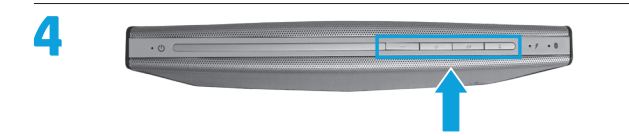

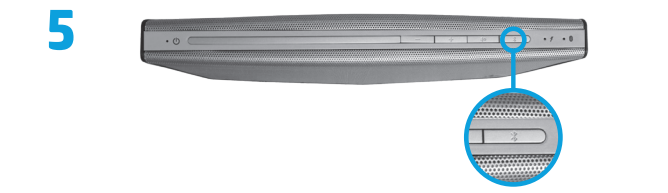

**Σημείωση:** Μπορείτε επίσης να χρησιμοποιήσετε ένα προαιρετικό καλώδιο ήχου για τη σύνδεση του ηχείου με τον φορητό υπολογιστή, το tablet ή το smartphone.

# **Πληροφορίες σχετικά με τους κανονισμούς και την ασφάλεια**

Για τις σημειώσεις κανονισμών και ασφάλειας, ανατρέξτε στις *Σημειώσεις για το προϊόν* που συνοδεύουν το προϊόν σας.

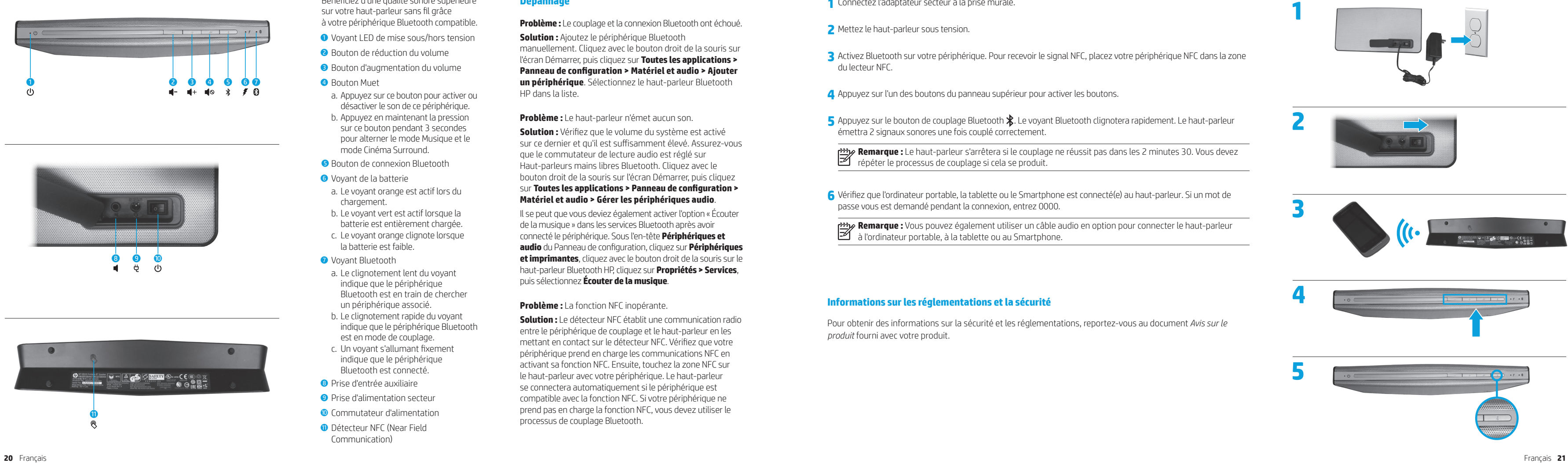

### **Français**

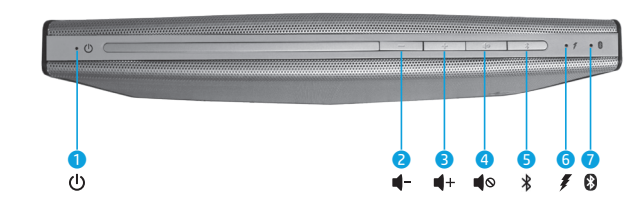

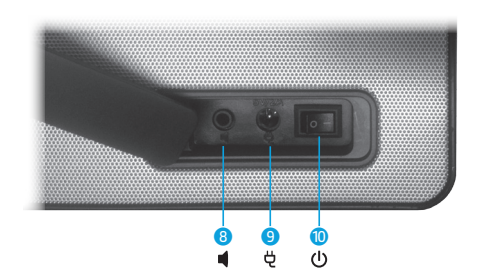

Bénéficiez d'une qualité sonore supérieure sur votre haut-parleur sans fil grâce à votre périphérique Bluetooth compatible.

- **1** Voyant LED de mise sous/hors tension
- 2 Bouton de réduction du volume
- 3 Bouton d'augmentation du volume
- **4** Bouton Muet
- a. Appuyez sur ce bouton pour activer ou désactiver le son de ce périphérique.
- b. Appuyez en maintenant la pression sur ce bouton pendant 3 secondes pour alterner le mode Musique et le mode Cinéma Surround.
- 5 Bouton de connexion Bluetooth
- **6** Voyant de la batterie
- a. Le voyant orange est actif lors du chargement.
- b. Le voyant vert est actif lorsque la batterie est entièrement chargée.
- c. Le voyant orange clignote lorsque la batterie est faible.
- **2** Voyant Bluetooth
- a. Le clignotement lent du voyant indique que le périphérique Bluetooth est en train de chercher un périphérique associé.
- b. Le clignotement rapide du voyant indique que le périphérique Bluetooth est en mode de couplage.
- c. Un voyant s'allumant fixement indique que le périphérique Bluetooth est connecté.
- 8 Prise d'entrée auxiliaire
- 9 Prise d'alimentation secteur
- **O** Commutateur d'alimentation
- **O** Détecteur NFC (Near Field Communication)

## **Dépannage**

**Problème :** Le couplage et la connexion Bluetooth ont échoué. **Solution :** Ajoutez le périphérique Bluetooth manuellement. Cliquez avec le bouton droit de la souris sur l'écran Démarrer, puis cliquez sur **Toutes les applications > Panneau de configuration > Matériel et audio > Ajouter un périphérique**. Sélectionnez le haut-parleur Bluetooth HP dans la liste.

**Problème :** Le haut-parleur n'émet aucun son.

**Solution :** Vérifiez que le volume du système est activé sur ce dernier et qu'il est suffisamment élevé. Assurez-vous que le commutateur de lecture audio est réglé sur Haut-parleurs mains libres Bluetooth. Cliquez avec le bouton droit de la souris sur l'écran Démarrer, puis cliquez sur **Toutes les applications > Panneau de configuration > Matériel et audio > Gérer les périphériques audio** .

Il se peut que vous deviez également activer l'option « Écouter de la musique » dans les services Bluetooth après avoir connecté le périphérique. Sous l'en-tête **Périphériques et audio** du Panneau de configuration, cliquez sur **Périphériques et imprimantes**, cliquez avec le bouton droit de la souris sur le haut-parleur Bluetooth HP, cliquez sur **Propriétés > Services**, puis sélectionnez **Écouter de la musique** .

**Problème :** La fonction NFC inopérante.

**Solution :** Le détecteur NFC établit une communication radio entre le périphérique de couplage et le haut-parleur en les mettant en contact sur le détecteur NFC. Vérifiez que votre périphérique prend en charge les communications NFC en activant sa fonction NFC. Ensuite, touchez la zone NFC sur le haut-parleur avec votre périphérique. Le haut-parleur se connectera automatiquement si le périphérique est compatible avec la fonction NFC. Si votre périphérique ne prend pas en charge la fonction NFC, vous devez utiliser le processus de couplage Bluetooth.

**1** Connectez l'adaptateur secteur à la prise murale.

- **2** Mettez le haut-parleur sous tension.
- du lecteur NFC.

**3** Activez Bluetooth sur votre périphérique. Pour recevoir le signal NFC, placez votre périphérique NFC dans la zone

5<sup></sup> Appuyez sur le bouton de couplage Bluetooth  $\hat{\mathbf{x}}$ . Le voyant Bluetooth clignotera rapidement. Le haut-parleur

**4** Appuyez sur l'un des boutons du panneau supérieur pour activer les boutons .

émettra 2 signaux sonores une fois couplé correctement.

**Remarque :** Le haut-parleur s'arrêtera si le couplage ne réussit pas dans les 2 minutes 30. Vous devez répéter le processus de couplage si cela se produit.

**6** Vérifiez que l'ordinateur portable, la tablette ou le Smartphone est connecté(e) au haut-parleur. Si un mot de

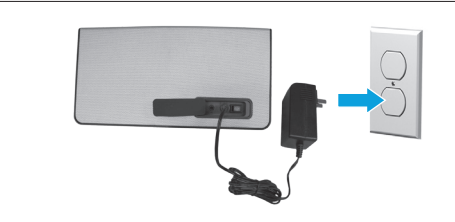

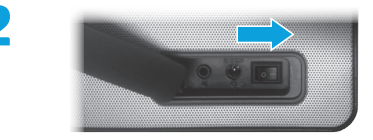

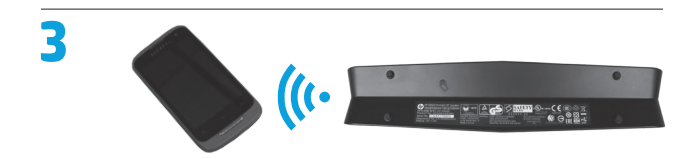

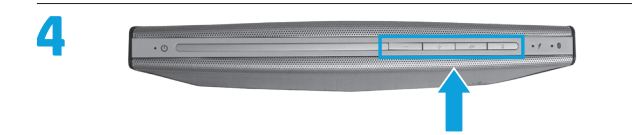

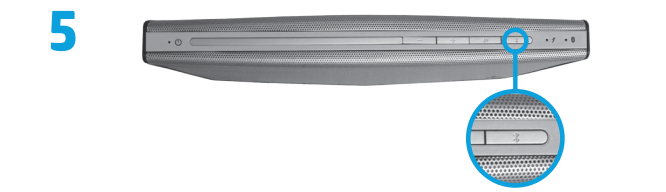

passe vous est demandé pendant la connexion, entrez 0000.

**Remarque :** Vous pouvez également utiliser un câble audio en option pour connecter le haut-parleur à l'ordinateur portable, à la tablette ou au Smartphone.

### **Informations sur les réglementations et la sécurité**

Pour obtenir des informations sur la sécurité et les réglementations, reportez-vous au document *Avis sur le produit* fourni avec votre produit.

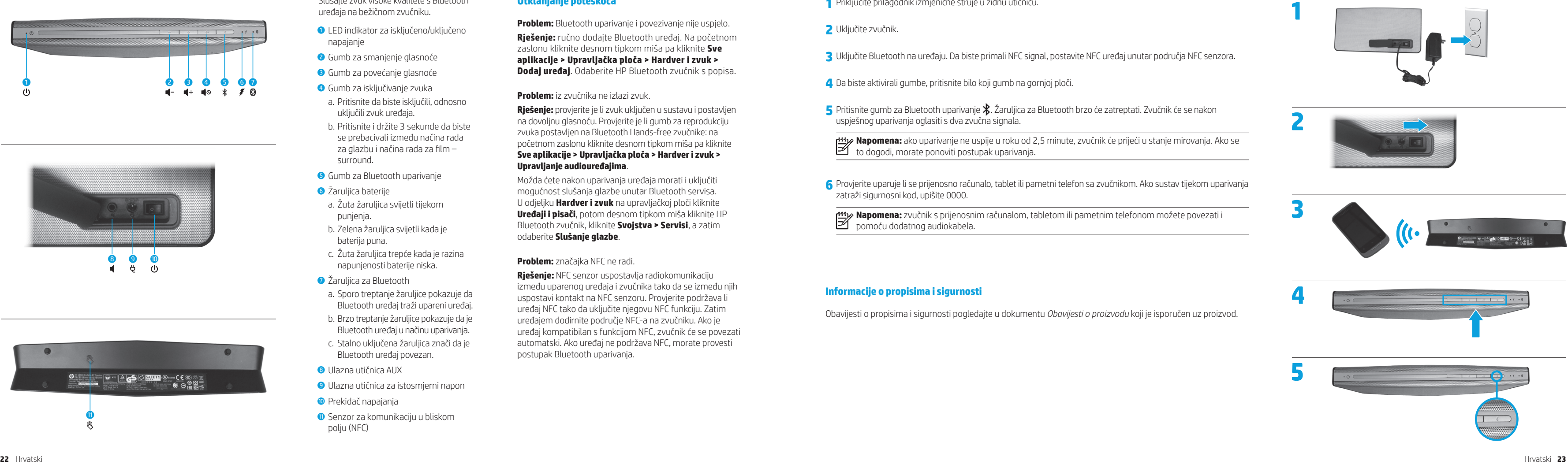

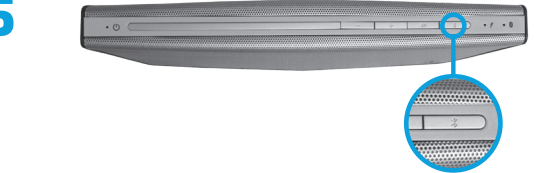

### **Hrvatski**

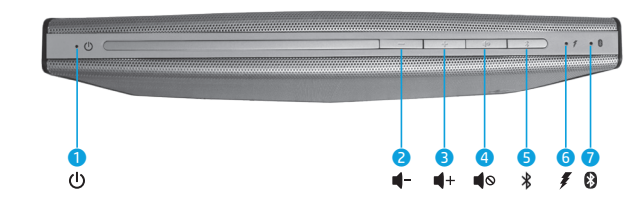

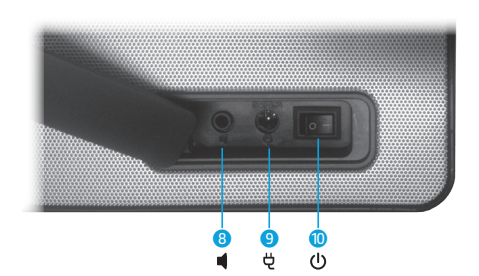

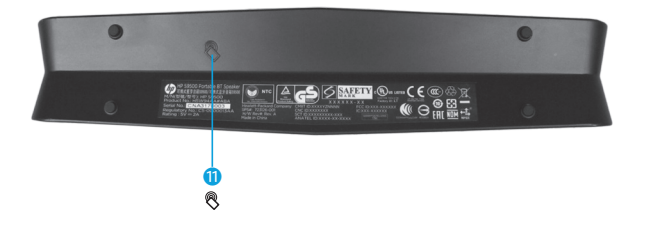

**1** Priključite prilagodnik izmjenične struje u zidnu utičnicu.

- **2** Uključite zvučnik.
- **3** Uključite Bluetooth na uređaju. Da biste primali NFC signal, postavite NFC uređaj unutar područja NFC senzora.

**4** Da biste aktivirali gumbe, pritisnite bilo koji gumb na gornjoj ploči.

- 
- **5** Pritisnite gumb za Bluetooth uparivanje  $\hat{\mathbf{x}}$ . Žaruljica za Bluetooth brzo će zatreptati. Zvučnik će se nakon
	- **Napomena:** ako uparivanje ne uspije u roku od 2,5 minute, zvučnik će prijeći u stanje mirovanja. Ako se
	- **Napomena:** zvučnik s prijenosnim računalom, tabletom ili pametnim telefonom možete povezati i

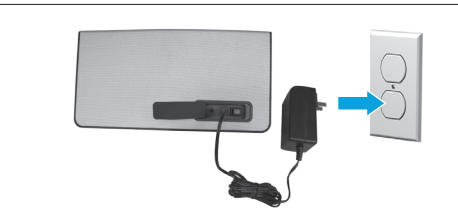

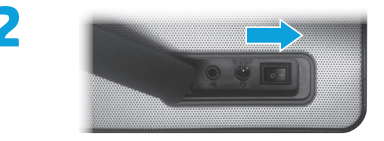

uspješnog uparivanja oglasiti s dva zvučna signala.

to dogodi, morate ponoviti postupak uparivanja.

**6** Provjerite uparuje li se prijenosno računalo, tablet ili pametni telefon sa zvučnikom. Ako sustav tijekom uparivanja zatraži sigurnosni kod, upišite 0000.

pomoću dodatnog audiokabela.

### **Informacije o propisima i sigurnosti**

Obavijesti o propisima i sigurnosti pogledajte u dokumentu *Obavijesti o proizvodu* koji je isporučen uz proizvod.

- **OLED** indikator za iskliučeno/ukliučeno napajanje
- 2 Gumb za smanjenje glasnoće
- **3** Gumb za povećanje glasnoće
- 4 Gumb za isključivanje zvuka a. Pritisnite da biste isključili, odnosno
- uključili zvuk uređaja.
- b. Pritisnite i držite 3 sekunde da biste se prebacivali između načina rada za glazbu i načina rada za film – surround.
- 5 Gumb za Bluetooth uparivanje
- **6** Žarulijca baterije
- a. Žuta žaruljica svijetli tijekom punjenja.
- b. Zelena žaruljica svijetli kada je baterija puna.
- c. Žuta žaruljica trepće kada je razina napunjenosti baterije niska.
- **•** Žaruljica za Bluetooth
- a. Sporo treptanje žaruljice pokazuje da Bluetooth uređaj traži upareni uređaj.
- b. Brzo treptanje žaruljice pokazuje da je Bluetooth uređaj u načinu uparivanja.
- c. Stalno uključena žaruljica znači da je Bluetooth uređaj povezan.
- **<sup>3</sup>** Ulazna utičnica AUX
- 9 Ulazna utičnica za istosmjerni napon
- **· Prekidač napajanja**
- **O** Senzor za komunikaciju u bliskom polju (NFC)

Slušajte zvuk visoke kvalitete s Bluetooth uređaja na bežičnom zvučniku.

# **Otklanjanje poteškoća**

**Problem:** Bluetooth uparivanje i povezivanje nije uspjelo. **Rješenje:** ručno dodajte Bluetooth uređaj. Na početnom zaslonu kliknite desnom tipkom miša pa kliknite **Sve aplikacije > Upravljačka ploča > Hardver i zvuk > Dodaj uređaj**. Odaberite HP Bluetooth zvučnik s popisa.

### **Problem:** iz zvučnika ne izlazi zvuk.

**Rješenje:** provjerite je li zvuk uključen u sustavu i postavljen na dovoljnu glasnoću. Provjerite je li gumb za reprodukciju zvuka postavljen na Bluetooth Hands-free zvučnike: na početnom zaslonu kliknite desnom tipkom miša pa kliknite **Sve aplikacije > Upravljačka ploča > Hardver i zvuk > Upravljanje audiouređajima** .

Možda ćete nakon uparivanja uređaja morati i uključiti mogućnost slušanja glazbe unutar Bluetooth servisa. U odjeljku **Hardver i zvuk** na upravljačkoj ploči kliknite **Uređaji i pisači**, potom desnom tipkom miša kliknite HP Bluetooth zvučnik, kliknite **Svojstva > Servisi**, a zatim odaberite **Slušanje glazbe** .

### **Problem:** značajka NFC ne radi.

**Rješenje:** NFC senzor uspostavlja radiokomunikaciju između uparenog uređaja i zvučnika tako da se između njih uspostavi kontakt na NFC senzoru. Provjerite podržava li uređaj NFC tako da uključite njegovu NFC funkciju. Zatim uređajem dodirnite područje NFC-a na zvučniku. Ako je uređaj kompatibilan s funkcijom NFC, zvučnik će se povezati automatski. Ako uređaj ne podržava NFC, morate provesti postupak Bluetooth uparivanja.

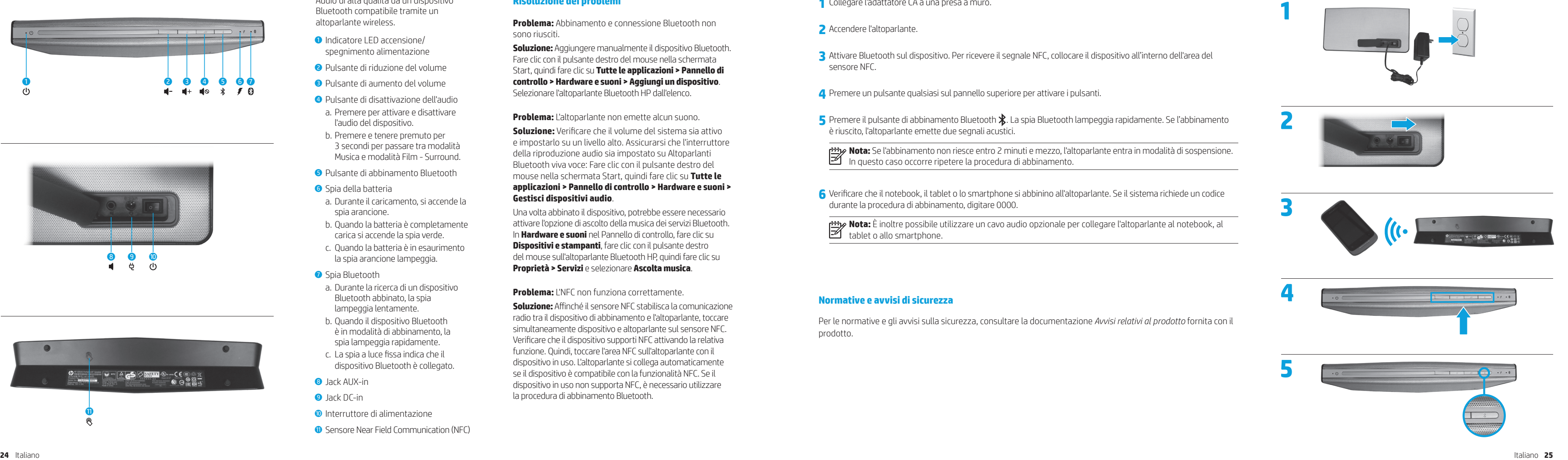

### **Italiano**

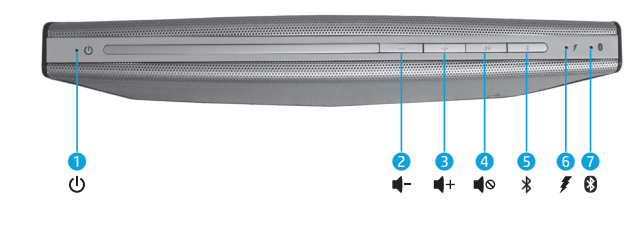

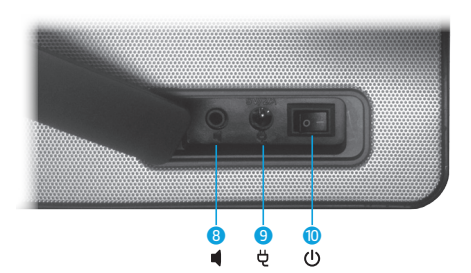

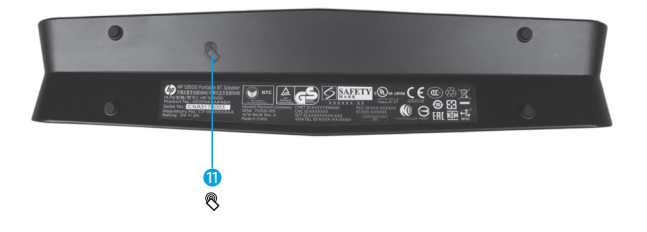

- **1** Collegare l'adattatore CA a una presa a muro.
- **2** Accendere l'altoparlante.
- sensore NFC.

**3** Attivare Bluetooth sul dispositivo. Per ricevere il segnale NFC, collocare il dispositivo all'interno dell'area del

**5** Premere il pulsante di abbinamento Bluetooth  $\mathbf{\hat{x}}$ . La spia Bluetooth lampeggia rapidamente. Se l'abbinamento

**4** Premere un pulsante qualsiasi sul pannello superiore per attivare i pulsanti.

è riuscito, l'altoparlante emette due segnali acustici.

**Nota:** Se l'abbinamento non riesce entro 2 minuti e mezzo, l'altoparlante entra in modalità di sospensione. In questo caso occorre ripetere la procedura di abbinamento.

**6** Verificare che il notebook, il tablet o lo smartphone si abbinino all'altoparlante. Se il sistema richiede un codice

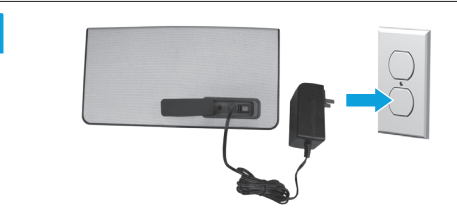

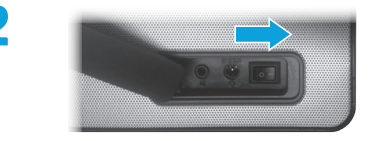

durante la procedura di abbinamento, digitare 0000.

**Nota:** È inoltre possibile utilizzare un cavo audio opzionale per collegare l'altoparlante al notebook, al  $\mathbb{Z}$  tablet o allo smartphone.

### **Normative e avvisi di sicurezza**

Per le normative e gli avvisi sulla sicurezza, consultare la documentazione *Avvisi relativi al prodotto* fornita con il prodotto.

Audio di alta qualità da un dispositivo Bluetooth compatibile tramite un altoparlante wireless.

- **O** Indicatore LED accensione/ spegnimento alimentazione
- 2 Pulsante di riduzione del volume
- 3 Pulsante di aumento del volume
- 4 Pulsante di disattivazione dell'audio
- a. Premere per attivare e disattivare l'audio del dispositivo.
- b. Premere e tenere premuto per 3 secondi per passare tra modalità Musica e modalità Film - Surround.
- 5 Pulsante di abbinamento Bluetooth
- 6 Spia della batteria
- a. Durante il caricamento, si accende la spia arancione.
- b. Quando la batteria è completamente carica si accende la spia verde.
- c. Quando la batteria è in esaurimento la spia arancione lampeggia.
- **2** Spia Bluetooth
- a. Durante la ricerca di un dispositivo Bluetooth abbinato, la spia lampeggia lentamente.
- b. Quando il dispositivo Bluetooth è in modalità di abbinamento, la spia lampeggia rapidamente.
- c. La spia a luce fissa indica che il dispositivo Bluetooth è collegato.
- **8** Jack AUX-in
- **9** Jack DC-in
- **O** Interruttore di alimentazione
- **Q** Sensore Near Field Communication (NFC)

### **Risoluzione dei problemi**

**Problema:** Abbinamento e connessione Bluetooth non sono riusciti.

**Soluzione:** Aggiungere manualmente il dispositivo Bluetooth. Fare clic con il pulsante destro del mouse nella schermata Start, quindi fare clic su **Tutte le applicazioni > Pannello di controllo > Hardware e suoni > Aggiungi un dispositivo**. Selezionare l'altoparlante Bluetooth HP dall'elenco.

**Problema:** L'altoparlante non emette alcun suono.

**Soluzione:** Verificare che il volume del sistema sia attivo e impostarlo su un livello alto. Assicurarsi che l'interruttore della riproduzione audio sia impostato su Altoparlanti Bluetooth viva voce: Fare clic con il pulsante destro del mouse nella schermata Start, quindi fare clic su **Tutte le applicazioni > Pannello di controllo > Hardware e suoni > Gestisci dispositivi audio** .

Una volta abbinato il dispositivo, potrebbe essere necessario attivare l'opzione di ascolto della musica dei servizi Bluetooth. In **Hardware e suoni** nel Pannello di controllo, fare clic su **Dispositivi e stampanti**, fare clic con il pulsante destro del mouse sull'altoparlante Bluetooth HP, quindi fare clic su **Proprietà > Servizi** e selezionare **Ascolta musica** .

**Problema:** L'NFC non funziona correttamente.

**Soluzione:** Affinché il sensore NFC stabilisca la comunicazione radio tra il dispositivo di abbinamento e l'altoparlante, toccare simultaneamente dispositivo e altoparlante sul sensore NFC. Verificare che il dispositivo supporti NFC attivando la relativa funzione. Quindi, toccare l'area NFC sull'altoparlante con il dispositivo in uso. L'altoparlante si collega automaticamente se il dispositivo è compatibile con la funzionalità NFC. Se il dispositivo in uso non supporta NFC, è necessario utilizzare la procedura di abbinamento Bluetooth.

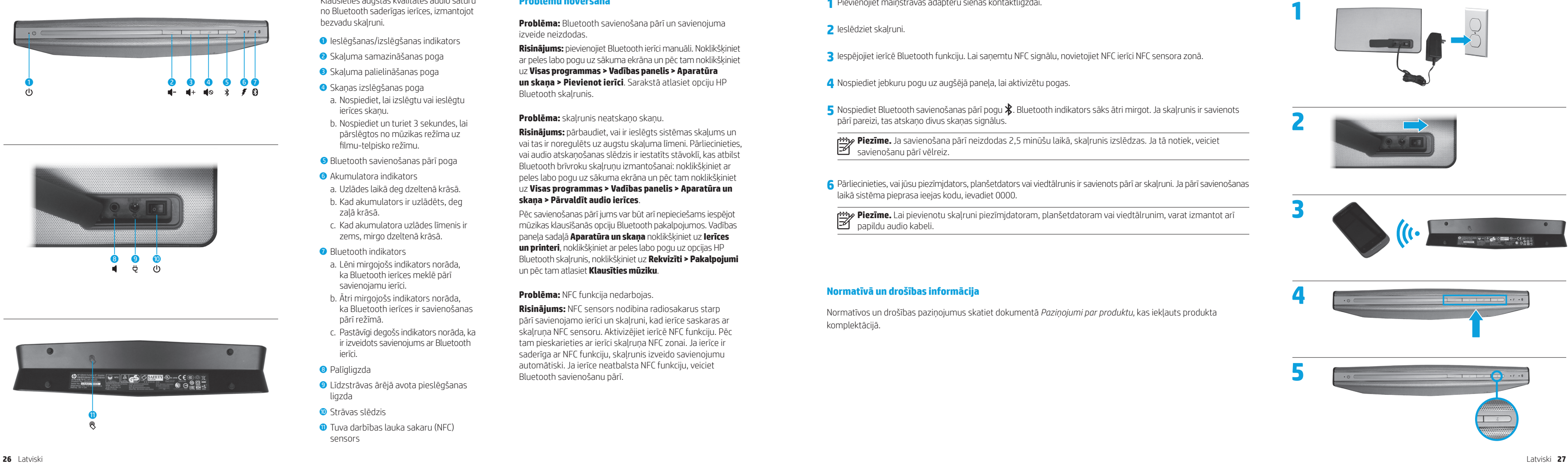

### **Latviski**

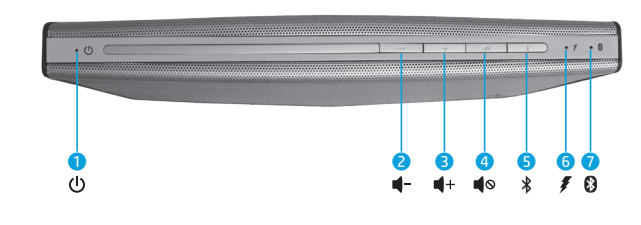

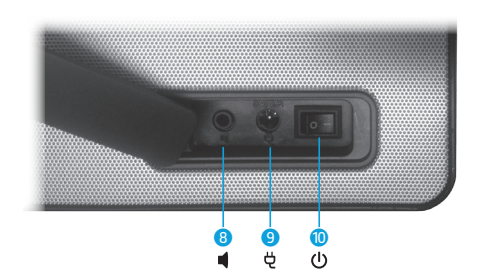

**1** Pievienojiet maiņstrāvas adapteru sienas kontaktligzdai.

- **2** Ieslēdziet skaļruni.
- 

**3** Iespējojiet ierīcē Bluetooth funkciju. Lai saņemtu NFC signālu, novietojiet NFC ierīci NFC sensora zonā.

5 Nospiediet Bluetooth savienošanas pārī pogu  $\ddot{\bm{x}}$ . Bluetooth indikators sāks ātri mirgot. Ja skaļrunis ir savienots pārī pareizi, tas atskaņo divus skaņas signālus.

**4** Nospiediet jebkuru pogu uz augšējā paneļa, lai aktivizētu pogas.

**Piezīme.** Ja savienošana pārī neizdodas 2,5 minūšu laikā, skaļrunis izslēdzas. Ja tā notiek, veiciet savienošanu pārī vēlreiz.

**6** Pārliecinieties, vai jūsu piezīmjdators, planšetdators vai viedtālrunis ir savienots pārī ar skaļruni. Ja pārī savienošanas

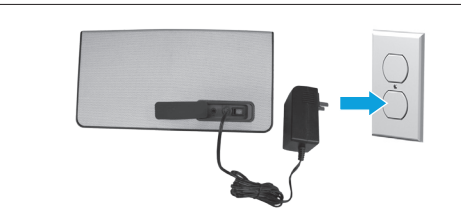

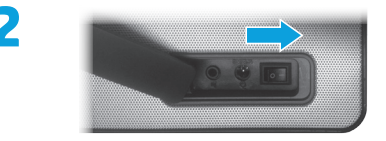

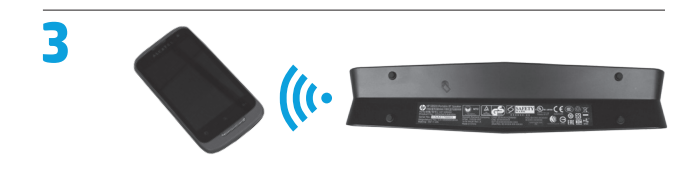

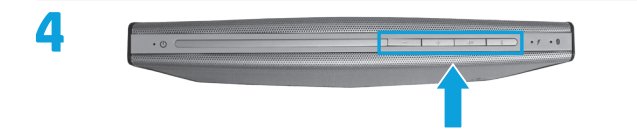

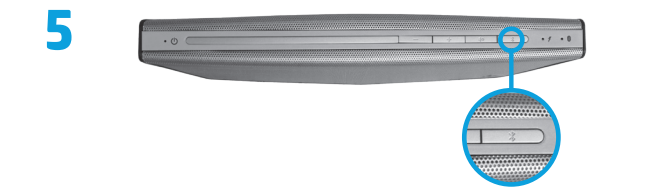

laikā sistēma pieprasa ieejas kodu, ievadiet 0000.

**Piezīme.** Lai pievienotu skaļruni piezīmjdatoram, planšetdatoram vai viedtālrunim, varat izmantot arī papildu audio kabeli.

### **Normatīvā un drošības informācija**

Normatīvos un drošības paziņojumus skatiet dokumentā *Paziņojumi par produktu*, kas iekļauts produkta komplektācijā.

Klausieties augstas kvalitātes audio saturu no Bluetooth saderīgas ierīces, izmantojot bezvadu skaļruni.

- 1 Ieslēgšanas/izslēgšanas indikators
- 2 Skaļuma samazināšanas poga
- 3 Skaļuma palielināšanas poga
- 4 Skaņas izslēgšanas poga
- a. Nospiediet, lai izslēgtu vai ieslēgtu ierīces skanu.
- b. Nospiediet un turiet 3 sekundes, lai pārslēgtos no mūzikas režīma uz filmu-telpisko režīmu.
- 5 Bluetooth savienošanas pārī poga
- **6** Akumulatora indikators
- a. Uzlādes laikā deg dzeltenā krāsā.
- b. Kad akumulators ir uzlādēts, deg zaļā krāsā.
- c. Kad akumulatora uzlādes līmenis ir zems, mirgo dzeltenā krāsā.
- *O* Bluetooth indikators
- a. Lēni mirgojošs indikators norāda, ka Bluetooth ierīces meklē pārī savienojamu ierīci.
- b. Ātri mirgojošs indikators norāda, ka Bluetooth ierīces ir savienošanas pārī režīmā.
- c. Pastāvīgi degošs indikators norāda, ka ir izveidots savienojums ar Bluetooth ierīci.
- 8 Palīgligzda
- 9 Līdzstrāvas ārējā avota pieslēgšanas ligzda
- <sup>0</sup> Strāvas slēdzis
- q Tuva darbības lauka sakaru (NFC) sensors

### **Problēmu novēršana**

**Problēma:** Bluetooth savienošana pārī un savienojuma izveide neizdodas.

**Risinājums:** pievienojiet Bluetooth ierīci manuāli. Noklikšķiniet ar peles labo pogu uz sākuma ekrāna un pēc tam noklikšķiniet uz **Visas programmas > Vadības panelis > Aparatūra un skaņa > Pievienot ierīci**. Sarakstā atlasiet opciju HP Bluetooth skaļrunis.

**Problēma:** skalrunis neatskano skanu.

**Risinājums:** pārbaudiet, vai ir ieslēgts sistēmas skaļums un vai tas ir noregulēts uz augstu skaļuma līmeni. Pārliecinieties, vai audio atskaņošanas slēdzis ir iestatīts stāvoklī, kas atbilst Bluetooth brīvroku skaļruņu izmantošanai: noklikšķiniet ar peles labo pogu uz sākuma ekrāna un pēc tam noklikšķiniet uz **Visas programmas > Vadības panelis > Aparatūra un skaņa > Pārvaldīt audio ierīces** .

Pēc savienošanas pārī jums var būt arī nepieciešams iespējot mūzikas klausīšanās opciju Bluetooth pakalpojumos. Vadības paneļa sadaļā **Aparatūra un skaņa** noklikšķiniet uz **Ierīces un printeri**, noklikšķiniet ar peles labo pogu uz opcijas HP Bluetooth skaļrunis, noklikšķiniet uz **Rekvizīti > Pakalpojumi** un pēc tam atlasiet **Klausīties mūziku** .

**Problēma:** NFC funkcija nedarbojas.

**Risinājums:** NFC sensors nodibina radiosakarus starp pārī savienojamo ierīci un skaļruni, kad ierīce saskaras ar skaļruņa NFC sensoru. Aktivizējiet ierīcē NFC funkciju. Pēc tam pieskarieties ar ierīci skaļruņa NFC zonai. Ja ierīce ir saderīga ar NFC funkciju, skaļrunis izveido savienojumu automātiski. Ja ierīce neatbalsta NFC funkciju, veiciet Bluetooth savienošanu pārī.

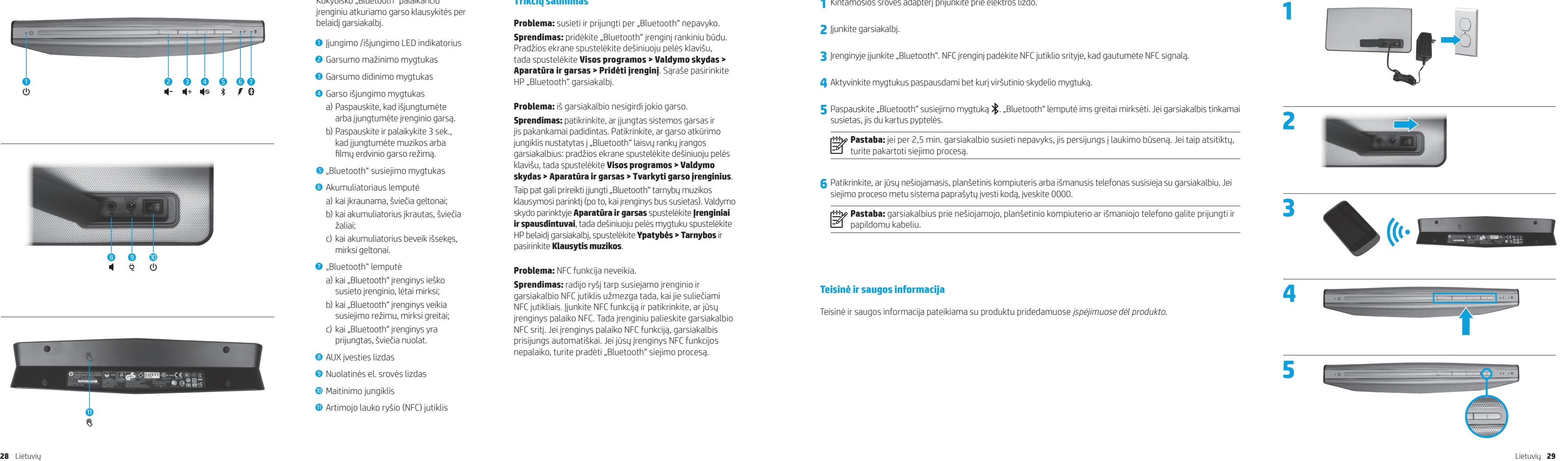

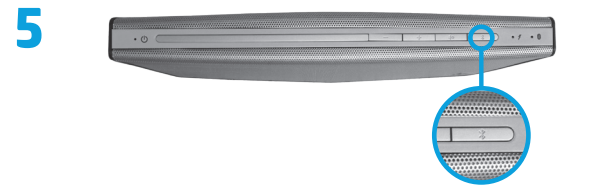

# **Lietuvių**

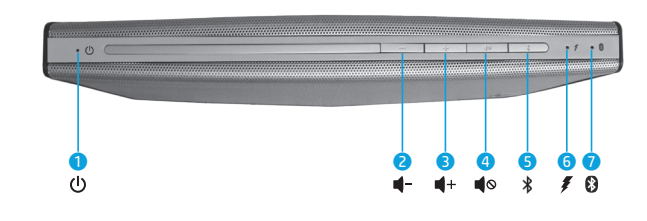

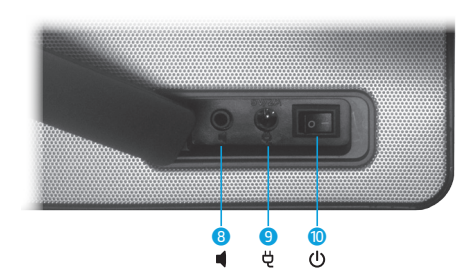

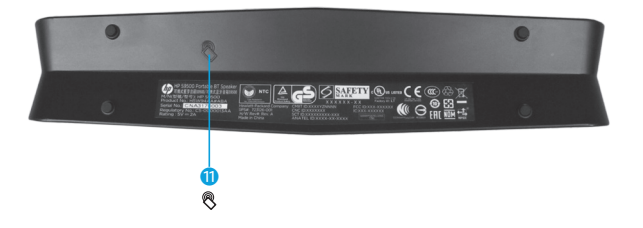

- **2** Įjunkite garsiakalbį.
- 3<sup></sup> Įrenginyje įjunkite "Bluetooth". NFC įrenginį padėkite NFC jutiklio srityje, kad gautumėte NFC signalą.

**1** Kintamosios srovės adapterį prijunkite prie elektros lizdo.

**5** Paspauskite "Bluetooth" susiejimo mygtuką  $\ddagger$ . "Bluetooth" lemputė ims greitai mirksėti. Jei garsiakalbis tinkamai susietas, jis du kartus pyptelės.

**4** Aktyvinkite mygtukus paspausdami bet kurį viršutinio skydelio mygtuką.

**Pastaba:** jei per 2,5 min. garsiakalbio susieti nepavyks, jis persijungs į laukimo būseną. Jei taip atsitiktų,

Kokybiško "Bluetooth" palaikančiu įrenginiu atkuriamo garso klausykitės per belaidį garsiakalbį.

- **O** Jjungimo /išjungimo LED indikatorius
- 2 Garsumo mažinimo mygtukas
- **3** Garsumo didinimo mygtukas
- 4 Garso išjungimo mygtukas a) Paspauskite, kad išjungtumėte
- arba įjungtumėte įrenginio garsą. b) Paspauskite ir palaikykite 3 sek.,
- kad įjungtumėte muzikos arba filmų erdvinio garso režimą.
- **6** .Bluetooth" susiejimo mygtukas
- 6 Akumuliatoriaus lemputė a) kai įkraunama, šviečia geltonai; b) kai akumuliatorius įkrautas, šviečia
- žaliai;
- c) kai akumuliatorius beveik išsekęs, mirksi geltonai.
- **<sup>O</sup>** ..Bluetooth" lemputė
- a) kai "Bluetooth" įrenginys ieško susieto įrenginio, lėtai mirksi;
- b) kai "Bluetooth" įrenginys veikia susiejimo režimu, mirksi greitai;
- c) kai "Bluetooth" įrenginys yra prijungtas, šviečia nuolat.
- **8** AUX įvesties lizdas
- 9 Nuolatinės el. srovės lizdas
- **Maitinimo jungiklis**
- **<sup>O</sup>** Artimojo lauko ryšio (NFC) jutiklis

turite pakartoti siejimo procesą.

**6** Patikrinkite, ar jūsų nešiojamasis, planšetinis kompiuteris arba išmanusis telefonas susisieja su garsiakalbiu. Jei

siejimo proceso metu sistema paprašytų įvesti kodą, įveskite 0000.

**Pastaba:** garsiakalbius prie nešiojamojo, planšetinio kompiuterio ar išmaniojo telefono galite prijungti ir

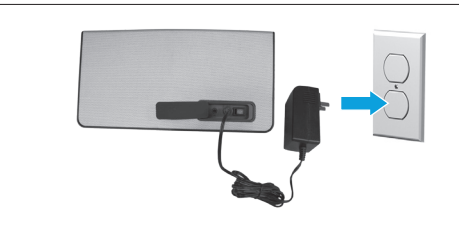

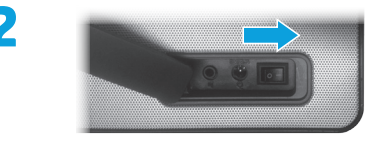

papildomu kabeliu.

### **Teisinė ir saugos informacija**

Teisinė ir saugos informacija pateikiama su produktu pridedamuose *įspėjimuose dėl produkto* .

Taip pat gali prireikti įjungti "Bluetooth" tarnybų muzikos klausymosi parinktį (po to, kai įrenginys bus susietas). Valdymo skydo parinktyje **Aparatūra ir garsas** spustelėkite **Įrenginiai ir spausdintuvai**, tada dešiniuoju pelės mygtuku spustelėkite HP belaidį garsiakalbį, spustelėkite **Ypatybės > Tarnybos** ir pasirinkite **Klausytis muzikos** .

**Sprendimas:** radijo ryšį tarp susiejamo įrenginio ir garsiakalbio NFC jutiklis užmezga tada, kai jie suliečiami NFC jutikliais. Įjunkite NFC funkciją ir patikrinkite, ar jūsų įrenginys palaiko NFC. Tada įrenginiu palieskite garsiakalbio NFC sritį. Jei įrenginys palaiko NFC funkciją, garsiakalbis prisijungs automatiškai. Jei jūsų įrenginys NFC funkcijos nepalaiko, turite pradėti "Bluetooth" siejimo procesą.

### **Trikčių šalinimas**

**Problema:** susieti ir prijungti per "Bluetooth" nepavyko. **Sprendimas:** pridėkite "Bluetooth" įrenginį rankiniu būdu. Pradžios ekrane spustelėkite dešiniuoju pelės klavišu, tada spustelėkite **Visos programos > Valdymo skydas > Aparatūra ir garsas > Pridėti įrenginį**. Sąraše pasirinkite HP "Bluetooth" garsiakalbį.

**Problema:** iš garsiakalbio nesigirdi jokio garso.

**Sprendimas:** patikrinkite, ar įjungtas sistemos garsas ir jis pakankamai padidintas. Patikrinkite, ar garso atkūrimo jungiklis nustatytas į "Bluetooth" laisvų rankų įrangos garsiakalbius: pradžios ekrane spustelėkite dešiniuoju pelės klavišu, tada spustelėkite **Visos programos > Valdymo skydas > Aparatūra ir garsas > Tvarkyti garso įrenginius** .

**Problema:** NFC funkcija neveikia.

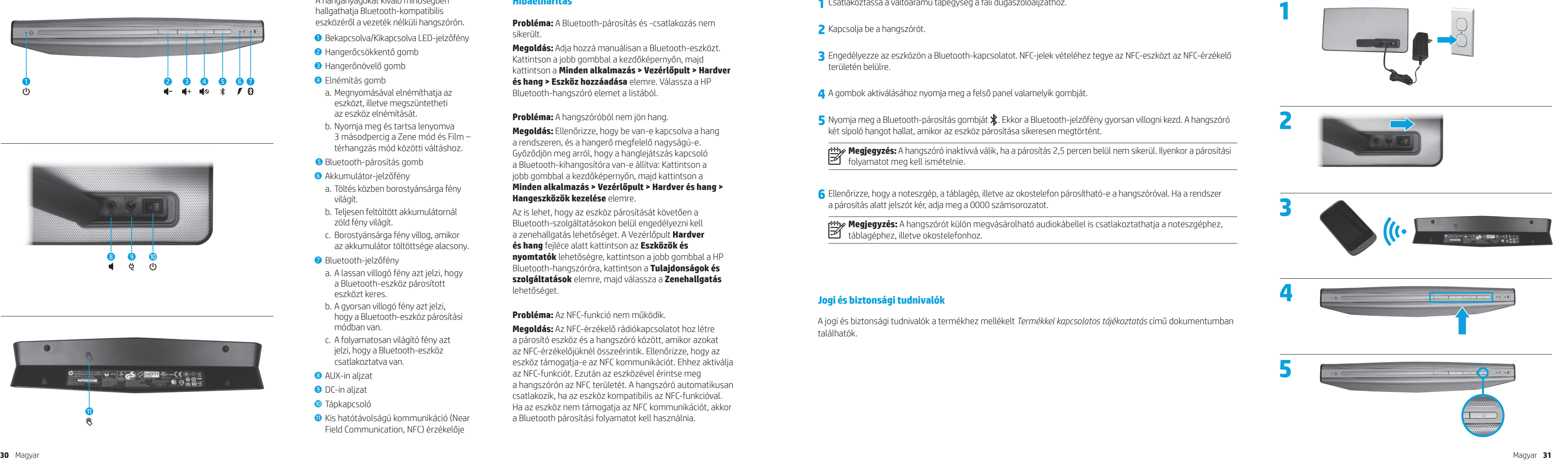

# **Magyar**

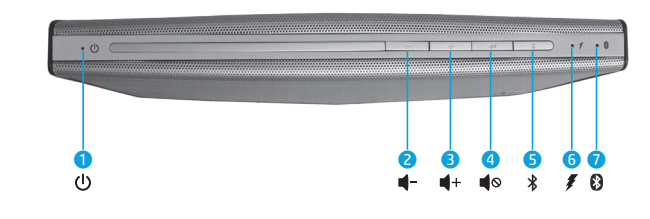

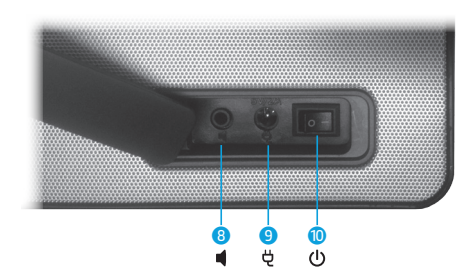

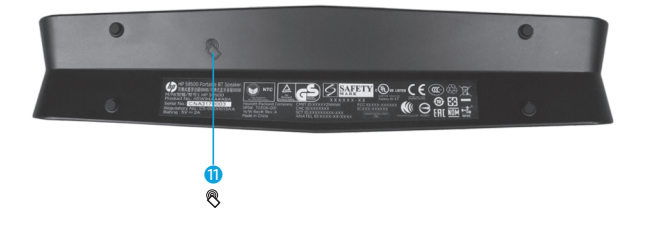

A hanganyagokat kiváló minőségben hallgathatja Bluetooth-kompatibilis eszközéről a vezeték nélküli hangszórón.

- 1 Bekapcsolva/Kikapcsolva LED-jelzőfény
- 2 Hangerőcsökkentő gomb
- 3 Hangerőnövelő gomb
- **4** Elnémítás gomb
- a. Megnyomásával elnémíthatja az eszközt, illetve megszüntetheti az eszköz elnémítását.
- b. Nyomja meg és tartsa lenyomva 3 másodpercig a Zene mód és Film – térhangzás mód közötti váltáshoz.
- 5 Bluetooth-párosítás gomb
- **6** Akkumulátor-jelzőfény
- a. Töltés közben borostyánsárga fény világít.
- b. Teljesen feltöltött akkumulátornál zöld fény világít.
- c. Borostyánsárga fény villog, amikor az akkumulátor töltöttsége alacsony.
- **8** Bluetooth-jelzőfény
- a. A lassan villogó fény azt jelzi, hogy a Bluetooth-eszköz párosított eszközt keres.
- b. A gyorsan villogó fény azt jelzi, hogy a Bluetooth-eszköz párosítási módban van.
- c. A folyamatosan világító fény azt jelzi, hogy a Bluetooth-eszköz csatlakoztatva van.
- **8** AUX-in alizat
- 9 DC-in aljzat
- **O** Tápkapcsoló
- **O** Kis hatótávolságú kommunikáció (Near Field Communication, NFC) érzékelője

# **Hibaelhárítás**

**Probléma:** A Bluetooth-párosítás és -csatlakozás nem sikerült.

**Megoldás:** Adja hozzá manuálisan a Bluetooth-eszközt. Kattintson a jobb gombbal a kezdőképernyőn, majd kattintson a **Minden alkalmazás > Vezérlőpult > Hardver és hang > Eszköz hozzáadása** elemre. Válassza a HP Bluetooth-hangszóró elemet a listából.

**Probléma:** A hangszóróból nem jön hang.

**Megoldás:** Ellenőrizze, hogy be van-e kapcsolva a hang a rendszeren, és a hangerő megfelelő nagyságú-e. Győződjön meg arról, hogy a hanglejátszás kapcsoló a Bluetooth-kihangosítóra van-e állítva: Kattintson a jobb gombbal a kezdőképernyőn, majd kattintson a **Minden alkalmazás > Vezérlőpult > Hardver és hang > Hangeszközök kezelése** elemre.

Az is lehet, hogy az eszköz párosítását követően a Bluetooth-szolgáltatásokon belül engedélyezni kell a zenehallgatás lehetőséget. A Vezérlőpult **Hardver és hang** fejléce alatt kattintson az **Eszközök és nyomtatók** lehetőségre, kattintson a jobb gombbal a HP Bluetooth-hangszóróra, kattintson a **Tulajdonságok és szolgáltatások** elemre, majd válassza a **Zenehallgatás** lehetőséget.

**Probléma:** Az NFC-funkció nem működik.

**Megoldás:** Az NFC-érzékelő rádiókapcsolatot hoz létre a párosító eszköz és a hangszóró között, amikor azokat az NFC-érzékelőjüknél összeérintik. Ellenőrizze, hogy az eszköz támogatja-e az NFC kommunikációt. Ehhez aktiválja az NFC-funkciót. Ezután az eszközével érintse meg a hangszórón az NFC területét. A hangszóró automatikusan csatlakozik, ha az eszköz kompatibilis az NFC-funkcióval. Ha az eszköz nem támogatja az NFC kommunikációt, akkor a Bluetooth párosítási folyamatot kell használnia.

**1** Csatlakoztassa a váltóáramú tápegység a fali dugaszolóaljzathoz.

**3** Engedélyezze az eszközön a Bluetooth-kapcsolatot. NFC-jelek vételéhez tegye az NFC-eszközt az NFC-érzékelő

- **2** Kapcsolja be a hangszórót.
- területén belülre.
- **4** A gombok aktiválásához nyomja meg a felső panel valamelyik gombját.
- 5 Nyomja meg a Bluetooth-párosítás gombját  $\frac{1}{2}$ . Ekkor a Bluetooth-jelzőfény gyorsan villogni kezd. A hangszóró két sípoló hangot hallat, amikor az eszköz párosítása sikeresen megtörtént.

**Megjegyzés:** A hangszóró inaktívvá válik, ha a párosítás 2,5 percen belül nem sikerül. Ilyenkor a párosítási

folyamatot meg kell ismételnie.

**6** Ellenőrizze, hogy a noteszgép, a táblagép, illetve az okostelefon párosítható-e a hangszóróval. Ha a rendszer a párosítás alatt jelszót kér, adja meg a 0000 számsorozatot.

**Megjegyzés:** A hangszórót külön megvásárolható audiokábellel is csatlakoztathatja a noteszgéphez,

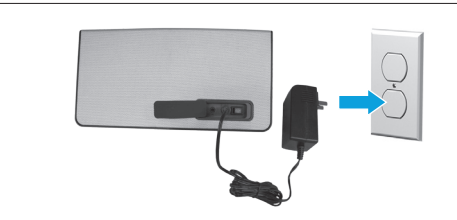

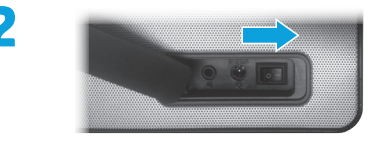

táblagéphez, illetve okostelefonhoz.

### **Jogi és biztonsági tudnivalók**

A jogi és biztonsági tudnivalók a termékhez mellékelt *Termékkel kapcsolatos tájékoztatás* című dokumentumban találhatók.

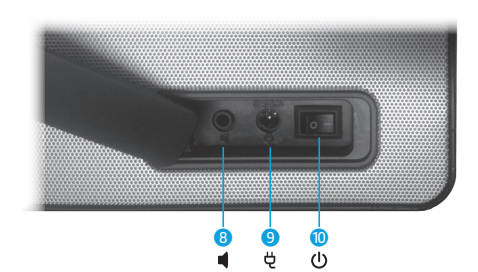

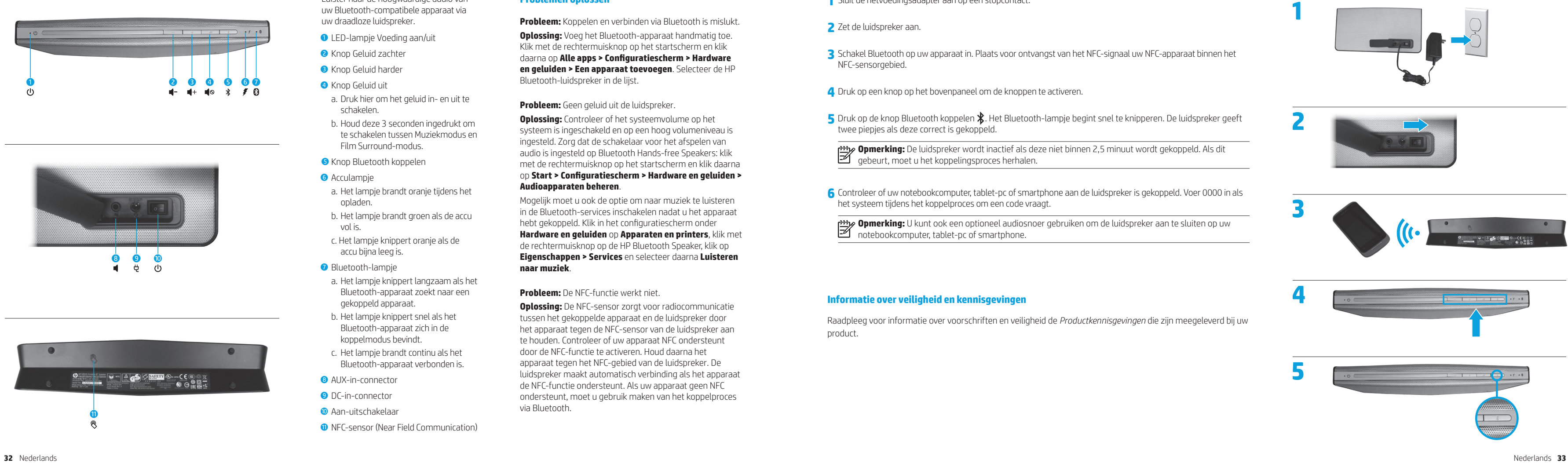

### **Nederlands**

**1** Sluit de netvoedingsadapter aan op een stopcontact.

- **2** Zet de luidspreker aan.
- NFC-sensorgebied.

**3** Schakel Bluetooth op uw apparaat in. Plaats voor ontvangst van het NFC-signaal uw NFC-apparaat binnen het

**5** Druk op de knop Bluetooth koppelen  $\mathbf{\hat{x}}$ . Het Bluetooth-lampje begint snel te knipperen. De luidspreker geeft

**6** Controleer of uw notebookcomputer, tablet-pc of smartphone aan de luidspreker is gekoppeld. Voer 0000 in als

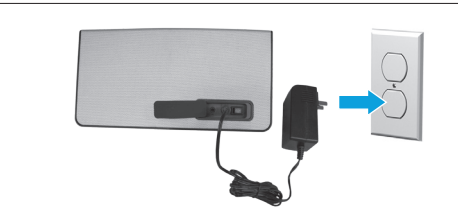

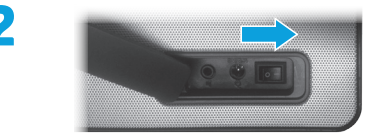

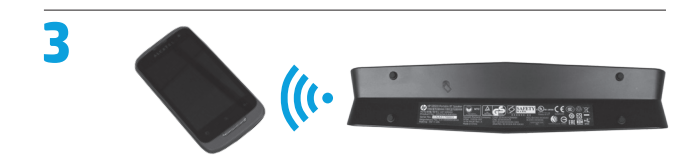

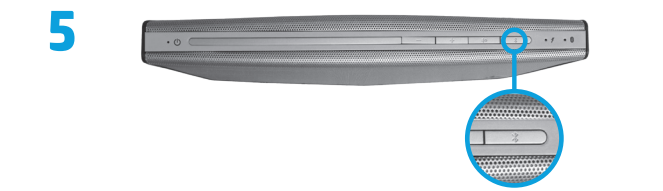

**4** Druk op een knop op het bovenpaneel om de knoppen te activeren.

twee piepjes als deze correct is gekoppeld.

**Opmerking:** De luidspreker wordt inactief als deze niet binnen 2,5 minuut wordt gekoppeld. Als dit gebeurt, moet u het koppelingsproces herhalen.

het systeem tijdens het koppelproces om een code vraagt.

**Opmerking:** U kunt ook een optioneel audiosnoer gebruiken om de luidspreker aan te sluiten op uw notebookcomputer, tablet-pc of smartphone.

# **Informatie over veiligheid en kennisgevingen**

Raadpleeg voor informatie over voorschriften en veiligheid de *Productkennisgevingen* die zijn meegeleverd bij uw product.

Luister naar de hoogwaardige audio van uw Bluetooth-compatibele apparaat via uw draadloze luidspreker.

- **In LED-lampie Voeding aan/uit**
- **2** Knop Geluid zachter
- **8** Knop Geluid harder
- **4** Knop Geluid uit
- a. Druk hier om het geluid in- en uit te schakelen.
- b. Houd deze 3 seconden ingedrukt om te schakelen tussen Muziekmodus en Film Surround-modus.
- **6** Knop Bluetooth koppelen
- **6** Acculampje
- a. Het lampje brandt oranje tijdens het opladen.
- b. Het lampje brandt groen als de accu vol is.
- c. Het lampje knippert oranje als de accu bijna leeg is.
- **Bluetooth-lampie**
- a. Het lampje knippert langzaam als het Bluetooth-apparaat zoekt naar een gekoppeld apparaat.
- b. Het lampje knippert snel als het Bluetooth-apparaat zich in de koppelmodus bevindt.
- c. Het lampje brandt continu als het Bluetooth-apparaat verbonden is.
- **8** AUX-in-connector
- 9 DC-in-connector
- **O** Aan-uitschakelaar
- **<sup>O</sup>** NFC-sensor (Near Field Communication)

# **Problemen oplossen**

**Probleem:** Koppelen en verbinden via Bluetooth is mislukt. **Oplossing:** Voeg het Bluetooth-apparaat handmatig toe. Klik met de rechtermuisknop op het startscherm en klik

daarna op **Alle apps > Configuratiescherm > Hardware en geluiden > Een apparaat toevoegen**. Selecteer de HP Bluetooth-luidspreker in de lijst.

**Probleem:** Geen geluid uit de luidspreker.

**Oplossing:** Controleer of het systeemvolume op het systeem is ingeschakeld en op een hoog volumeniveau is ingesteld. Zorg dat de schakelaar voor het afspelen van audio is ingesteld op Bluetooth Hands-free Speakers: klik met de rechtermuisknop op het startscherm en klik daarna op **Start > Configuratiescherm > Hardware en geluiden > Audioapparaten beheren** .

Mogelijk moet u ook de optie om naar muziek te luisteren in de Bluetooth-services inschakelen nadat u het apparaat hebt gekoppeld. Klik in het configuratiescherm onder **Hardware en geluiden** op **Apparaten en printers**, klik met de rechtermuisknop op de HP Bluetooth Speaker, klik op **Eigenschappen > Services** en selecteer daarna **Luisteren naar muziek** .

**Probleem:** De NFC-functie werkt niet.

**Oplossing:** De NFC-sensor zorgt voor radiocommunicatie tussen het gekoppelde apparaat en de luidspreker door het apparaat tegen de NFC-sensor van de luidspreker aan te houden. Controleer of uw apparaat NFC ondersteunt door de NFC-functie te activeren. Houd daarna het apparaat tegen het NFC-gebied van de luidspreker. De luidspreker maakt automatisch verbinding als het apparaat de NFC-functie ondersteunt. Als uw apparaat geen NFC ondersteunt, moet u gebruik maken van het koppelproces via Bluetooth.

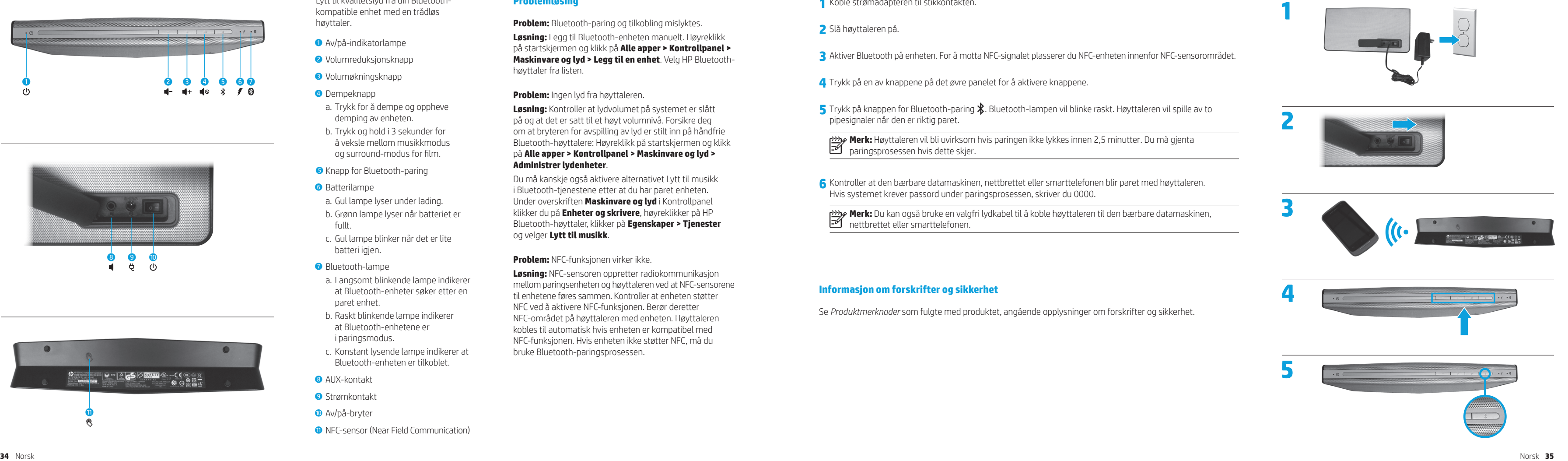

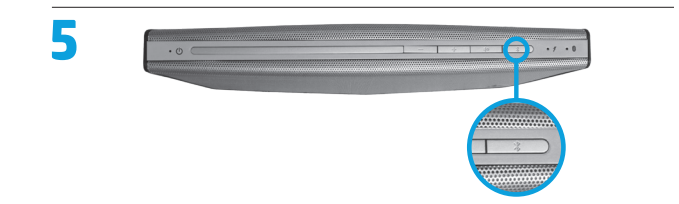

# **Norsk**

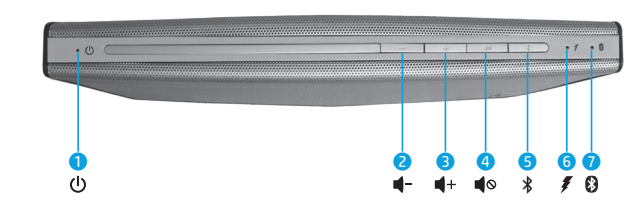

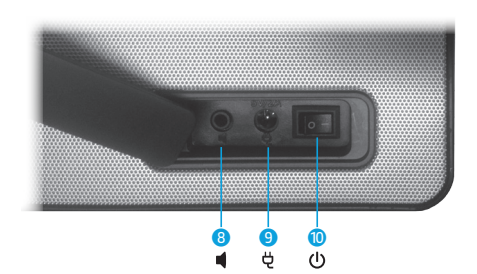

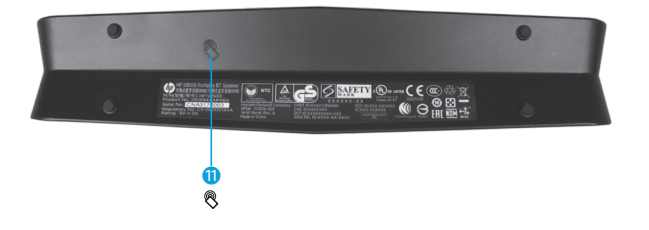

- 1 Av/på-indikatorlampe
- 2 Volumreduksjonsknapp
- **3** Volumøkningsknapp
- **4** Dempeknapp
- a. Trykk for å dempe og oppheve demping av enheten.
- b. Trykk og hold i 3 sekunder for å veksle mellom musikkmodus og surround-modus for film.
- **5** Knapp for Bluetooth-paring
- **6** Batterilampe
- a. Gul lampe lyser under lading.
- b. Grønn lampe lyser når batteriet er fullt.
- c. Gul lampe blinker når det er lite batteri igjen.
- *O* Bluetooth-lampe
- a. Langsomt blinkende lampe indikerer at Bluetooth-enheter søker etter en paret enhet.
- b. Raskt blinkende lampe indikerer at Bluetooth-enhetene er i paringsmodus.
- c. Konstant lysende lampe indikerer at Bluetooth-enheten er tilkoblet.
- **8** AUX-kontakt
- 9 Strømkontakt
- <sup>1</sup> Av/på-bryter
- **<sup>O</sup>** NFC-sensor (Near Field Communication)

Lytt til kvalitetslyd fra din Bluetoothkompatible enhet med en trådløs høyttaler.

## **Problemløsing**

**Problem:** Bluetooth-paring og tilkobling mislyktes. **Løsning:** Legg til Bluetooth-enheten manuelt. Høyreklikk på startskjermen og klikk på **Alle apper > Kontrollpanel > Maskinvare og lyd > Legg til en enhet**. Velg HP Bluetooth-

høyttaler fra listen.

### **Problem:** Ingen lyd fra høyttaleren.

**Løsning:** Kontroller at lydvolumet på systemet er slått på og at det er satt til et høyt volumnivå. Forsikre deg om at bryteren for avspilling av lyd er stilt inn på håndfrie Bluetooth-høyttalere: Høyreklikk på startskjermen og klikk på **Alle apper > Kontrollpanel > Maskinvare og lyd > Administrer lydenheter** .

Du må kanskje også aktivere alternativet Lytt til musikk i Bluetooth-tjenestene etter at du har paret enheten. Under overskriften **Maskinvare og lyd** i Kontrollpanel klikker du på **Enheter og skrivere**, høyreklikker på HP Bluetooth-høyttaler, klikker på **Egenskaper > Tjenester** og velger **Lytt til musikk** .

**Problem:** NFC-funksjonen virker ikke.

**Løsning:** NFC-sensoren oppretter radiokommunikasjon mellom paringsenheten og høyttaleren ved at NFC-sensorene til enhetene føres sammen. Kontroller at enheten støtter NFC ved å aktivere NFC-funksjonen. Berør deretter NFC-området på høyttaleren med enheten. Høyttaleren kobles til automatisk hvis enheten er kompatibel med NFC-funksjonen. Hvis enheten ikke støtter NFC, må du bruke Bluetooth-paringsprosessen.

**1** Koble strømadapteren til stikkontakten.

**3** Aktiver Bluetooth på enheten. For å motta NFC-signalet plasserer du NFC-enheten innenfor NFC-sensorområdet.

**5** Trykk på knappen for Bluetooth-paring  $\hat{\mathbf{X}}$ . Bluetooth-lampen vil blinke raskt. Høyttaleren vil spille av to

- **2** Slå høyttaleren på.
- 
- **4** Trykk på en av knappene på det øvre panelet for å aktivere knappene.
- pipesignaler når den er riktig paret.

**Merk:** Høyttaleren vil bli uvirksom hvis paringen ikke lykkes innen 2,5 minutter. Du må gjenta paringsprosessen hvis dette skjer.

**6** Kontroller at den bærbare datamaskinen, nettbrettet eller smarttelefonen blir paret med høyttaleren.

Hvis systemet krever passord under paringsprosessen, skriver du 0000.

**Merk:** Du kan også bruke en valgfri lydkabel til å koble høyttaleren til den bærbare datamaskinen,

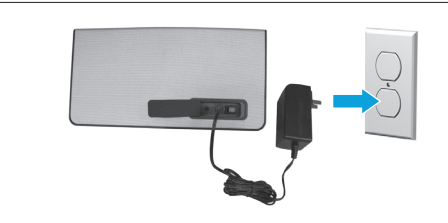

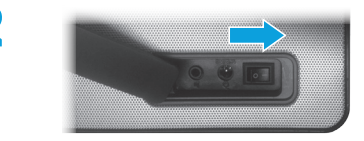

nettbrettet eller smarttelefonen.

## **Informasjon om forskrifter og sikkerhet**

Se *Produktmerknader* som fulgte med produktet, angående opplysninger om forskrifter og sikkerhet.

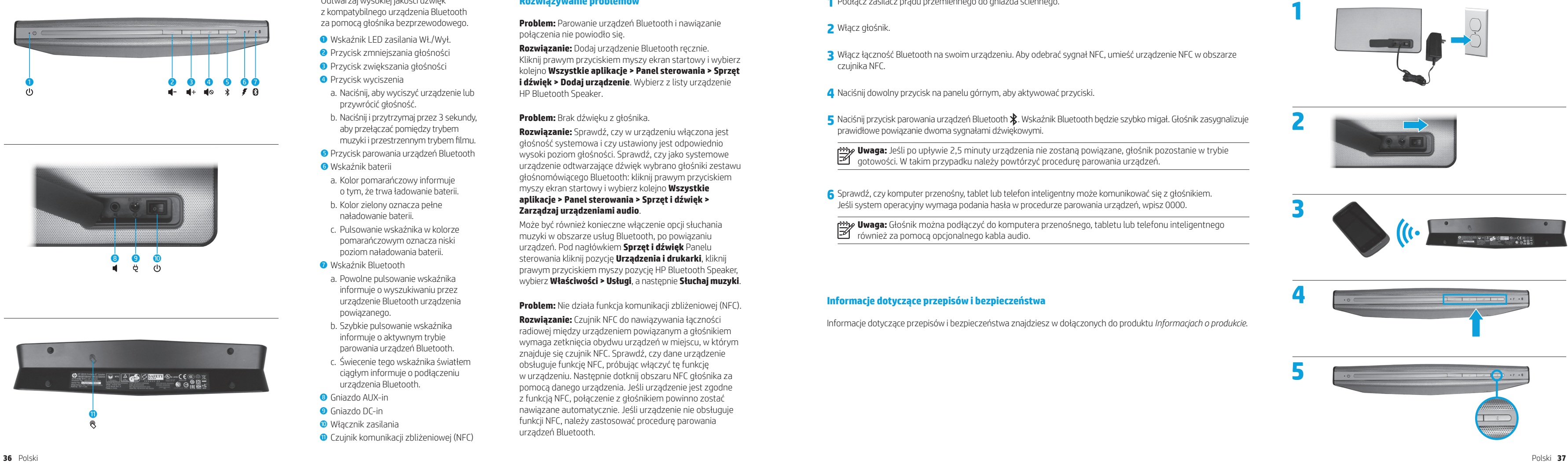

## **Polski**

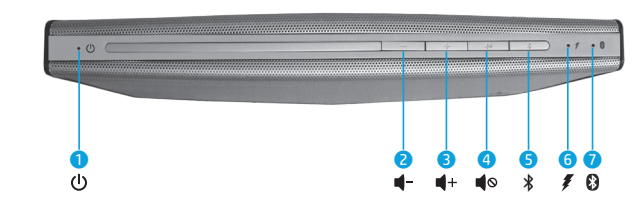

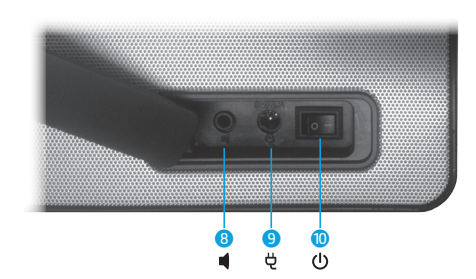

- 1 Wskaźnik LED zasilania Wł./Wył.
- 2 Przycisk zmniejszania głośności
- **3** Przycisk zwiększania głośności
- 4 Przycisk wyciszenia
- a. Naciśnij, aby wyciszyć urządzenie lub przywrócić głośność.
- b. Naciśnij i przytrzymaj przez 3 sekundy, aby przełączać pomiędzy trybem muzyki i przestrzennym trybem filmu.
- 5 Przycisk parowania urządzeń Bluetooth
- **6** Wskaźnik baterii
- a. Kolor pomarańczowy informuje o tym, że trwa ładowanie baterii.
- b. Kolor zielony oznacza pełne naładowanie baterii.
- c. Pulsowanie wskaźnika w kolorze pomarańczowym oznacza niski poziom naładowania baterii.
- 7 Wskaźnik Bluetooth
- a. Powolne pulsowanie wskaźnika informuje o wyszukiwaniu przez urządzenie Bluetooth urządzenia powiązanego.
- b. Szybkie pulsowanie wskaźnika informuje o aktywnym trybie parowania urządzeń Bluetooth.
- c. Świecenie tego wskaźnika światłem ciągłym informuje o podłączeniu urządzenia Bluetooth.
- **8** Gniazdo AUX-in
- 9 Gniazdo DC-in
- **· Włącznik zasilania**
- **Q** Czujnik komunikacji zbliżeniowej (NFC)

Odtwarzaj wysokiej jakości dźwięk z kompatybilnego urządzenia Bluetooth za pomocą głośnika bezprzewodowego.

### **Rozwiązywanie problemów**

**Problem:** Parowanie urządzeń Bluetooth i nawiązanie połączenia nie powiodło się.

**Rozwiązanie:** Dodaj urządzenie Bluetooth ręcznie. Kliknij prawym przyciskiem myszy ekran startowy i wybierz kolejno **Wszystkie aplikacje > Panel sterowania > Sprzęt i dźwięk > Dodaj urządzenie**. Wybierz z listy urządzenie HP Bluetooth Speaker.

**Problem:** Brak dźwięku z głośnika.

**Rozwiązanie:** Sprawdź, czy w urządzeniu włączona jest głośność systemowa i czy ustawiony jest odpowiednio wysoki poziom głośności. Sprawdź, czy jako systemowe urządzenie odtwarzające dźwięk wybrano głośniki zestawu głośnomówiącego Bluetooth: kliknij prawym przyciskiem myszy ekran startowy i wybierz kolejno **Wszystkie aplikacje > Panel sterowania > Sprzęt i dźwięk > Zarządzaj urządzeniami audio** .

Może być również konieczne włączenie opcji słuchania muzyki w obszarze usług Bluetooth, po powiązaniu urządzeń. Pod nagłówkiem **Sprzęt i dźwięk** Panelu sterowania kliknij pozycję **Urządzenia i drukarki**, kliknij prawym przyciskiem myszy pozycję HP Bluetooth Speaker, wybierz **Właściwości > Usługi**, a następnie **Słuchaj muzyki** .

**Problem:** Nie działa funkcja komunikacji zbliżeniowej (NFC).

**Rozwiązanie:** Czujnik NFC do nawiązywania łączności radiowej między urządzeniem powiązanym a głośnikiem wymaga zetknięcia obydwu urządzeń w miejscu, w którym znajduje się czujnik NFC. Sprawdź, czy dane urządzenie obsługuje funkcję NFC, próbując włączyć tę funkcję w urządzeniu. Następnie dotknij obszaru NFC głośnika za pomocą danego urządzenia. Jeśli urządzenie jest zgodne z funkcją NFC, połączenie z głośnikiem powinno zostać nawiązane automatycznie. Jeśli urządzenie nie obsługuje funkcji NFC, należy zastosować procedurę parowania urządzeń Bluetooth.

**1** Podłącz zasilacz prądu przemiennego do gniazda ściennego.

**3** Włącz łączność Bluetooth na swoim urządzeniu. Aby odebrać sygnał NFC, umieść urządzenie NFC w obszarze

5 Naciśnij przycisk parowania urządzeń Bluetooth  $\hat{\mathbf{x}}$ . Wskaźnik Bluetooth będzie szybko migał. Głośnik zasygnalizuje

- **2** Włącz głośnik.
- czujnika NFC.
- **4** Naciśnij dowolny przycisk na panelu górnym, aby aktywować przyciski.
- prawidłowe powiązanie dwoma sygnałami dźwiękowymi.

**Uwaga:** Jeśli po upływie 2,5 minuty urządzenia nie zostaną powiązane, głośnik pozostanie w trybie gotowości. W takim przypadku należy powtórzyć procedurę parowania urządzeń.

**6** Sprawdź, czy komputer przenośny, tablet lub telefon inteligentny może komunikować się z głośnikiem.

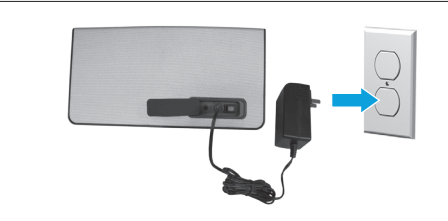

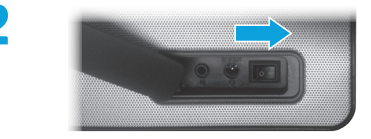

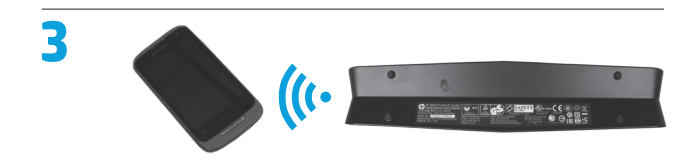

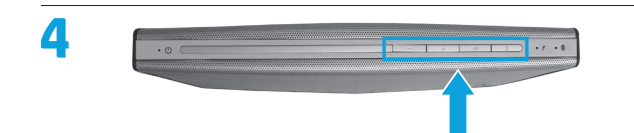

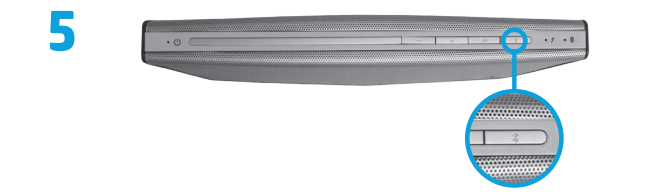

Jeśli system operacyjny wymaga podania hasła w procedurze parowania urządzeń, wpisz 0000.

**Uwaga:** Głośnik można podłączyć do komputera przenośnego, tabletu lub telefonu inteligentnego również za pomocą opcjonalnego kabla audio.

### **Informacje dotyczące przepisów i bezpieczeństwa**

Informacje dotyczące przepisów i bezpieczeństwa znajdziesz w dołączonych do produktu *Informacjach o produkcie* .

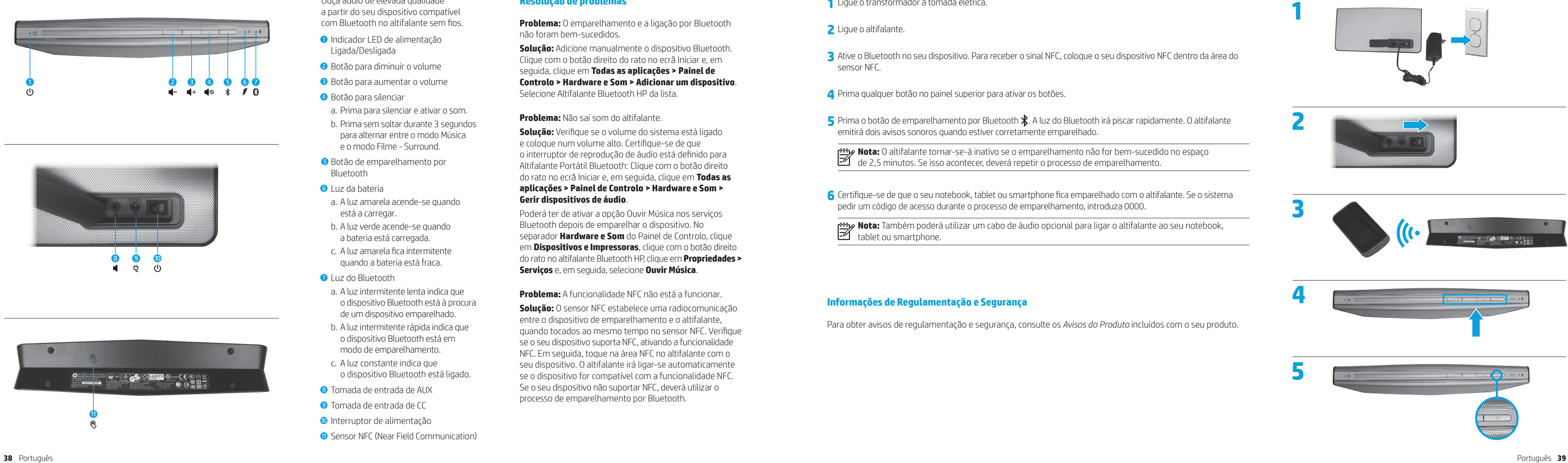

# **Português**

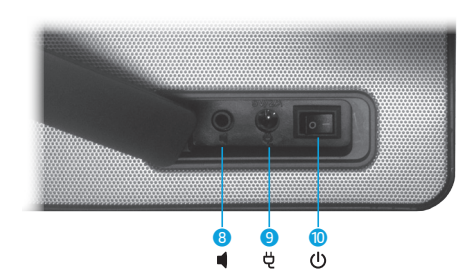

Ouça áudio de elevada qualidade a partir do seu dispositivo compatível com Bluetooth no altifalante sem fios.

- **O** Indicador LED de alimentação Ligada/Desligada
- 2 Botão para diminuir o volume
- 3 Botão para aumentar o volume
- 4 Botão para silenciar
- a. Prima para silenciar e ativar o som.
- b. Prima sem soltar durante 3 segundos para alternar entre o modo Música e o modo Filme - Surround.
- 5 Botão de emparelhamento por Bluetooth
- 6 Luz da bateria
- a. A luz amarela acende-se quando está a carregar.
- b. A luz verde acende-se quando a bateria está carregada.
- c. A luz amarela fica intermitente quando a bateria está fraca.
- *Q* Luz do Bluetooth
- a. A luz intermitente lenta indica que o dispositivo Bluetooth está à procura de um dispositivo emparelhado.
- b. A luz intermitente rápida indica que o dispositivo Bluetooth está em modo de emparelhamento.
- c. A luz constante indica que o dispositivo Bluetooth está ligado.
- 8 Tomada de entrada de AUX
- 9 Tomada de entrada de CC
- <sup>O</sup> Interruptor de alimentação
- **<sup>O</sup>** Sensor NFC (Near Field Communication)

# **Resolução de problemas**

**Problema:** O emparelhamento e a ligação por Bluetooth não foram bem-sucedidos.

**Solução:** Adicione manualmente o dispositivo Bluetooth. Clique com o botão direito do rato no ecrã Iniciar e, em seguida, clique em **Todas as aplicações > Painel de Controlo > Hardware e Som > Adicionar um dispositivo**. Selecione Altifalante Bluetooth HP da lista.

**Problema:** Não sai som do altifalante.

**Solução:** Verifique se o volume do sistema está ligado e coloque num volume alto. Certifique-se de que o interruptor de reprodução de áudio está definido para Altifalante Portátil Bluetooth: Clique com o botão direito do rato no ecrã Iniciar e, em seguida, clique em **Todas as aplicações > Painel de Controlo > Hardware e Som > Gerir dispositivos de áudio** .

Poderá ter de ativar a opção Ouvir Música nos serviços Bluetooth depois de emparelhar o dispositivo. No separador **Hardware e Som** do Painel de Controlo, clique em **Dispositivos e Impressoras**, clique com o botão direito do rato no altifalante Bluetooth HP, clique em **Propriedades > Serviços** e, em seguida, selecione **Ouvir Música** .

**Problema:** A funcionalidade NFC não está a funcionar.

**Solução:** O sensor NFC estabelece uma radiocomunicação entre o dispositivo de emparelhamento e o altifalante, quando tocados ao mesmo tempo no sensor NFC. Verifique se o seu dispositivo suporta NFC, ativando a funcionalidade NFC. Em seguida, toque na área NFC no altifalante com o seu dispositivo. O altifalante irá ligar-se automaticamente se o dispositivo for compatível com a funcionalidade NFC. Se o seu dispositivo não suportar NFC, deverá utilizar o processo de emparelhamento por Bluetooth.

**1** Ligue o transformador à tomada elétrica.

- **2** Ligue o altifalante.
- sensor NFC.

**3** Ative o Bluetooth no seu dispositivo. Para receber o sinal NFC, coloque o seu dispositivo NFC dentro da área do

**5** Prima o botão de emparelhamento por Bluetooth  $\hat{\mathbf{X}}$ . A luz do Bluetooth irá piscar rapidamente. O altifalante emitirá dois avisos sonoros quando estiver corretamente emparelhado.

**6** Certifique-se de que o seu notebook, tablet ou smartphone fica emparelhado com o altifalante. Se o sistema

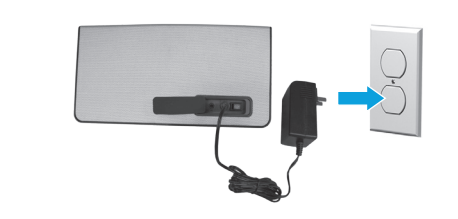

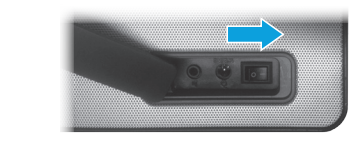

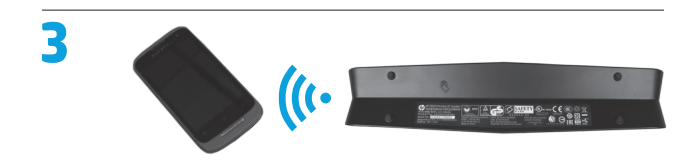

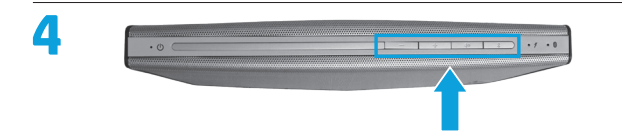

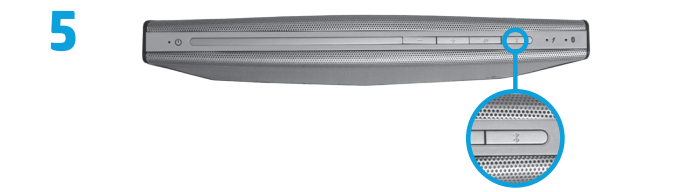

**4** Prima qualquer botão no painel superior para ativar os botões.

**Nota:** O altifalante tornar-se-á inativo se o emparelhamento não for bem-sucedido no espaço de 2,5 minutos. Se isso acontecer, deverá repetir o processo de emparelhamento.

pedir um código de acesso durante o processo de emparelhamento, introduza 0000.

**Nota:** Também poderá utilizar um cabo de áudio opcional para ligar o altifalante ao seu notebook,  $\mathbb{Z}$  tablet ou smartphone.

### **Informações de Regulamentação e Segurança**

Para obter avisos de regulamentação e segurança, consulte os *Avisos do Produto* incluídos com o seu produto.

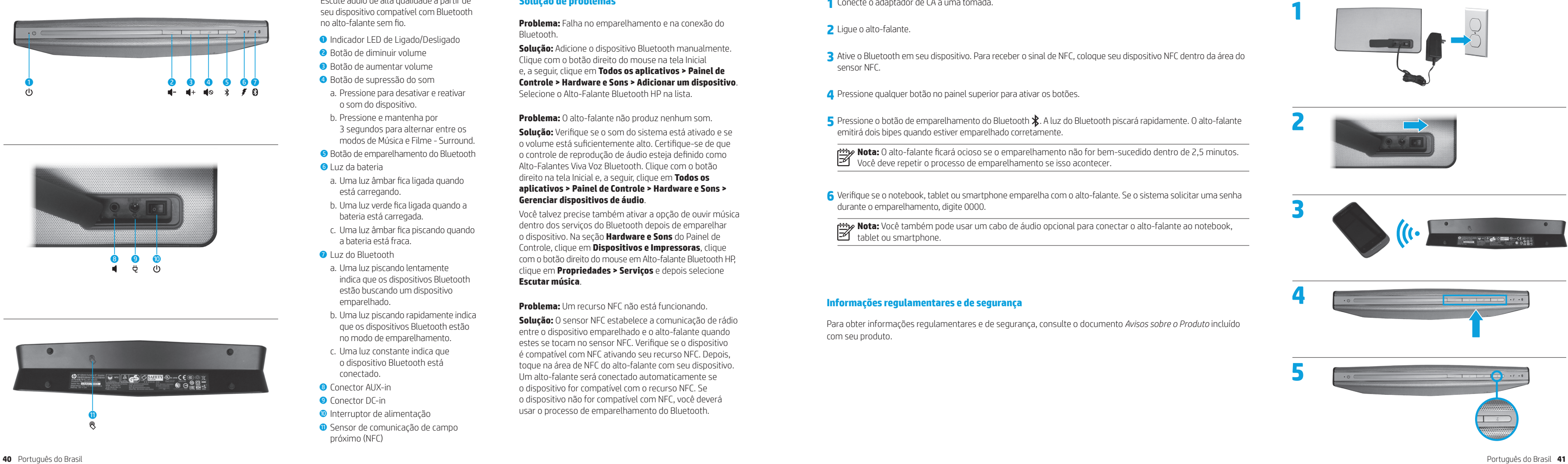

# **Português do Brasil**

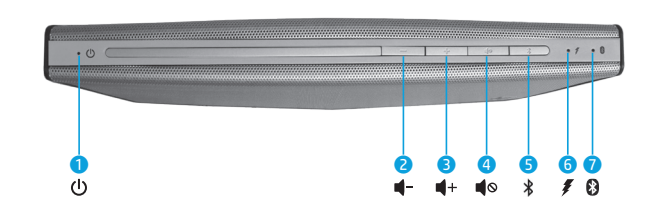

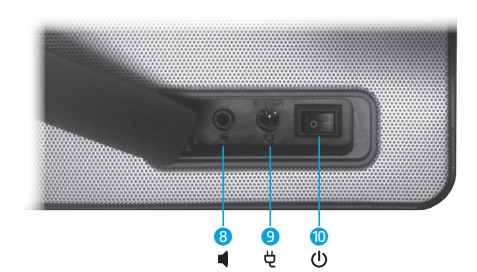

**3** Ative o Bluetooth em seu dispositivo. Para receber o sinal de NFC, coloque seu dispositivo NFC dentro da área do

**5** Pressione o botão de emparelhamento do Bluetooth  $\mathbf{\hat{x}}$ . A luz do Bluetooth piscará rapidamente. O alto-falante

- **1** Conecte o adaptador de CA a uma tomada.
- **2** Ligue o alto-falante.
- sensor NFC.
- **4** Pressione qualquer botão no painel superior para ativar os botões.
- emitirá dois bipes quando estiver emparelhado corretamente.

**Nota:** O alto-falante ficará ocioso se o emparelhamento não for bem-sucedido dentro de 2,5 minutos. Você deve repetir o processo de emparelhamento se isso acontecer.

**6** Verifique se o notebook, tablet ou smartphone emparelha com o alto-falante. Se o sistema solicitar uma senha

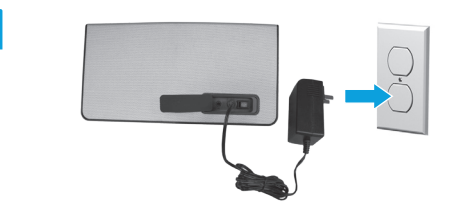

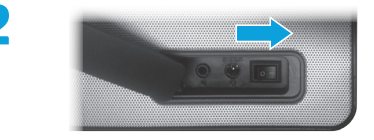

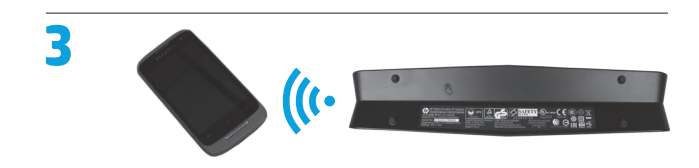

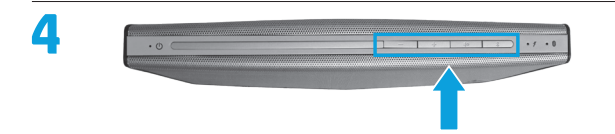

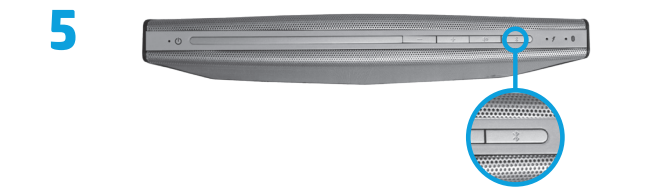

durante o emparelhamento, digite 0000.

**Nota:** Você também pode usar um cabo de áudio opcional para conectar o alto-falante ao notebook,  $\mathbb{Z}$  tablet ou smartphone.

# **Informações regulamentares e de segurança**

Para obter informações regulamentares e de segurança, consulte o documento *Avisos sobre o Produto* incluído com seu produto.

- **Indicador LED de Ligado/Desligado**
- 2 Botão de diminuir volume
- 3 Botão de aumentar volume
- 4 Botão de supressão do som
- a. Pressione para desativar e reativar o som do dispositivo.
- b. Pressione e mantenha por 3 segundos para alternar entre os modos de Música e Filme - Surround.
- 5 Botão de emparelhamento do Bluetooth
- 6 Luz da bateria
- a. Uma luz âmbar fica ligada quando está carregando.
- b. Uma luz verde fica ligada quando a bateria está carregada.
- c. Uma luz âmbar fica piscando quando a bateria está fraca.
- **2** Luz do Bluetooth
- a. Uma luz piscando lentamente indica que os dispositivos Bluetooth estão buscando um dispositivo emparelhado.
- b. Uma luz piscando rapidamente indica que os dispositivos Bluetooth estão no modo de emparelhamento.
- c. Uma luz constante indica que o dispositivo Bluetooth está conectado.
- 8 Conector AUX-in
- **9** Conector DC-in
- <sup>O</sup> Interruptor de alimentação
- **O** Sensor de comunicação de campo próximo (NFC)

Escute áudio de alta qualidade a partir de seu dispositivo compatível com Bluetooth no alto-falante sem fio.

# **Solução de problemas**

**Problema:** Falha no emparelhamento e na conexão do Bluetooth.

**Solução:** Adicione o dispositivo Bluetooth manualmente. Clique com o botão direito do mouse na tela Inicial e, a seguir, clique em **Todos os aplicativos > Painel de Controle > Hardware e Sons > Adicionar um dispositivo**. Selecione o Alto-Falante Bluetooth HP na lista.

**Problema:** O alto-falante não produz nenhum som.

**Solução:** Verifique se o som do sistema está ativado e se o volume está suficientemente alto. Certifique-se de que o controle de reprodução de áudio esteja definido como Alto-Falantes Viva Voz Bluetooth. Clique com o botão direito na tela Inicial e, a seguir, clique em **Todos os aplicativos > Painel de Controle > Hardware e Sons > Gerenciar dispositivos de áudio** .

Você talvez precise também ativar a opção de ouvir música dentro dos serviços do Bluetooth depois de emparelhar o dispositivo. Na seção **Hardware e Sons** do Painel de Controle, clique em **Dispositivos e Impressoras**, clique com o botão direito do mouse em Alto-falante Bluetooth HP, clique em **Propriedades > Serviços** e depois selecione **Escutar música** .

**Problema:** Um recurso NFC não está funcionando.

**Solução:** O sensor NFC estabelece a comunicação de rádio entre o dispositivo emparelhado e o alto-falante quando estes se tocam no sensor NFC. Verifique se o dispositivo é compatível com NFC ativando seu recurso NFC. Depois, toque na área de NFC do alto-falante com seu dispositivo. Um alto-falante será conectado automaticamente se o dispositivo for compatível com o recurso NFC. Se o dispositivo não for compatível com NFC, você deverá usar o processo de emparelhamento do Bluetooth.

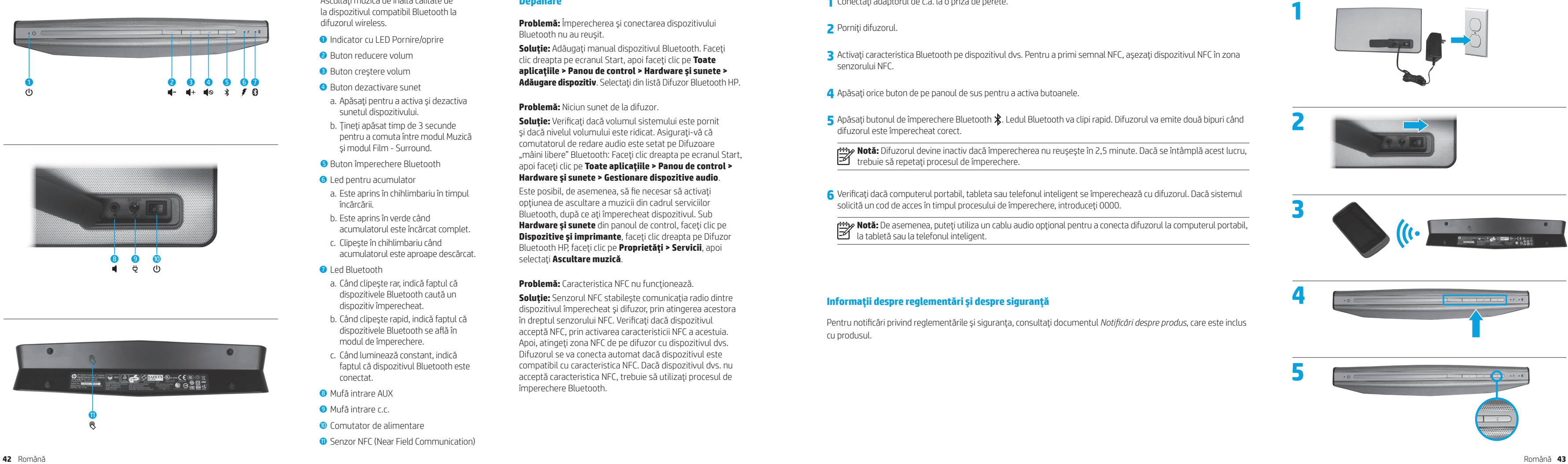

### **Română**

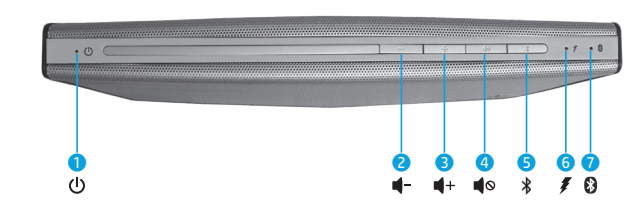

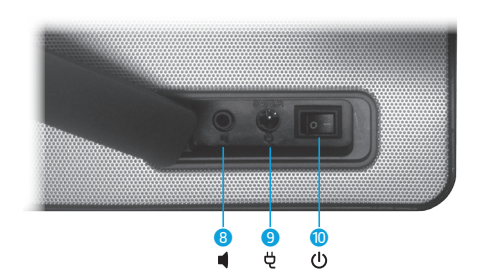

**3** Activaţi caracteristica Bluetooth pe dispozitivul dvs. Pentru a primi semnal NFC, aşezaţi dispozitivul NFC în zona

**5** Apăsați butonul de împerechere Bluetooth  $\mathbf{\hat{x}}$ . Ledul Bluetooth va clipi rapid. Difuzorul va emite două bipuri când

- **1** Conectaţi adaptorul de c.a. la o priză de perete.
- **2** Porniţi difuzorul.
- senzorului NFC.
- **4** Apăsaţi orice buton de pe panoul de sus pentru a activa butoanele.
- difuzorul este împerecheat corect.

**Notă:** Difuzorul devine inactiv dacă împerecherea nu reuşeşte în 2,5 minute. Dacă se întâmplă acest lucru, trebuie să repetaţi procesul de împerechere.

 $\,$ solicită un cod de acces în timpul procesului de împerechere, introduceți 0000.

Ascultați muzică de înaltă calitate de la dispozitivul compatibil Bluetooth la difuzorul wireless.

- **1** Indicator cu LED Pornire/oprire
- 2 Buton reducere volum
- **8** Buton creștere volum
- 4 Buton dezactivare sunet
- a. Apăsaţi pentru a activa şi dezactiva sunetul dispozitivului.
- b. Ţineţi apăsat timp de 3 secunde pentru a comuta între modul Muzică şi modul Film - Surround.
- 5 Buton împerechere Bluetooth
- **6** Led pentru acumulator
- a. Este aprins în chihlimbariu în timpul încărcării.
- b. Este aprins în verde când acumulatorul este încărcat complet.
- c. Clipeşte în chihlimbariu când acumulatorul este aproape descărcat.
- *O* Led Bluetooth
- a. Când clipeşte rar, indică faptul că dispozitivele Bluetooth caută un dispozitiv împerecheat.
- b. Când clipeşte rapid, indică faptul că dispozitivele Bluetooth se află în modul de împerechere.
- c. Când luminează constant, indică faptul că dispozitivul Bluetooth este conectat.
- 8 Mufă intrare AUX
- **9** Mufă intrare c.c.
- **O** Comutator de alimentare
- **Q** Senzor NFC (Near Field Communication)

**6** Verificaţi dacă computerul portabil, tableta sau telefonul inteligent se împerechează cu difuzorul. Dacă sistemul

**Notă:** De asemenea, puteţi utiliza un cablu audio opţional pentru a conecta difuzorul la computerul portabil,

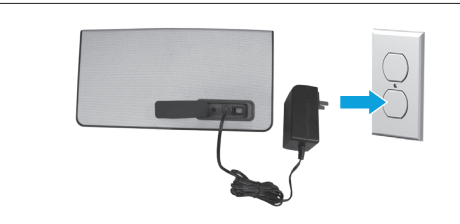

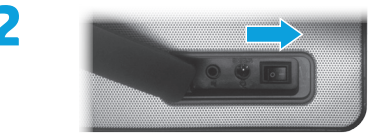

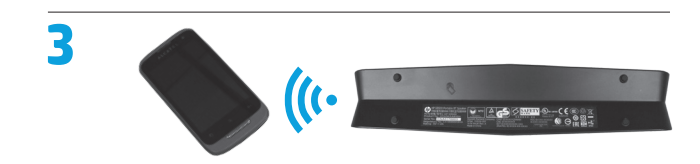

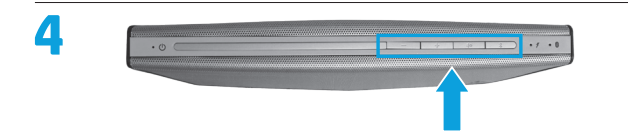

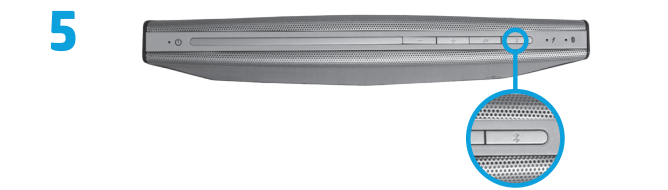

la tabletă sau la telefonul inteligent.

# **Informaţii despre reglementări şi despre siguranţă**

Pentru notificări privind reglementările şi siguranţa, consultaţi documentul *Notificări despre produs*, care este inclus cu produsul.

**Soluție:** Adăugați manual dispozitivul Bluetooth. Faceți clic dreapta pe ecranul Start, apoi faceţi clic pe **Toate aplicaţiile > Panou de control > Hardware şi sunete > Adăugare dispozitiv**. Selectaţi din listă Difuzor Bluetooth HP.

**Solutie:** Senzorul NFC stabileste comunicatia radio dintre dispozitivul împerecheat şi difuzor, prin atingerea acestora în dreptul senzorului NFC. Verificați dacă dispozitivul acceptă NFC, prin activarea caracteristicii NFC a acestuia. Apoi, atingeţi zona NFC de pe difuzor cu dispozitivul dvs. Difuzorul se va conecta automat dacă dispozitivul este compatibil cu caracteristica NFC. Dacă dispozitivul dvs. nu acceptă caracteristica NFC, trebuie să utilizaţi procesul de împerechere Bluetooth.

### **Depanare**

**Problemă:** Împerecherea şi conectarea dispozitivului Bluetooth nu au reuşit.

### **Problemă:** Niciun sunet de la difuzor.

**Soluţie:** Verificaţi dacă volumul sistemului este pornit şi dacă nivelul volumului este ridicat. Asiguraţi-vă că comutatorul de redare audio este setat pe Difuzoare "mâini libere" Bluetooth: Faceţi clic dreapta pe ecranul Start, apoi faceţi clic pe **Toate aplicaţiile > Panou de control > Hardware şi sunete > Gestionare dispozitive audio** .

Este posibil, de asemenea, să fie necesar să activaţi opțiunea de ascultare a muzicii din cadrul serviciilor Bluetooth, după ce aţi împerecheat dispozitivul. Sub **Hardware şi sunete** din panoul de control, faceţi clic pe **Dispozitive şi imprimante**, faceţi clic dreapta pe Difuzor Bluetooth HP, faceţi clic pe **Proprietăţi > Servicii**, apoi selectaţi **Ascultare muzică** .

### **Problemă:** Caracteristica NFC nu functionează.

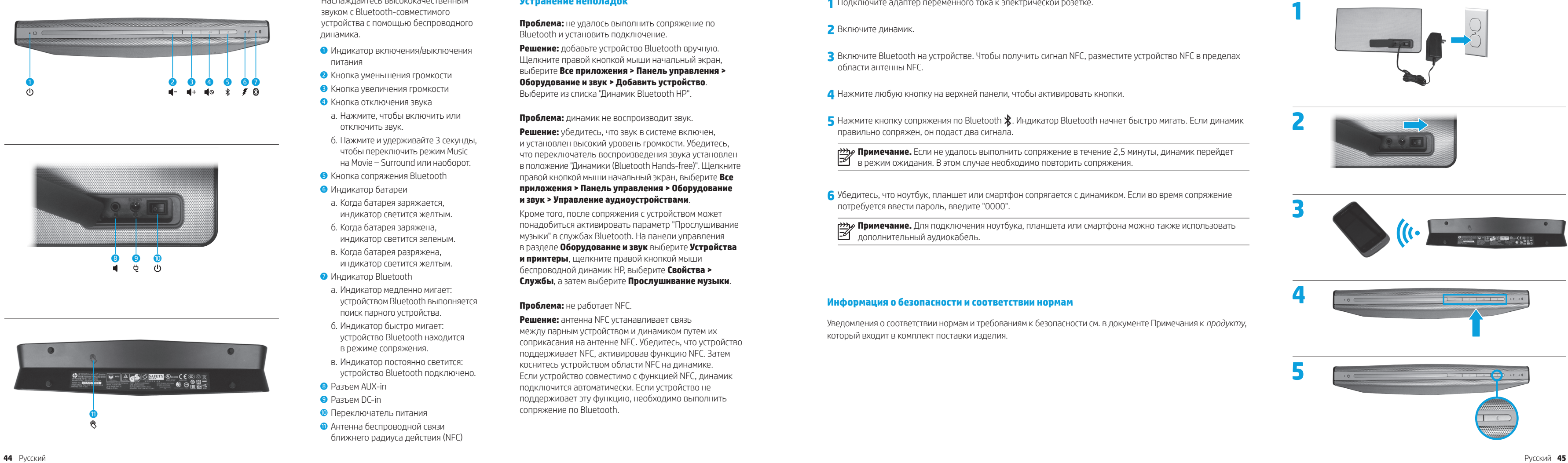

## **Русский**

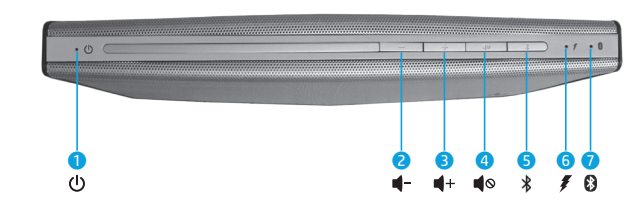

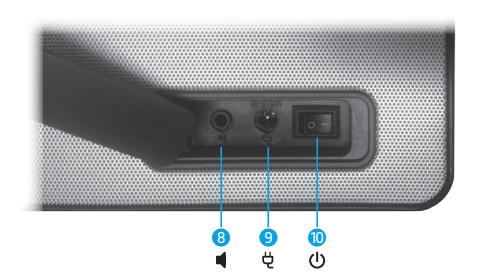

**1** Подключите адаптер переменного тока к электрической розетке.

**3** Включите Bluetooth на устройстве. Чтобы получить сигнал NFC, разместите устройство NFC в пределах

- **2** Включите динамик.
- области антенны NFC.

**5** Нажмите кнопку сопряжения по Bluetooth  $\mathbf{\hat{x}}$ . Индикатор Bluetooth начнет быстро мигать. Если динамик правильно сопряжен, он подаст два сигнала.

**4** Нажмите любую кнопку на верхней панели, чтобы активировать кнопки.

**Примечание.** Если не удалось выполнить сопряжение в течение 2,5 минуты, динамик перейдет в режим ожидания. В этом случае необходимо повторить сопряжения.

**6** Убедитесь, что ноутбук, планшет или смартфон сопрягается с динамиком. Если во время сопряжение

потребуется ввести пароль, введите "0000".

**Примечание.** Для подключения ноутбука, планшета или смартфона можно также использовать

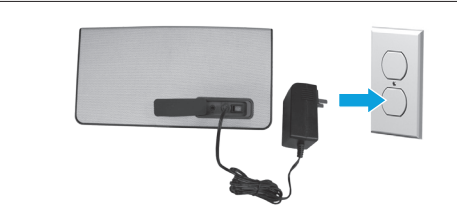

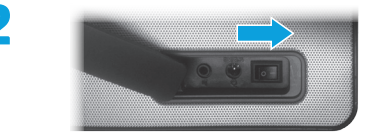

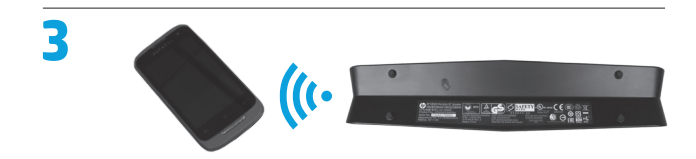

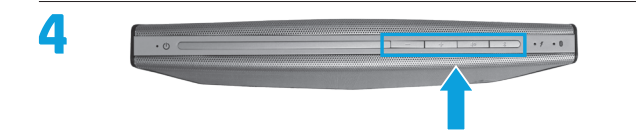

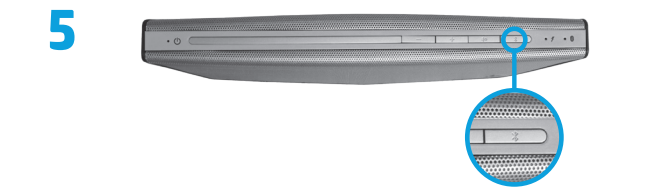

дополнительный аудиокабель.

### **Информация о безопасности и соответствии нормам**

Уведомления о соответствии нормам и требованиям к безопасности см. в документе Примечания к *продукту*, который входит в комплект поставки изделия.

Наслаждайтесь высококачественным звуком с Bluetooth-совместимого устройства с помощью беспроводного динамика.

- 1 Индикатор включения/выключения питания
- 2 Кнопка уменьшения громкости 3 Кнопка увеличения громкости
- 4 Кнопка отключения звука
- а. Нажмите, чтобы включить или отключить звук.
- б. Нажмите и удерживайте 3 секунды, чтобы переключить режим Music на Movie – Surround или наоборот.
- **6** Кнопка сопряжения Bluetooth
- 6 Индикатор батареи
- а. Когда батарея заряжается, индикатор светится желтым.
- б. Когда батарея заряжена, индикатор светится зеленым.
- в. Когда батарея разряжена, индикатор светится желтым.
- **Индикатор Bluetooth**
- а. Индикатор медленно мигает: устройством Bluetooth выполняется поиск парного устройства.
- б. Индикатор быстро мигает: устройство Bluetooth находится в режиме сопряжения.
- в. Индикатор постоянно светится: устройство Bluetooth подключено.
- **8** Разъем AUX-in
- **9** Разъем DC-in
- Переключатель питания
- q Антенна беспроводной связи ближнего радиуса действия (NFC)

### **Устранение неполадок**

**Проблема:** не удалось выполнить сопряжение по Bluetooth и установить подключение.

**Решение:** добавьте устройство Bluetooth вручную. Щелкните правой кнопкой мыши начальный экран, выберите **Все приложения > Панель управления > Оборудование и звук > Добавить устройство**. Выберите из списка "Динамик Bluetooth HP".

**Проблема:** динамик не воспроизводит звук.

**Решение:** убедитесь, что звук в системе включен, и установлен высокий уровень громкости. Убедитесь, что переключатель воспроизведения звука установлен в положение "Динамики (Bluetooth Hands-free)". Щелкните правой кнопкой мыши начальный экран, выберите **Все приложения > Панель управления > Оборудование и звук > Управление аудиоустройствами** .

Кроме того, после сопряжения с устройством может понадобиться активировать параметр "Прослушивание музыки" в службах Bluetooth. На панели управления в разделе **Оборудование и звук** выберите **Устройства и принтеры**, щелкните правой кнопкой мыши беспроводной динамик HP, выберите **Свойства > Службы**, а затем выберите **Прослушивание музыки** .

### **Проблема:** не работает NFC.

**Решение:** антенна NFC устанавливает связь между парным устройством и динамиком путем их соприкасания на антенне NFC. Убедитесь, что устройство поддерживает NFC, активировав функцию NFC. Затем коснитесь устройством области NFC на динамике. Если устройство совместимо с функцией NFC, динамик подключится автоматически. Если устройство не поддерживает эту функцию, необходимо выполнить сопряжение по Bluetooth.

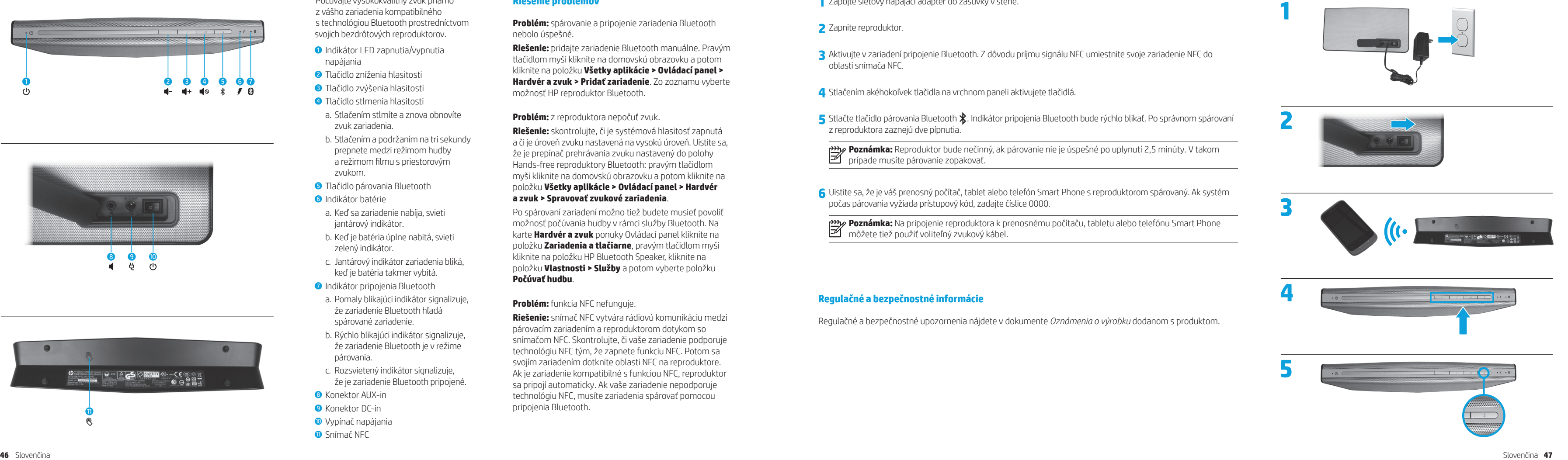

## **Slovenčina**

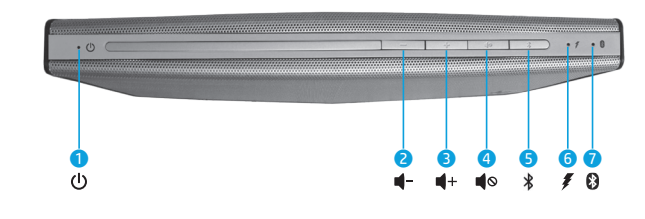

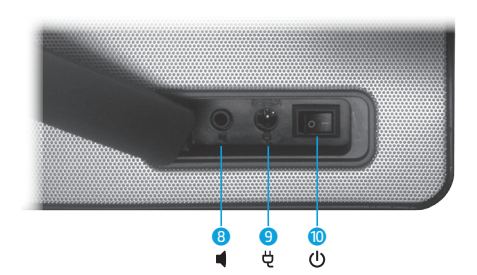

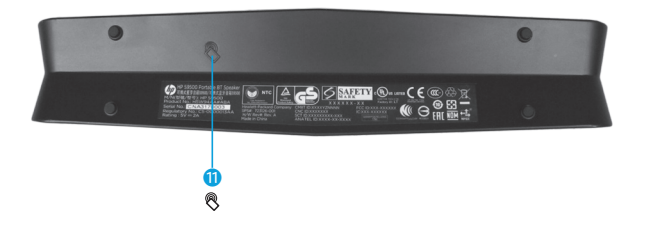

**3** Aktivujte v zariadení pripojenie Bluetooth. Z dôvodu príjmu signálu NFC umiestnite svoje zariadenie NFC do

**5** Stlačte tlačidlo párovania Bluetooth  $\hat{\mathbf{X}}$ . Indikátor pripojenia Bluetooth bude rýchlo blikať. Po správnom spárovaní

- **1** Zapojte sieťový napájací adaptér do zásuvky v stene.
- **2** Zapnite reproduktor.
- oblasti snímača NFC.
- **4** Stlačením akéhokoľvek tlačidla na vrchnom paneli aktivujete tlačidlá.
- z reproduktora zaznejú dve pípnutia.

**Poznámka:** Reproduktor bude nečinný, ak párovanie nie je úspešné po uplynutí 2,5 minúty. V takom

prípade musíte párovanie zopakovať.

**6** Uistite sa, že je váš prenosný počítač, tablet alebo telefón Smart Phone s reproduktorom spárovaný. Ak systém

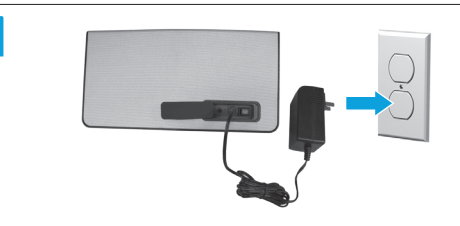

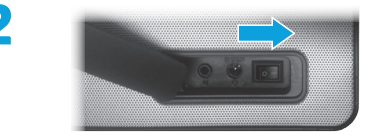

počas párovania vyžiada prístupový kód, zadajte číslice 0000.

**Poznámka:** Na pripojenie reproduktora k prenosnému počítaču, tabletu alebo telefónu Smart Phone môžete tiež použiť voliteľný zvukový kábel.

### **Regulačné a bezpečnostné informácie**

Regulačné a bezpečnostné upozornenia nájdete v dokumente *Oznámenia o výrobku* dodanom s produktom.

Počúvajte vysokokvalitný zvuk priamo z vášho zariadenia kompatibilného s technológiou Bluetooth prostredníctvom svojich bezdrôtových reproduktorov.

- **O** Indikátor LED zapnutia/vypnutia napájania
- **2** Tlačidlo zníženia hlasitosti
- **3** Tlačidlo zvýšenia hlasitosti
- 4 Tlačidlo stlmenia hlasitosti
- a. Stlačením stlmíte a znova obnovíte zvuk zariadenia.
- b. Stlačením a podržaním na tri sekundy prepnete medzi režimom hudby a režimom filmu s priestorovým zvukom.
- **6** Tlačidlo párovania Bluetooth
- **6** Indikátor batérie
- a. Keď sa zariadenie nabíja, svieti jantárový indikátor.
- b. Keď je batéria úplne nabitá, svieti zelený indikátor.
- c. Jantárový indikátor zariadenia bliká, keď je batéria takmer vybitá.
- *D* Indikátor pripojenia Bluetooth
- a. Pomaly blikajúci indikátor signalizuje, že zariadenie Bluetooth hľadá spárované zariadenie.
- b. Rýchlo blikajúci indikátor signalizuje, že zariadenie Bluetooth je v režime párovania.
- c. Rozsvietený indikátor signalizuje, že je zariadenie Bluetooth pripojené.
- **8** Konektor AUX-in
- **9** Konektor DC-in
- <sup>O</sup> Vypínač napájania
- **<sup>O</sup>** Snímač NFC

# **Riešenie problémov**

**Problém:** spárovanie a pripojenie zariadenia Bluetooth nebolo úspešné.

**Riešenie:** pridajte zariadenie Bluetooth manuálne. Pravým tlačidlom myši kliknite na domovskú obrazovku a potom kliknite na položku **Všetky aplikácie > Ovládací panel > Hardvér a zvuk > Pridať zariadenie**. Zo zoznamu vyberte možnosť HP reproduktor Bluetooth.

### **Problém:** z reproduktora nepočuť zvuk.

**Riešenie:** skontrolujte, či je systémová hlasitosť zapnutá a či je úroveň zvuku nastavená na vysokú úroveň. Uistite sa, že je prepínač prehrávania zvuku nastavený do polohy Hands-free reproduktory Bluetooth: pravým tlačidlom myši kliknite na domovskú obrazovku a potom kliknite na položku **Všetky aplikácie > Ovládací panel > Hardvér a zvuk > Spravovať zvukové zariadenia** .

Po spárovaní zariadení možno tiež budete musieť povoliť možnosť počúvania hudby v rámci služby Bluetooth. Na karte **Hardvér a zvuk** ponuky Ovládací panel kliknite na položku **Zariadenia a tlačiarne**, pravým tlačidlom myši kliknite na položku HP Bluetooth Speaker, kliknite na položku **Vlastnosti > Služby** a potom vyberte položku **Počúvať hudbu** .

### **Problém:** funkcia NFC nefunguje.

**Riešenie:** snímač NFC vytvára rádiovú komunikáciu medzi párovacím zariadením a reproduktorom dotykom so snímačom NFC. Skontrolujte, či vaše zariadenie podporuje technológiu NFC tým, že zapnete funkciu NFC. Potom sa svojím zariadením dotknite oblasti NFC na reproduktore. Ak je zariadenie kompatibilné s funkciou NFC, reproduktor sa pripojí automaticky. Ak vaše zariadenie nepodporuje technológiu NFC, musíte zariadenia spárovať pomocou pripojenia Bluetooth.

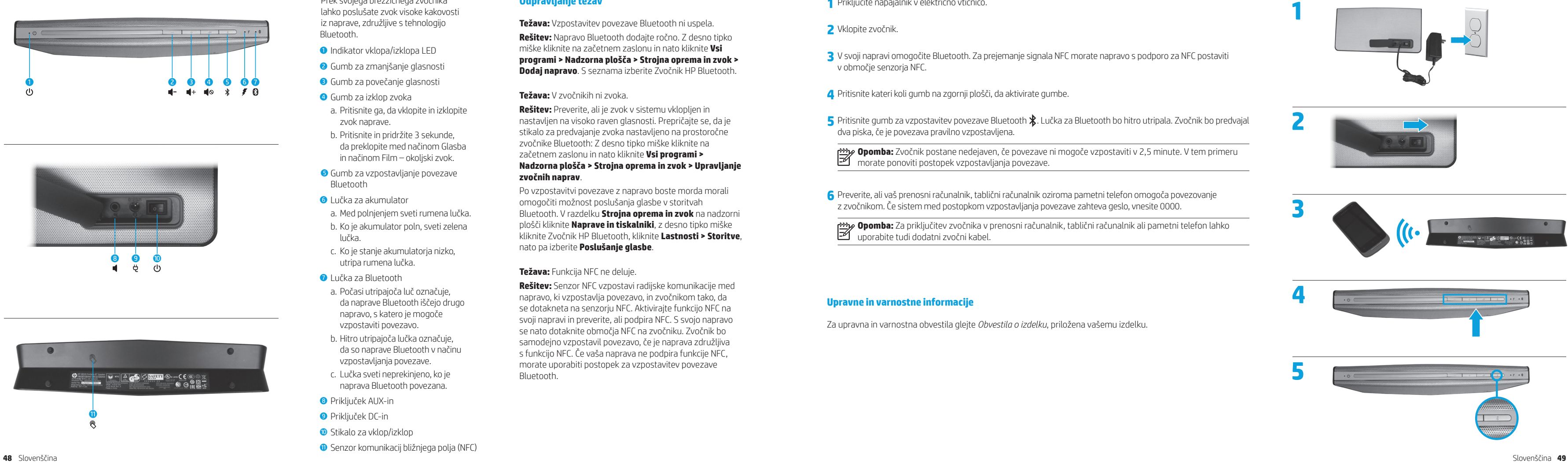

# **Slovenščina**

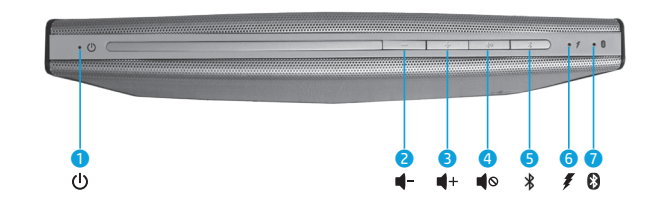

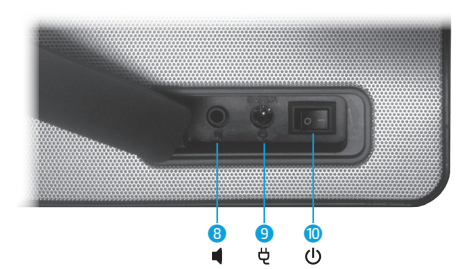

### **1** Priključite napajalnik v električno vtičnico.

**3** V svoji napravi omogočite Bluetooth. Za prejemanje signala NFC morate napravo s podporo za NFC postaviti

**5** Pritisnite gumb za vzpostavitev povezave Bluetooth  $\hat{\mathbf{X}}$ . Lučka za Bluetooth bo hitro utripala. Zvočnik bo predvajal

- **2** Vklopite zvočnik.
- v območje senzorja NFC.

**4** Pritisnite kateri koli gumb na zgornji plošči, da aktivirate gumbe.

dva piska, če je povezava pravilno vzpostavljena.

**Opomba:** Zvočnik postane nedejaven, če povezave ni mogoče vzpostaviti v 2,5 minute. V tem primeru morate ponoviti postopek vzpostavljanja povezave.

**6** Preverite, ali vaš prenosni računalnik, tablični računalnik oziroma pametni telefon omogoča povezovanje

z zvočnikom. Če sistem med postopkom vzpostavljanja povezave zahteva geslo, vnesite 0000.

**Opomba:** Za priključitev zvočnika v prenosni računalnik, tablični računalnik ali pametni telefon lahko

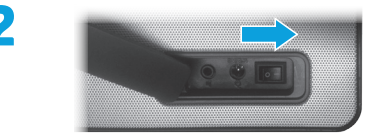

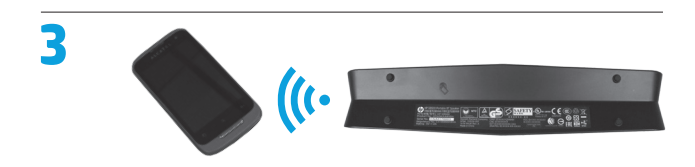

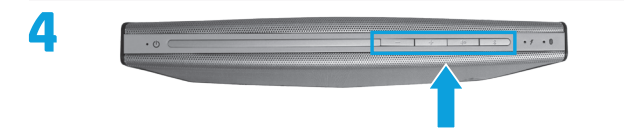

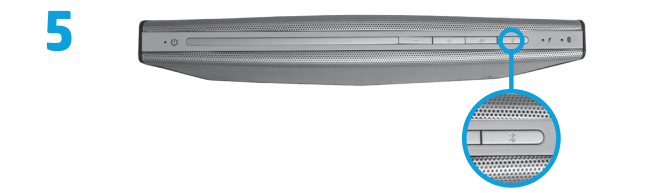

uporabite tudi dodatni zvočni kabel.

### **Upravne in varnostne informacije**

Za upravna in varnostna obvestila glejte *Obvestila o izdelku*, priložena vašemu izdelku.

Prek svojega brezžičnega zvočnika lahko poslušate zvok visoke kakovosti iz naprave, združljive s tehnologijo Bluetooth.

- **1** Indikator vklopa/izklopa LED
- 2 Gumb za zmanjšanje glasnosti
- **3** Gumb za povečanje glasnosti
- 4 Gumb za izklop zvoka
- a. Pritisnite ga, da vklopite in izklopite zvok naprave.
- b. Pritisnite in pridržite 3 sekunde, da preklopite med načinom Glasba in načinom Film – okoljski zvok.
- 5 Gumb za vzpostavljanje povezave Bluetooth
- 6 Lučka za akumulator
- a. Med polnjenjem sveti rumena lučka. b. Ko je akumulator poln, sveti zelena lučka.
- c. Ko je stanje akumulatorja nizko, utripa rumena lučka.
- *O* Lučka za Bluetooth
- a. Počasi utripajoča luč označuje, da naprave Bluetooth iščejo drugo napravo, s katero je mogoče vzpostaviti povezavo.
- b. Hitro utripajoča lučka označuje, da so naprave Bluetooth v načinu vzpostavljanja povezave.
- c. Lučka sveti neprekinjeno, ko je naprava Bluetooth povezana.
- **8** Priključek AUX-in
- **9** Prikliuček DC-in
- **O** Stikalo za vklop/izklop
- **Q** Senzor komunikacij bližnjega polja (NFC)

# **Odpravljanje težav**

**Težava:** Vzpostavitev povezave Bluetooth ni uspela. **Rešitev:** Napravo Bluetooth dodajte ročno. Z desno tipko miške kliknite na začetnem zaslonu in nato kliknite **Vsi programi > Nadzorna plošča > Strojna oprema in zvok > Dodaj napravo**. S seznama izberite Zvočnik HP Bluetooth.

### **Težava:** V zvočnikih ni zvoka.

**Rešitev:** Preverite, ali je zvok v sistemu vklopljen in nastavljen na visoko raven glasnosti. Prepričajte se, da je stikalo za predvajanje zvoka nastavljeno na prostoročne zvočnike Bluetooth: Z desno tipko miške kliknite na začetnem zaslonu in nato kliknite **Vsi programi > Nadzorna plošča > Strojna oprema in zvok > Upravljanje zvočnih naprav** .

Po vzpostavitvi povezave z napravo boste morda morali omogočiti možnost poslušanja glasbe v storitvah Bluetooth. V razdelku **Strojna oprema in zvok** na nadzorni plošči kliknite **Naprave in tiskalniki**, z desno tipko miške kliknite Zvočnik HP Bluetooth, kliknite **Lastnosti > Storitve**, nato pa izberite **Poslušanje glasbe** .

**Težava:** Funkcija NFC ne deluje.

**Rešitev:** Senzor NFC vzpostavi radijske komunikacije med napravo, ki vzpostavlja povezavo, in zvočnikom tako, da se dotakneta na senzorju NFC. Aktivirajte funkcijo NFC na svoji napravi in preverite, ali podpira NFC. S svojo napravo se nato dotaknite območja NFC na zvočniku. Zvočnik bo samodejno vzpostavil povezavo, če je naprava združljiva s funkcijo NFC. Če vaša naprava ne podpira funkcije NFC, morate uporabiti postopek za vzpostavitev povezave Bluetooth.

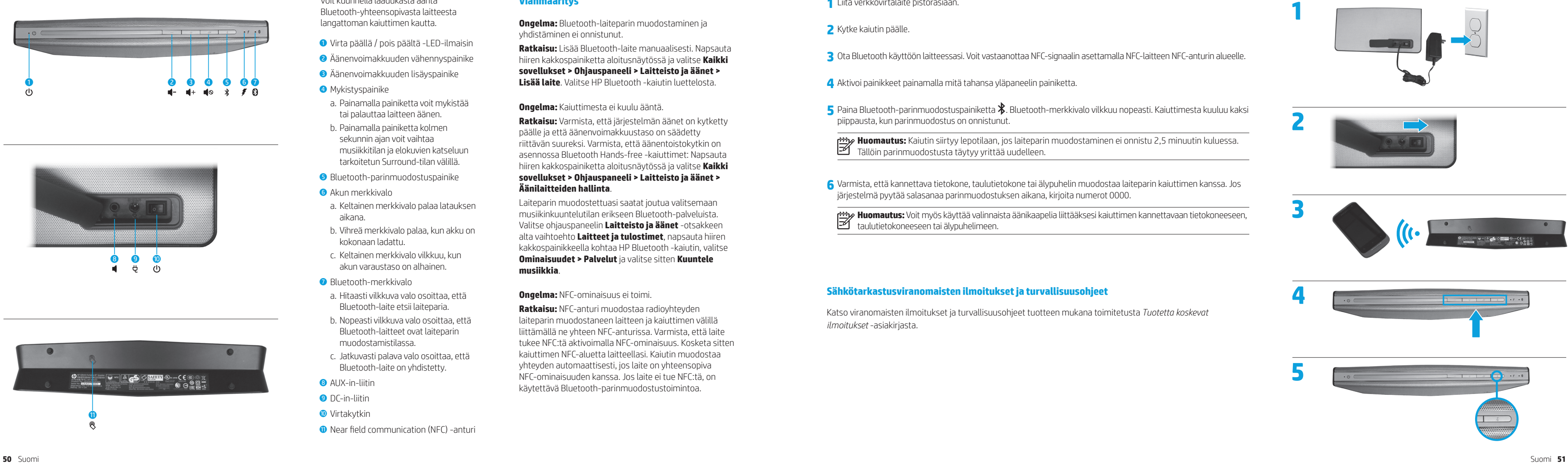

### **Suomi**

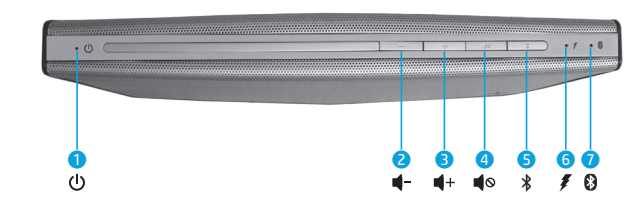

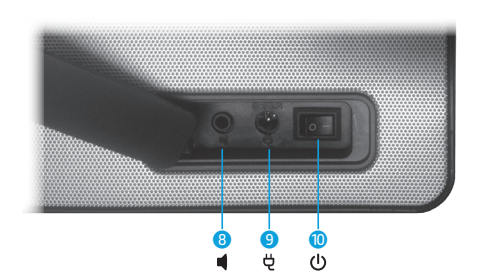

Voit kuunnella laadukasta ääntä Bluetooth-yhteensopivasta laitteesta langattoman kaiuttimen kautta.

- **1** Virta päällä / pois päältä -LED-ilmaisin
- 2 Äänenvoimakkuuden vähennyspainike
- $\bullet$  Äänenvoimakkuuden lisäyspainike
- **4** Mykistyspainike
- a. Painamalla painiketta voit mykistää tai palauttaa laitteen äänen.
- b. Painamalla painiketta kolmen sekunnin ajan voit vaihtaa musiikkitilan ja elokuvien katseluun tarkoitetun Surround-tilan välillä.
- 5 Bluetooth-parinmuodostuspainike
- **6** Akun merkkivalo
- a. Keltainen merkkivalo palaa latauksen aikana.
- b. Vihreä merkkivalo palaa, kun akku on kokonaan ladattu.
- c. Keltainen merkkivalo vilkkuu, kun akun varaustaso on alhainen.
- **2** Bluetooth-merkkivalo
- a. Hitaasti vilkkuva valo osoittaa, että Bluetooth-laite etsii laiteparia.
- b. Nopeasti vilkkuva valo osoittaa, että Bluetooth-laitteet ovat laiteparin muodostamistilassa.
- c. Jatkuvasti palava valo osoittaa, että Bluetooth-laite on yhdistetty.
- **8** AUX-in-liitin
- **9** DC-in-liitin
- <sup>O</sup> Virtakytkin
- **<sup>O</sup>** Near field communication (NFC) -anturi

### **Vianmääritys**

**Ongelma:** Bluetooth-laiteparin muodostaminen ja yhdistäminen ei onnistunut.

**Ratkaisu:** Lisää Bluetooth-laite manuaalisesti. Napsauta hiiren kakkospainiketta aloitusnäytössä ja valitse **Kaikki sovellukset > Ohjauspaneeli > Laitteisto ja äänet > Lisää laite**. Valitse HP Bluetooth -kaiutin luettelosta.

### **Ongelma:** Kaiuttimesta ei kuulu ääntä.

**Ratkaisu:** Varmista, että järjestelmän äänet on kytketty päälle ja että äänenvoimakkuustaso on säädetty riittävän suureksi. Varmista, että äänentoistokytkin on asennossa Bluetooth Hands-free -kaiuttimet: Napsauta hiiren kakkospainiketta aloitusnäytössä ja valitse **Kaikki sovellukset > Ohjauspaneeli > Laitteisto ja äänet > Äänilaitteiden hallinta** .

Laiteparin muodostettuasi saatat joutua valitsemaan musiikinkuuntelutilan erikseen Bluetooth-palveluista. Valitse ohjauspaneelin **Laitteisto ja äänet** -otsakkeen alta vaihtoehto **Laitteet ja tulostimet**, napsauta hiiren kakkospainikkeella kohtaa HP Bluetooth -kaiutin, valitse **Ominaisuudet > Palvelut** ja valitse sitten **Kuuntele musiikkia** .

### **Ongelma:** NFC-ominaisuus ei toimi.

**Ratkaisu:** NFC-anturi muodostaa radioyhteyden laiteparin muodostaneen laitteen ja kaiuttimen välillä liittämällä ne yhteen NFC-anturissa. Varmista, että laite tukee NFC:tä aktivoimalla NFC-ominaisuus. Kosketa sitten kaiuttimen NFC-aluetta laitteellasi. Kaiutin muodostaa yhteyden automaattisesti, jos laite on yhteensopiva NFC-ominaisuuden kanssa. Jos laite ei tue NFC:tä, on käytettävä Bluetooth-parinmuodostustoimintoa.

### **1** Liitä verkkovirtalaite pistorasiaan.

**3** Ota Bluetooth käyttöön laitteessasi. Voit vastaanottaa NFC-signaalin asettamalla NFC-laitteen NFC-anturin alueelle.

**5** Paina Bluetooth-parinmuodostuspainiketta  $\ddot{*}$ . Bluetooth-merkkivalo vilkkuu nopeasti. Kaiuttimesta kuuluu kaksi

- **2** Kytke kaiutin päälle.
- 
- **4** Aktivoi painikkeet painamalla mitä tahansa yläpaneelin painiketta.
- piippausta, kun parinmuodostus on onnistunut.

**Huomautus:** Kaiutin siirtyy lepotilaan, jos laiteparin muodostaminen ei onnistu 2,5 minuutin kuluessa. Tällöin parinmuodostusta täytyy yrittää uudelleen.

**6** Varmista, että kannettava tietokone, taulutietokone tai älypuhelin muodostaa laiteparin kaiuttimen kanssa. Jos

järjestelmä pyytää salasanaa parinmuodostuksen aikana, kirjoita numerot 0000.

**Huomautus:** Voit myös käyttää valinnaista äänikaapelia liittääksesi kaiuttimen kannettavaan tietokoneeseen,

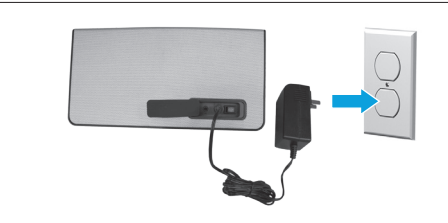

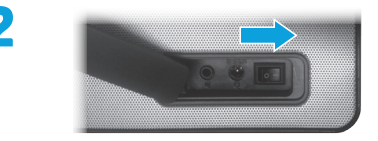

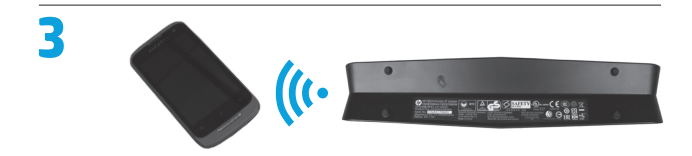

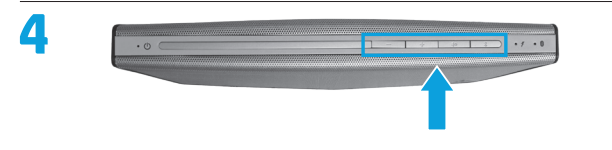

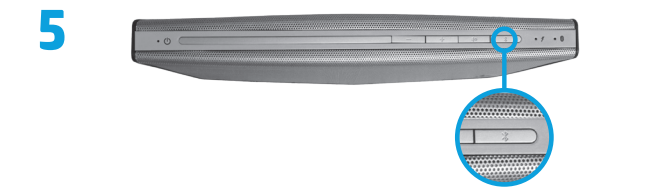

taulutietokoneeseen tai älypuhelimeen.

### **Sähkötarkastusviranomaisten ilmoitukset ja turvallisuusohjeet**

Katso viranomaisten ilmoitukset ja turvallisuusohjeet tuotteen mukana toimitetusta *Tuotetta koskevat ilmoitukset* -asiakirjasta.

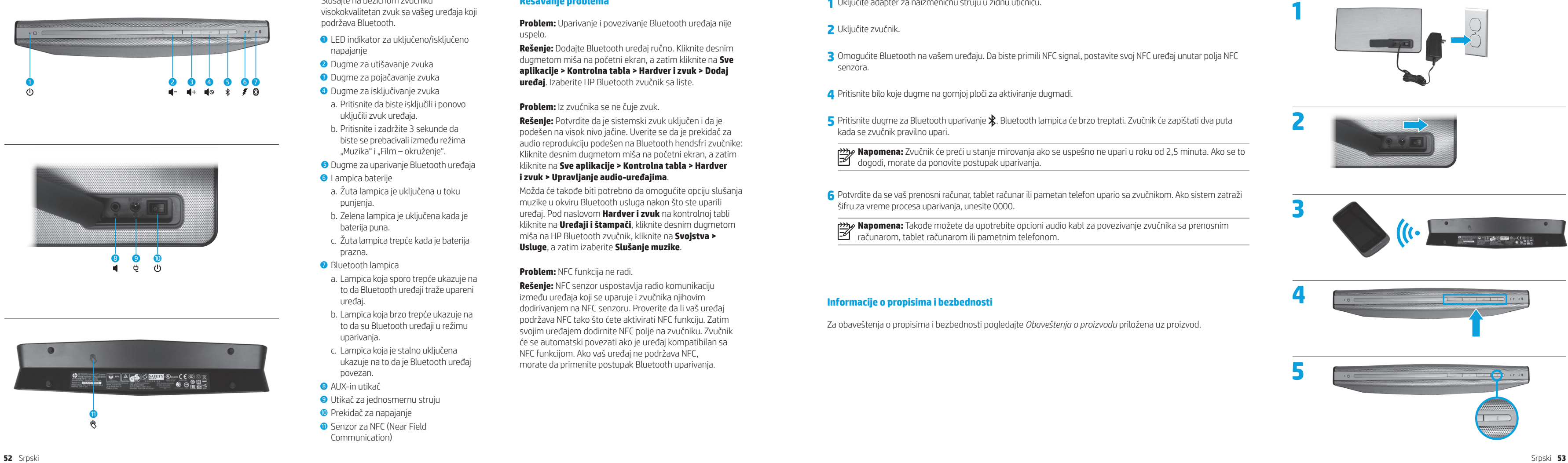

# **Srpski**

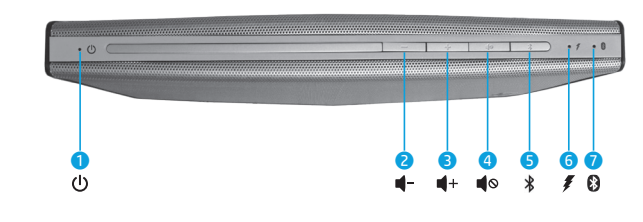

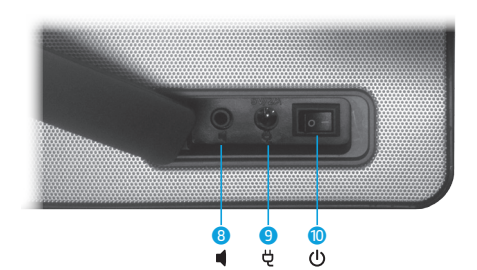

**3** Omogućite Bluetooth na vašem uređaju. Da biste primili NFC signal, postavite svoj NFC uređaj unutar polja NFC

**5** Pritisnite dugme za Bluetooth uparivanje  $\mathbf{\hat{x}}$ . Bluetooth lampica će brzo treptati. Zvučnik će zapištati dva puta

- **1** Uključite adapter za naizmeničnu struju u zidnu utičnicu.
- **2** Uključite zvučnik.
- senzora.
- **4** Pritisnite bilo koje dugme na gornjoj ploči za aktiviranje dugmadi.
- kada se zvučnik pravilno upari.

**Napomena:** Zvučnik će preći u stanje mirovanja ako se uspešno ne upari u roku od 2,5 minuta. Ako se to dogodi, morate da ponovite postupak uparivanja.

**6** Potvrdite da se vaš prenosni računar, tablet računar ili pametan telefon upario sa zvučnikom. Ako sistem zatraži

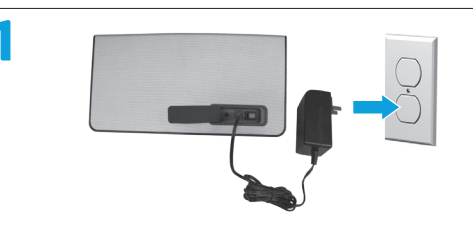

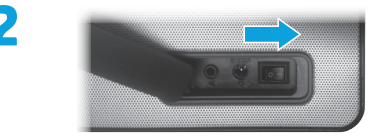

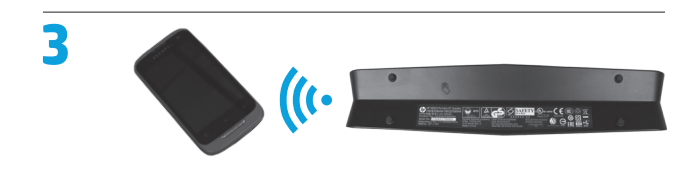

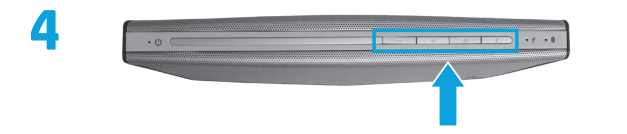

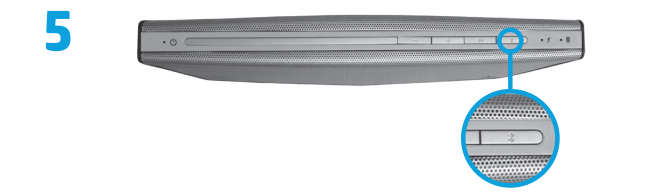

šifru za vreme procesa uparivanja, unesite 0000.

**Napomena:** Takođe možete da upotrebite opcioni audio kabl za povezivanje zvučnika sa prenosnim računarom, tablet računarom ili pametnim telefonom.

### **Informacije o propisima i bezbednosti**

Za obaveštenja o propisima i bezbednosti pogledajte *Obaveštenja o proizvodu* priložena uz proizvod.

- **0** LED indikator za uključeno/isključeno napajanje
- 2 Dugme za utišavanje zvuka
- **3** Dugme za pojačavanje zvuka
- 4 Dugme za isključivanje zvuka
- a. Pritisnite da biste isključili i ponovo uključili zvuk uređaja.
- b. Pritisnite i zadržite 3 sekunde da biste se prebacivali između režima "Muzika" i "Film – okruženje".
- 5 Dugme za uparivanje Bluetooth uređaja
- **6** Lampica baterije
- a. Žuta lampica je uključena u toku punjenja.
- b. Zelena lampica je uključena kada je baterija puna.
- c. Žuta lampica trepće kada je baterija prazna.
- *O* Bluetooth lampica
- a. Lampica koja sporo trepće ukazuje na to da Bluetooth uređaji traže upareni uređaj.
- b. Lampica koja brzo trepće ukazuje na to da su Bluetooth uređaji u režimu uparivanja.
- c. Lampica koja je stalno uključena ukazuje na to da je Bluetooth uređaj povezan.
- **8** AUX-in utikač
- 9 Utikač za jednosmernu struju
- **· Prekidač za napajanje**
- **Q** Senzor za NFC (Near Field Communication)

Slušajte na bežičnom zvučniku visokokvalitetan zvuk sa vašeg uređaja koji podržava Bluetooth.

# **Rešavanje problema**

**Problem:** Uparivanje i povezivanje Bluetooth uređaja nije uspelo.

**Rešenje:** Dodajte Bluetooth uređaj ručno. Kliknite desnim dugmetom miša na početni ekran, a zatim kliknite na **Sve aplikacije > Kontrolna tabla > Hardver i zvuk > Dodaj uređaj**. Izaberite HP Bluetooth zvučnik sa liste.

### **Problem:** Iz zvučnika se ne čuje zvuk.

**Rešenje:** Potvrdite da je sistemski zvuk uključen i da je podešen na visok nivo jačine. Uverite se da je prekidač za audio reprodukciju podešen na Bluetooth hendsfri zvučnike: Kliknite desnim dugmetom miša na početni ekran, a zatim kliknite na **Sve aplikacije > Kontrolna tabla > Hardver i zvuk > Upravljanje audio-uređajima** .

Možda će takođe biti potrebno da omogućite opciju slušanja muzike u okviru Bluetooth usluga nakon što ste uparili uređaj. Pod naslovom **Hardver i zvuk** na kontrolnoj tabli kliknite na **Uređaji i štampači**, kliknite desnim dugmetom miša na HP Bluetooth zvučnik, kliknite na **Svojstva > Usluge**, a zatim izaberite **Slušanje muzike** .

**Problem:** NFC funkcija ne radi.

**Rešenje:** NFC senzor uspostavlja radio komunikaciju između uređaja koji se uparuje i zvučnika njihovim dodirivanjem na NFC senzoru. Proverite da li vaš uređaj podržava NFC tako što ćete aktivirati NFC funkciju. Zatim svojim uređajem dodirnite NFC polje na zvučniku. Zvučnik će se automatski povezati ako je uređaj kompatibilan sa NFC funkcijom. Ako vaš uređaj ne podržava NFC, morate da primenite postupak Bluetooth uparivanja.

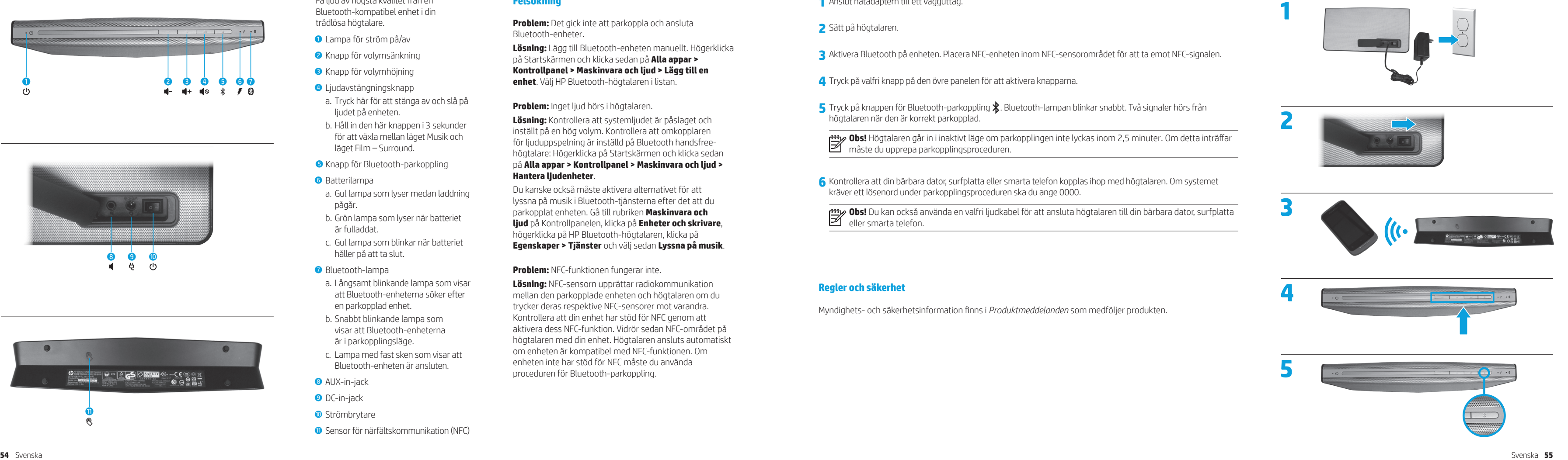

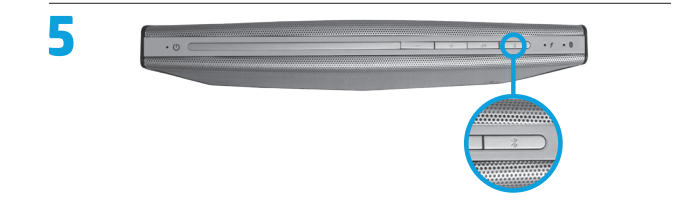

## **Svenska**

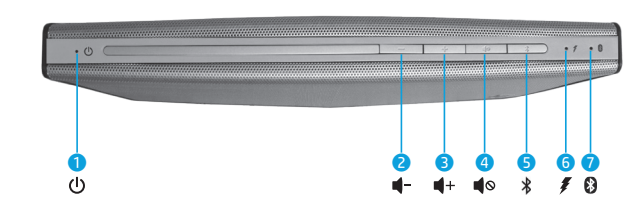

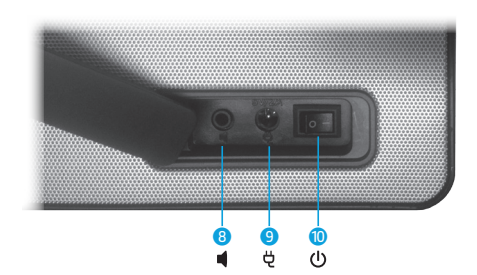

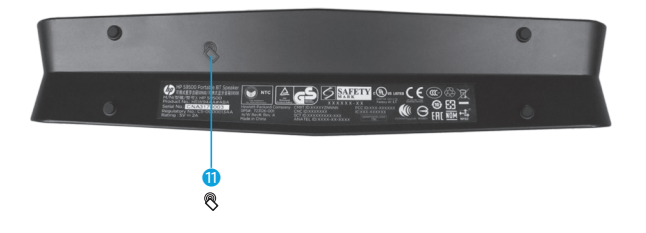

- 1 Lampa för ström på/av
- 2 Knapp för volymsänkning
- **3** Knapp för volymhöjning
- 4 Ljudavstängningsknapp
- a. Tryck här för att stänga av och slå på ljudet på enheten.
- b. Håll in den här knappen i 3 sekunder för att växla mellan läget Musik och läget Film – Surround.
- 5 Knapp för Bluetooth-parkoppling
- 6 Batterilampa
- a. Gul lampa som lyser medan laddning pågår.
- b. Grön lampa som lyser när batteriet är fulladdat.
- c. Gul lampa som blinkar när batteriet håller på att ta slut.
- **7** Bluetooth-lampa
- a. Långsamt blinkande lampa som visar att Bluetooth-enheterna söker efter en parkopplad enhet.
- b. Snabbt blinkande lampa som visar att Bluetooth-enheterna är i parkopplingsläge.
- c. Lampa med fast sken som visar att Bluetooth-enheten är ansluten.
- **8** AUX-in-jack
- **9** DC-in-jack
- **·** Strömbrytare
- $\bullet$  Sensor för närfältskommunikation (NFC)

Få ljud av högsta kvalitet från en Bluetooth-kompatibel enhet i din trådlösa högtalare.

# **Felsökning**

**Problem:** Det gick inte att parkoppla och ansluta Bluetooth-enheter.

**Lösning:** Lägg till Bluetooth-enheten manuellt. Högerklicka på Startskärmen och klicka sedan på **Alla appar > Kontrollpanel > Maskinvara och ljud > Lägg till en enhet**. Välj HP Bluetooth-högtalaren i listan.

### **Problem:** Inget ljud hörs i högtalaren.

**Lösning:** Kontrollera att systemljudet är påslaget och inställt på en hög volym. Kontrollera att omkopplaren för ljuduppspelning är inställd på Bluetooth handsfreehögtalare: Högerklicka på Startskärmen och klicka sedan på **Alla appar > Kontrollpanel > Maskinvara och ljud > Hantera ljudenheter** .

Du kanske också måste aktivera alternativet för att lyssna på musik i Bluetooth-tjänsterna efter det att du parkopplat enheten. Gå till rubriken **Maskinvara och ljud** på Kontrollpanelen, klicka på **Enheter och skrivare**, högerklicka på HP Bluetooth-högtalaren, klicka på **Egenskaper > Tjänster** och välj sedan **Lyssna på musik** .

**Problem:** NFC-funktionen fungerar inte.

**Lösning:** NFC-sensorn upprättar radiokommunikation mellan den parkopplade enheten och högtalaren om du trycker deras respektive NFC-sensorer mot varandra. Kontrollera att din enhet har stöd för NFC genom att aktivera dess NFC-funktion. Vidrör sedan NFC-området på högtalaren med din enhet. Högtalaren ansluts automatiskt om enheten är kompatibel med NFC-funktionen. Om enheten inte har stöd för NFC måste du använda proceduren för Bluetooth-parkoppling.

### **1** Anslut nätadaptern till ett vägguttag.

**3** Aktivera Bluetooth på enheten. Placera NFC-enheten inom NFC-sensorområdet för att ta emot NFC-signalen.

**5** Tryck på knappen för Bluetooth-parkoppling  $\hat{\mathbf{X}}$ . Bluetooth-lampan blinkar snabbt. Två signaler hörs från

- **2** Sätt på högtalaren.
- 
- **4** Tryck på valfri knapp på den övre panelen för att aktivera knapparna.
- högtalaren när den är korrekt parkopplad.

**Obs!** Högtalaren går in i inaktivt läge om parkopplingen inte lyckas inom 2,5 minuter. Om detta inträffar måste du upprepa parkopplingsproceduren.

**6** Kontrollera att din bärbara dator, surfplatta eller smarta telefon kopplas ihop med högtalaren. Om systemet

kräver ett lösenord under parkopplingsproceduren ska du ange 0000.

**Obs!** Du kan också använda en valfri ljudkabel för att ansluta högtalaren till din bärbara dator, surfplatta

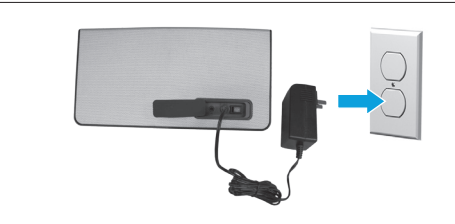

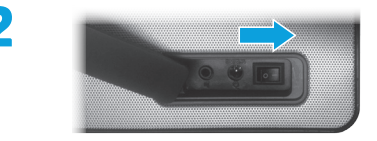

eller smarta telefon.

### **Regler och säkerhet**

Myndighets- och säkerhetsinformation finns i *Produktmeddelanden* som medföljer produkten.

### **ภาษาไทย**

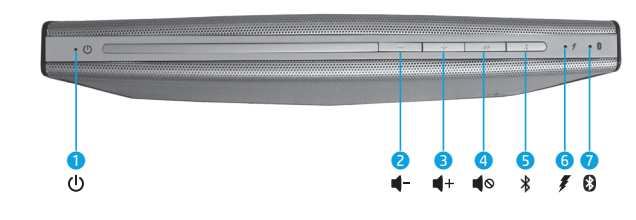

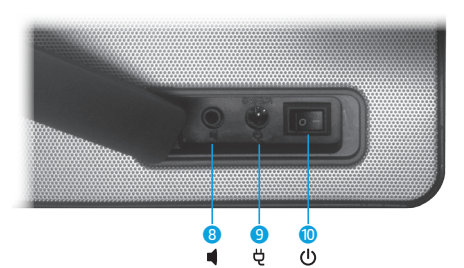

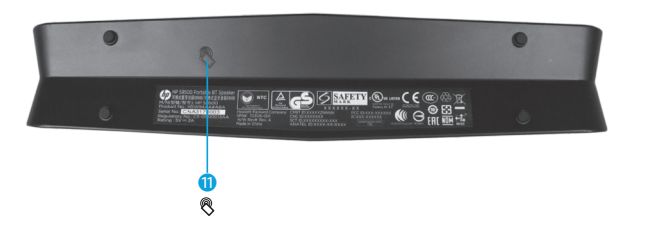

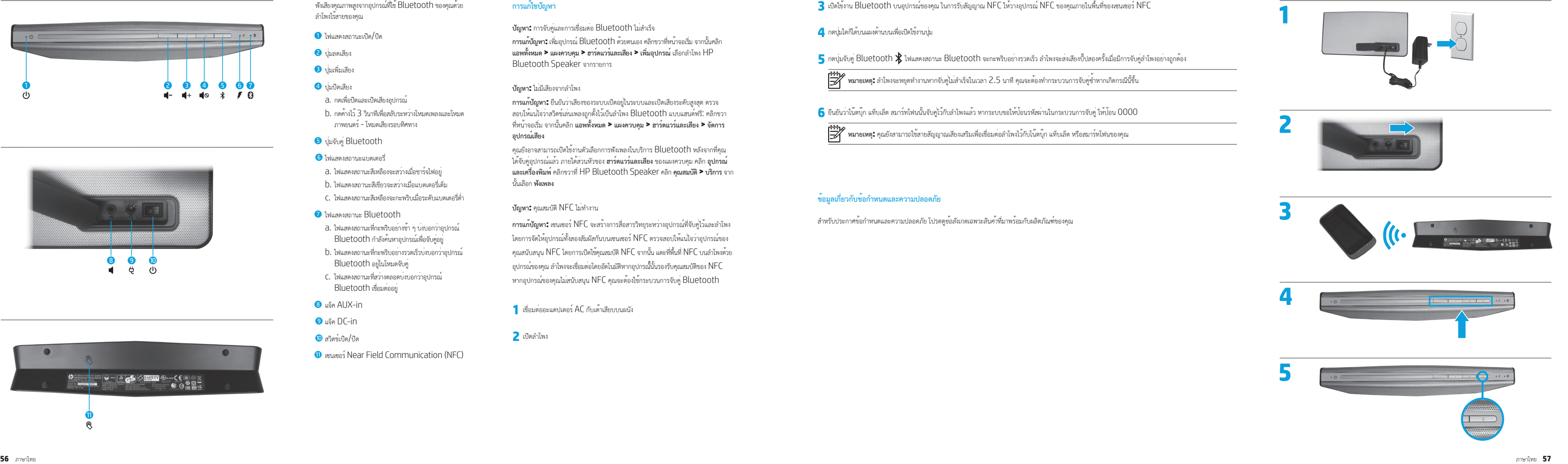

# **ข้อมูลเกี่ยวกับข้อกำ หนดและความปลอดภัย**

สำ หรับประกาศข้อกำ หนดและความปลอดภัย โปรดดู*ข้อสังเกตเฉพาะสินค้า*ที่มาพร้อมกับผลิตภัณฑ์ของคุณ

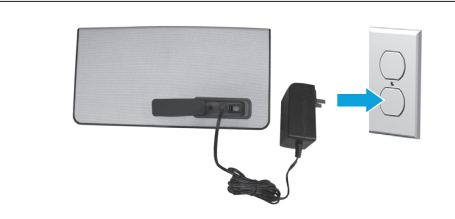

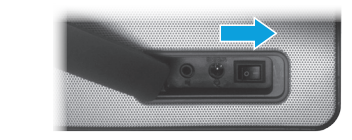

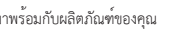

- $\bullet$  ไฟแสดงสถานะเปิด/ปิด
- 2 ปุ่มลดเสียง
- 3 ปุ่มเพิ่มเสียง
- 4 ปุ่มปิดเสียง
- a. กดเพื่อปิดและเปิดเสียงอุปกรณ์ b. กดค้างไว้ 3 วินาทีเพื่อสลับระหว่างโหมดเพลงและโหมด ภาพยนตร์ - โหมดเสียงรอบทิศทาง
- 5 ปุ่มจับคู่ Bluetooth
- 6 ไฟแสดงสถานะแบตเตอรี่
- a. ไฟแสดงสถานะสีเหลืองจะสว่างเมื่อชาร์จไฟอยู่
- b. ไฟแสดงสถานะสีเขียวจะสว่างเมื่อแบตเตอรี่เต็ม
- c. ไฟแสดงสถานะสีเหลืองจะกะพริบเมื่อระดับแบตเตอรี่ต่ำ
- 7 ไฟแสดงสถานะ Bluetooth
- a. ไฟแสดงสถานะที่กะพริบอย่างช้า ๆ บ่งบอกว่าอุปกรณ์ Bluetooth กำลังค้นหาอุปกรณ์เพื่อจับคู่อยู่
- b. ไฟแสดงสถานะที่กะพริบอย่างรวดเร็วบ่งบอกว่าอุปกรณ์ Bluetooth อยู่ในโหมดจับคู่
- c. ไฟแสดงสถานะที่สว่างตลอดบ่งบอกว่าอุปกรณ์ Bluetooth เชื่อมต่ออยู่
- 8 แจ็ค AUX-in
- 9 แจ็ค DC-in
- $\textcircled{\textbf{1}}$ สวิตช์เปิด/ปิด
- q เซนเซอร์ Near Field Communication (NFC)

ฟังเสียงคุณภาพสูงจากอุปกรณ์ที่ใช้ Bluetooth ของคุณด้วย ลำ โพงไร้สายของคุณ

# **การแก้ไขปัญหา**

**ปัญหา:** การจับคู่และการเชื่อมต่อ Bluetooth ไม่สำ เร็จ **การแก้ปัญหา:** เพิ่มอุปกรณ์ Bluetooth ด้วยตนเองคลิกขวาที่หน้าจอเริ่ม จากนั้นคลิก **แอพทั้งหมด > แผงควบคุม > ฮาร์ดแวร์และเสียง > เพิ่มอุปกรณ์**เลือกลำ โพง HP Bluetooth Speaker จากรายการ

### **ปัญหา:** ไม่มีเสียงจากลำ โพง

**การแก้ปัญหา:** ยืนยันว่าเสียงของระบบเปิดอยู่ในระบบและเปิดเสียงระดับสูงสุด ตรวจ สอบให้แน่ใจว่าสวิตช์เล่นเพลงถูกตั้งไว้เป็นลำโพง Bluetooth แบบแฮนด์ฟรี: คลิกขวา ที่หน้าจอเริ่ม จากนั้นคลิก **แอพทั้งหมด > แผงควบคุม > ฮาร์ดแวร์และเสียง > จัดการ อุปกรณ์เสียง**

คุณยังอาจสามารถเปิดใช้งานตัวเลือกการฟังเพลงในบริการ Bluetooth หลังจากที่คุณ ได้จับคู่อุปกรณ์แล้ว ภายใต้ส่วนหัวของ **ฮาร์ดแวร์และเสียง** ของแผงควบคุม คลิก **อุปกรณ์ และเครื่องพิมพ์**คลิกขวาที่ HP Bluetooth Speaker คลิก **คุณสมบัติ > บริการ** จาก นั้นเลือก **ฟังเพลง**

**ปัญหา:** คุณสมบัติ NFC ไม่ทำ งาน

**การแก้ปัญหา:** เซนเซอร์ NFC จะสร้างการสื่อสารวิทยุระหว่างอุปกรณ์ที่จับคู่ไว้และลำ โพง โดยการจัดให้อุปกรณ์ทั้งสองสัมผัสกันบนเซนเซอร์ NFC ตรวจสอบให้แน่ใจว่าอุปกรณ์ของ คุณสนับสนุน NFC โดยการเปิดใช้คุณสมบัติ NFC จากนั้น แตะที่พื้นที่ NFC บนลำ โพงด้วย อุปกรณ์ของคุณ ลำ โพงจะเชื่อมต่อโดยอัตโนมัติหากอุปกรณ์ั้นั้นรองรับคุณสมบัติของ NFC หากอุปกรณ์ของคุณไม่สนับสนุน NFC คุณจะต้องใช้กระบวนการจับคู่ Bluetooth

- **1** เชื่อมต่ออะแดปเตอร์ AC กับเต้าเสียบบนผนัง
- **2** เปิดลำ โพง
- 
- 
- 

**|<sup>333</sup>}/ หมายเหตุ:** ลำโพงจะหยุดทำงานหากจับคู่ไม่สำเร็จในเวลา 2.5 นาที คุณจะต้องทำกระบวนการจับคู<sup>่</sup>ซ้ำหากเกิดกรณีนี้ขึ้น

**6** ยืนยันว่าโน๊ตบุ๊ก แท็บเล็ต สมาร์ทโฟนนั้นจับคู่ไว้กับลำโพงแล้ว หากระบบขอให้ป<sup>้</sup>อนรหัสผ่านในกระบวนการจับคู่ ให้ป้อน 0000

**| <del>199</del>}<br>| <del>| x</del>x|| หมายเหตุ: คุ**ณยังสามารถใช้สายสัญญาณเสียงเสริมเพื่อเชื่อมต่อลำโพงไว้กับโน๊ตบุ๊ก แท็บเล็ต หรือสมาร์ทโฟนของคุณ

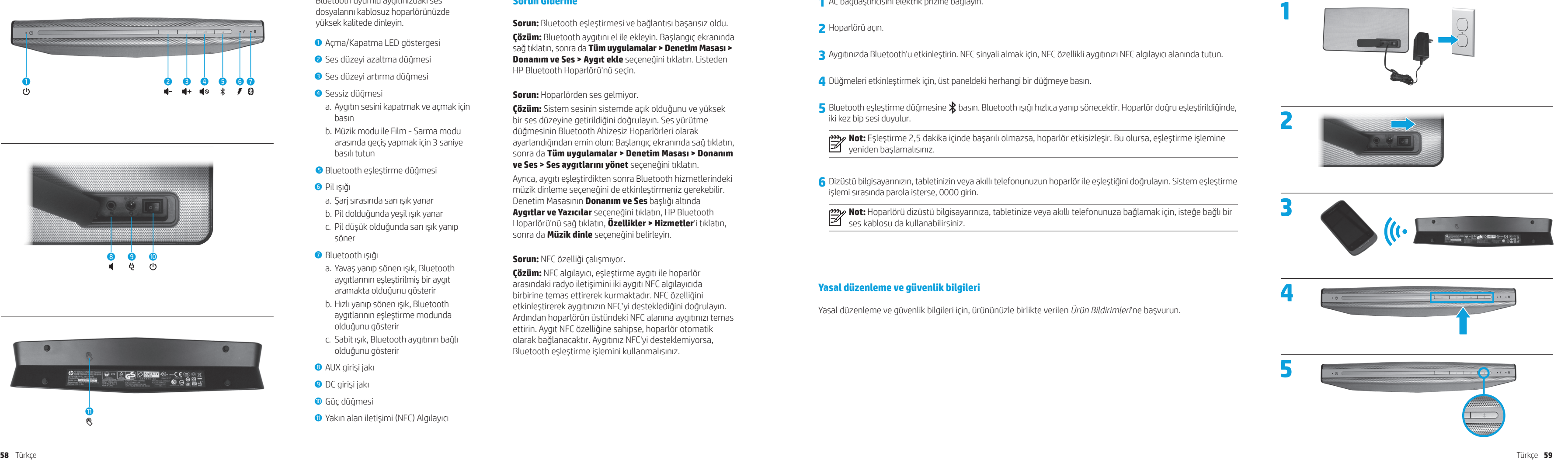

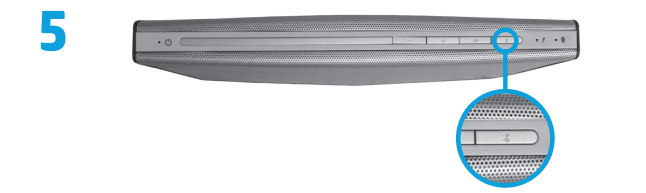

# **Türkçe**

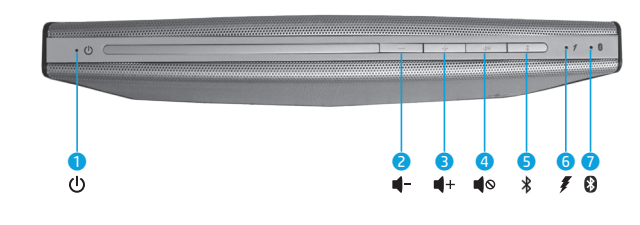

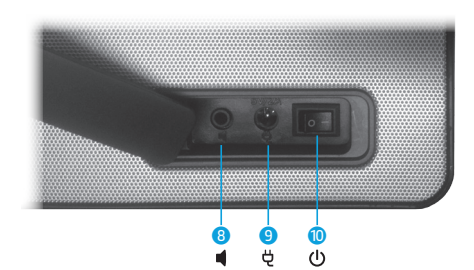

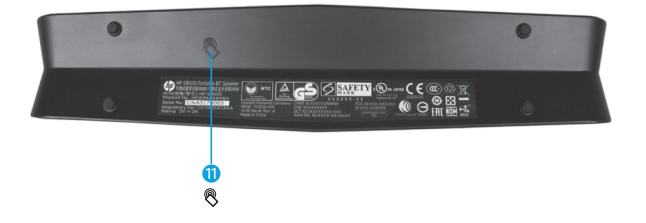

Bluetooth uyumlu aygıtınızdaki ses dosyalarını kablosuz hoparlörünüzde yüksek kalitede dinleyin.

- 1 Açma/Kapatma LED göstergesi
- 2 Ses düzeyi azaltma düğmesi
- 3 Ses düzeyi artırma düğmesi
- **4** Sessiz düğmesi
- a. Aygıtın sesini kapatmak ve açmak için basın
- b. Müzik modu ile Film Sarma modu arasında geçiş yapmak için 3 saniye basılı tutun
- 5 Bluetooth eşleştirme düğmesi
- 6 Pil ışığı
- a. Şarj sırasında sarı ışık yanar
- b. Pil dolduğunda yeşil ışık yanar
- c. Pil düşük olduğunda sarı ışık yanıp söner
- *D* Bluetooth ışığı
- a. Yavaş yanıp sönen ışık, Bluetooth aygıtlarının eşleştirilmiş bir aygıt aramakta olduğunu gösterir
- b. Hızlı yanıp sönen ışık, Bluetooth aygıtlarının eşleştirme modunda olduğunu gösterir
- c. Sabit ışık, Bluetooth aygıtının bağlı olduğunu gösterir
- 8 AUX girişi jakı
- 9 DC girişi jakı
- <sup>O</sup> Güç düğmesi
- q Yakın alan iletişimi (NFC) Algılayıcı

## **Sorun Giderme**

**Sorun:** Bluetooth eşleştirmesi ve bağlantısı başarısız oldu. **Çözüm:** Bluetooth aygıtını el ile ekleyin. Başlangıç ekranında sağ tıklatın, sonra da **Tüm uygulamalar > Denetim Masası > Donanım ve Ses > Aygıt ekle** seçeneğini tıklatın. Listeden HP Bluetooth Hoparlörü'nü seçin.

**Sorun:** Hoparlörden ses gelmiyor.

**Çözüm:** Sistem sesinin sistemde açık olduğunu ve yüksek bir ses düzeyine getirildiğini doğrulayın. Ses yürütme düğmesinin Bluetooth Ahizesiz Hoparlörleri olarak ayarlandığından emin olun: Başlangıç ekranında sağ tıklatın, sonra da **Tüm uygulamalar > Denetim Masası > Donanım ve Ses > Ses aygıtlarını yönet** seçeneğini tıklatın.

Ayrıca, aygıtı eşleştirdikten sonra Bluetooth hizmetlerindeki müzik dinleme seçeneğini de etkinleştirmeniz gerekebilir. Denetim Masasının **Donanım ve Ses** başlığı altında **Aygıtlar ve Yazıcılar** seçeneğini tıklatın, HP Bluetooth Hoparlörü'nü sağ tıklatın, **Özellikler > Hizmetler**'i tıklatın, sonra da **Müzik dinle** seçeneğini belirleyin.

### **Sorun:** NFC özelliği çalışmıyor.

**Çözüm:** NFC algılayıcı, eşleştirme aygıtı ile hoparlör arasındaki radyo iletişimini iki aygıtı NFC algılayıcıda birbirine temas ettirerek kurmaktadır. NFC özelliğini etkinleştirerek aygıtınızın NFC'yi desteklediğini doğrulayın. Ardından hoparlörün üstündeki NFC alanına aygıtınızı temas ettirin. Aygıt NFC özelliğine sahipse, hoparlör otomatik olarak bağlanacaktır. Aygıtınız NFC'yi desteklemiyorsa, Bluetooth eşleştirme işlemini kullanmalısınız.

**3** Aygıtınızda Bluetooth'u etkinleştirin. NFC sinyali almak için, NFC özellikli aygıtınızı NFC algılayıcı alanında tutun.

**5** Bluetooth eslestirme düğmesine  $\mathbf{\hat{x}}$  basın. Bluetooth ısığı hızlıca yanıp sönecektir. Hoparlör doğru eslestirildiğinde,

- **1** AC bağdaştırıcısını elektrik prizine bağlayın.
- **2** Hoparlörü açın.
- 
- **4** Düğmeleri etkinleştirmek için, üst paneldeki herhangi bir düğmeye basın.
- iki kez bip sesi duyulur.

**Not:** Eşleştirme 2,5 dakika içinde başarılı olmazsa, hoparlör etkisizleşir. Bu olursa, eşleştirme işlemine

yeniden başlamalısınız.

**6** Dizüstü bilgisayarınızın, tabletinizin veya akıllı telefonunuzun hoparlör ile eşleştiğini doğrulayın. Sistem eşleştirme

- işlemi sırasında parola isterse, 0000 girin.
	- ses kablosu da kullanabilirsiniz.

**Not:** Hoparlörü dizüstü bilgisayarınıza, tabletinize veya akıllı telefonunuza bağlamak için, isteğe bağlı bir

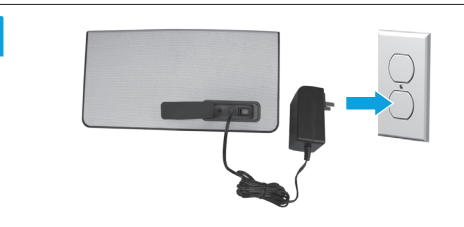

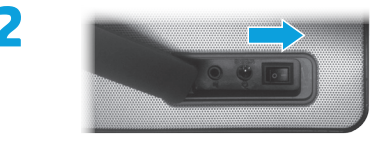

### **Yasal düzenleme ve güvenlik bilgileri**

Yasal düzenleme ve güvenlik bilgileri için, ürününüzle birlikte verilen *Ürün Bildirimleri*'ne başvurun.

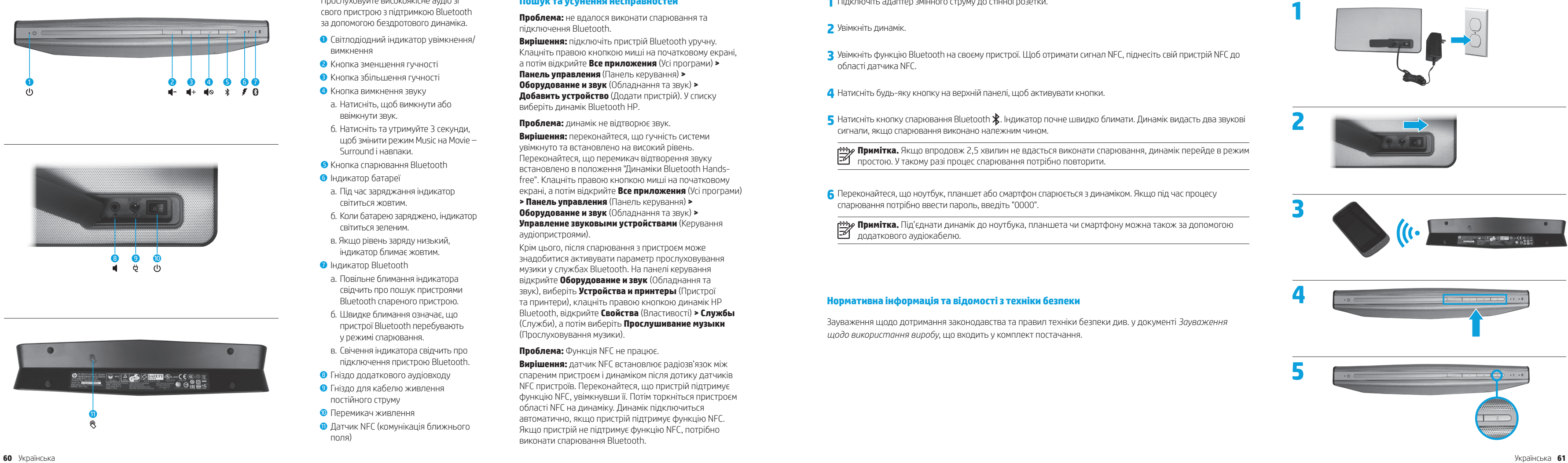

### **Українська**

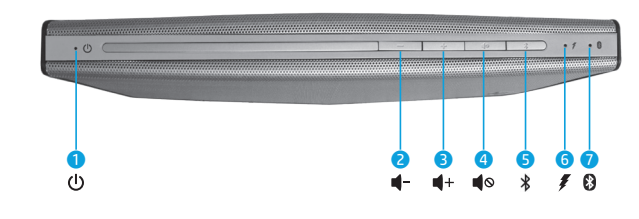

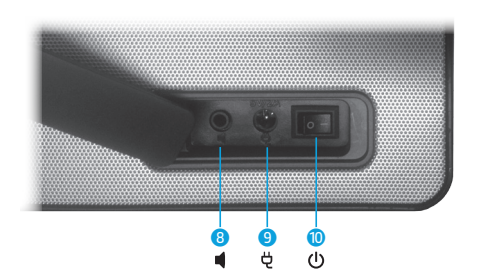

**1** Підключіть адаптер змінного струму до стінної розетки.

**3** Увімкніть функцію Bluetooth на своєму пристрої. Щоб отримати сигнал NFC, піднесіть свій пристрій NFC до

**5** Натисніть кнопку спарювання Bluetooth  $\hat{\textbf{X}}$ . Індикатор почне швидко блимати. Динамік видасть два звукові

- **2** Увімкніть динамік.
- області датчика NFC.
- **4** Натисніть будь-яку кнопку на верхній панелі, щоб активувати кнопки.
- сигнали, якщо спарювання виконано належним чином.

**Примітка.** Якщо впродовж 2,5 хвилин не вдасться виконати спарювання, динамік перейде в режим простою. У такому разі процес спарювання потрібно повторити.

**6** Переконайтеся, що ноутбук, планшет або смартфон спарюється з динаміком. Якщо під час процесу спарювання потрібно ввести пароль, введіть "0000".

**Примітка.** Під'єднати динамік до ноутбука, планшета чи смартфону можна також за допомогою

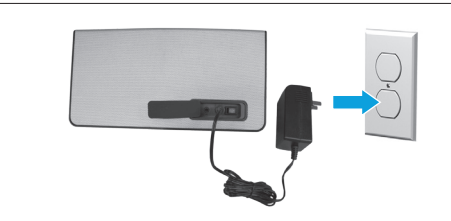

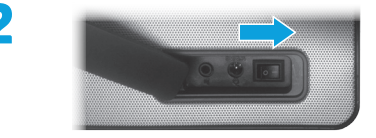

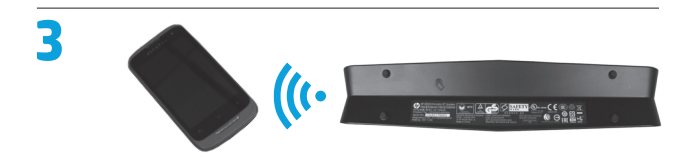

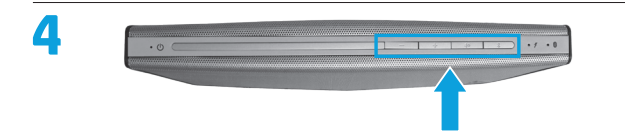

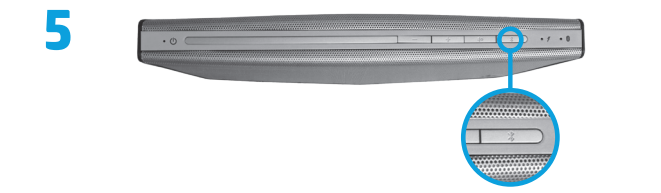

додаткового аудіокабелю.

### **Нормативна інформація та відомості з техніки безпеки**

Зауваження щодо дотримання законодавства та правил техніки безпеки див. у документі *Зауваження щодо використання виробу*, що входить у комплект постачання.

Прослуховуйте високоякісне аудіо зі свого пристрою з підтримкою Bluetooth за допомогою бездротового динаміка.

- 1 Світлодіодний індикатор увімкнення / вимкнення
- 2 Кнопка зменшення гучності
- **Кнопка збільшення гучності**
- 4 Кнопка вимкнення звуку
- a. Натисніть, щоб вимкнути або ввімкнути звук.
- б. Натисніть та утримуйте 3 секунди, щоб змінити режим Music на Movie – Surround і навпаки.
- **6** Кнопка спарювання Bluetooth
- 6 Індикатор батареї
- a. Під час заряджання індикатор світиться жовтим.
- б. Коли батарею заряджено, індикатор світиться зеленим.
- в. Якщо рівень заряду низький, індикатор блимає жовтим.
- **Індикатор Bluetooth**
- a. Повільне блимання індикатора свідчить про пошук пристроями Bluetooth спареного пристрою.
- б. Швидке блимання означає, що пристрої Bluetooth перебувають у режимі спарювання.
- в. Свічення індикатора свідчить про підключення пристрою Bluetooth.
- 8 Гніздо додаткового аудіовходу
- 9 Гніздо для кабелю живлення постійного струму
- Перемикач живлення
- **<sup>•</sup>** Датчик NFC (комунікація ближнього поля)

### **Пошук та усунення несправностей**

**Проблема:** не вдалося виконати спарювання та підключення Bluetooth.

**Вирішення:** підключіть пристрій Bluetooth уручну. Клацніть правою кнопкою миші на початковому екрані, а потім відкрийте **Все приложения** (Усі програми) **> Панель управления** (Панель керування) **> Оборудование и звук** (Обладнання та звук) **> Добавить устройство** (Додати пристрій). У списку виберіть динамік Bluetooth HP.

**Проблема:** динамік не відтворює звук. **Вирішення:** переконайтеся, що гучність системи увімкнуто та встановлено на високий рівень. Переконайтеся, що перемикач відтворення звуку встановлено в положення "Динаміки Bluetooth Handsfree". Клацніть правою кнопкою миші на початковому екрані, а потім відкрийте **Все приложения** (Усі програми) **> Панель управления** (Панель керування) **> Оборудование и звук** (Обладнання та звук) **> Управление звуковыми устройствами** (Керування аудіопристроями) .

Крім цього, після спарювання з пристроєм може знадобитися активувати параметр прослуховування музики у службах Bluetooth. На панелі керування відкрийте **Оборудование и звук** (Обладнання та звук), виберіть **Устройства и принтеры** (Пристрої та принтери), клацніть правою кнопкою динамік HP Bluetooth, відкрийте **Свойства** (Властивості) **> Службы**  (Служби), а потім виберіть **Прослушивание музыки** (Прослуховування музики).

### **Проблема:** Функція NFC не працює.

**Вирішення:** датчик NFC встановлює радіозв'язок між спареним пристроєм і динаміком після дотику датчиків NFC пристроїв. Переконайтеся, що пристрій підтримує функцію NFC, увімкнувши її. Потім торкніться пристроєм області NFC на динаміку. Динамік підключиться автоматично, якщо пристрій підтримує функцію NFC. Якщо пристрій не підтримує функцію NFC, потрібно виконати спарювання Bluetooth.

3 ペアリングを行う双方のデバイスでBluetoothを有効にします。 NFC信号を受信するには、 NFCデバイスをNFCセンサー領

5 Bluetoothペアリング ボタン ※ を押します。 Bluetoothランプがすばやく点滅します。 スピーカーが正しくペアリングされる

p393gg 注:ペアリングが2.5秒位内に成功しないと、スピーカーはアイドル状態になります。アイドル状態になったら、ペ

p393ye 注:別売のオーディオ ケーブルを使用して、ノートブック コンピューター、タブレット、またはスマートフォンを接

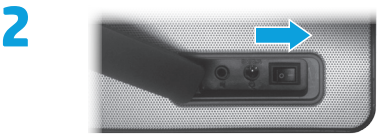

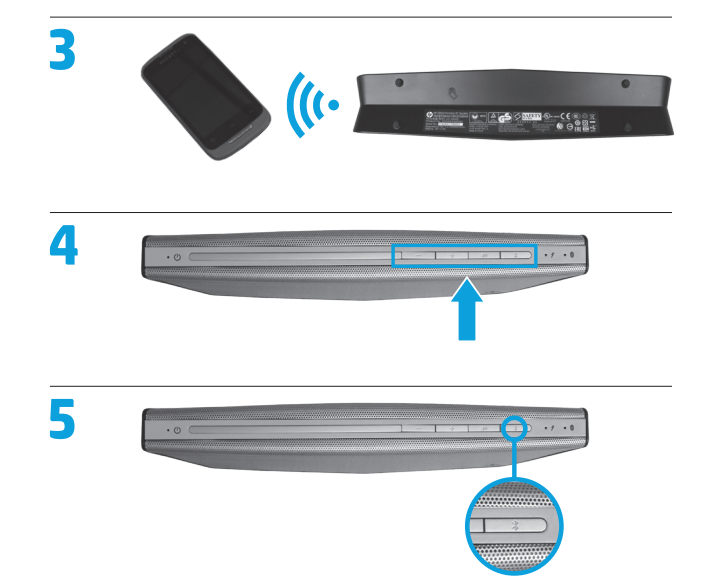

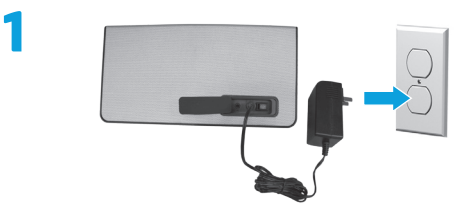

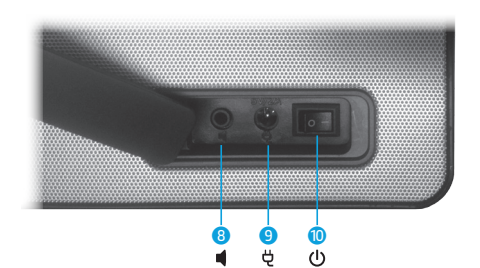

# 日本語

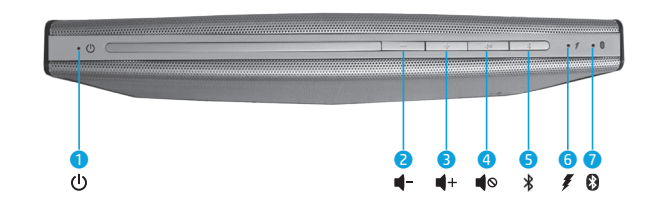

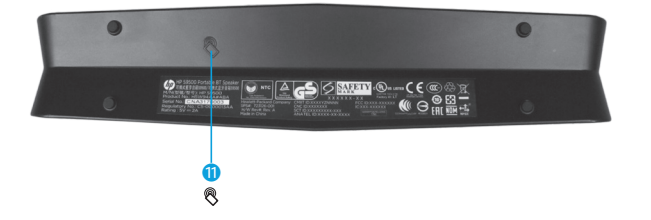

このワイヤレススピーカーを使用すると、ケー ブルで接続することなく、Bluetooth対応デバイ スからの高品質の音を楽しむことができます。

- **❶ 雷源オン/オフLEDインジケーター**
- 2 音量下げボタン
- 6 音量上げボタン
- ミュート (消音) ボタン
- a. ボタンを押すと、スピーカーの音を消し たり元に戻したりできます
- b. 3秒間ボタンを押したままにすると、音 楽モードとムービーサラウンド モードが 切り替えられます
- Bluetoothペアリング ボタン
- **6** バッテリランプ
- a. オレンジ色に点灯: 充電中です
- b. 緑色に点灯:充電が完了しています
- c. オレンジ色で点滅: バッテリ容量が低 下しています
- Bluetoothランプ
- a. ゆっくり点滅: ペアリングするデバイス をBluetoothデバイスが探しています
- b. すばやく点滅: Bluetoothデバイスがペ アリング モードになっています
- c. 点灯: Bluetoothデバイスが接続されて います
- 8 AUX入力コネクタ
- **9** DC入力コネクタ
- ❶ 電源スイッチ
- **O** NFC (Near Field Communication: 近距離 無線通信)センサー

# トラブルシューティング

問題: Bluetoothのペアリングおよび接続に失敗した。 解決策: Bluetoothデバイスを手動で追加します。スタート画面 で右クリックし、【すべてのアプリ】→【コントロール パネル】→[ハー ドウェアとサウンド]→[デバイスの追加]の順にクリックします。 一 覧から[HP Bluetooth Speaker] (HP Bluetoothスピーカー) を選 択します。

### 問題:スピーカーから音が聞こえない。

解決策:システムのボリュームがシステム上でオンになっており、 大きい音量に設定されていることを確認します。スタート画面で 右クリックし、【すべてのアプリ】→【コントロール パネル】→【ハー ドウェアとサウンド]→[オーディオ デバイスの管理]の順に選択し て、オーディオ再生スイッチがこのBluetoothハンズフリースピー カーに設定されていることを確認します。

デバイスのペアリング後に、Bluetoothサービスで音楽を聞くため のオプションを有効にすることが必要になる場合もあります。「コ ントロール パネル]→[ハードウェアとサウンド]→[デバイスとプリ ンター 】をクリックし、【HP Bluetooth Speaker】 (HP Bluetoothスピー カー) を右クリックしてから、【プロパティ】→【サービス】→【Listen to musicl (音楽を聞く) の順にクリックします。

### 問題:NFC機能が動作しない。

解決策:ペアリングしたデバイスとスピーカーの間で無線接続を 確立するには、デバイスとスピーカーのNFCセンサーをタッチしま す。デバイスのNFC機能を有効にして、デバイスがNFCをサポー トしていることを確認します。次に、デバイスをスピーカーのNFC 領域にタッチします。デバイスがNFC機能に対応している場合は、 スピーカーが自動的に接続を行います。デバイスがNFCをサポー トしていない場合は、Bluetoothペアリング処理を行う必要があり ます。

1 ACアダプターを電源コンセントに接続します。

- 2 スピーカーの電源をオンにします。
- 域内に置きます。
- △ 上部パネルのボタンのどれかを押して、すべてのボタンを有効にします。
- と、スピーカーからビープ音が2回鳴ります。

ヱ゚゚ アリング処理を繰り返す必要があります。

6 ノートブック コンピューター、タブレット、またはスマートフォンがスピーカーとペアリングされたことを確認します。 ペアリ ング処理中にパスコードを入力するようシステムから求められたら、「0000」と入力します。

■ 続することもできます。

### 規定および安全に関する情報

規定情報および安全情報については、製品に付属の『Product Notices』(製品についての注意事項)を参照してください。

# **한국어**

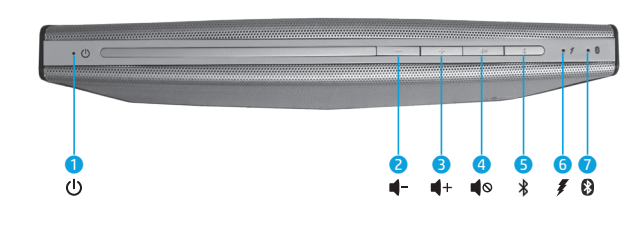

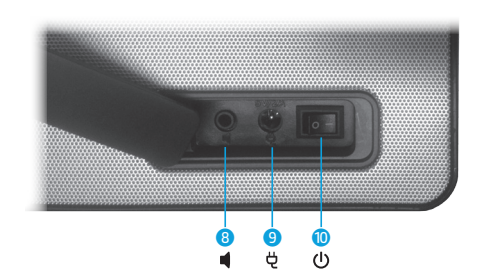

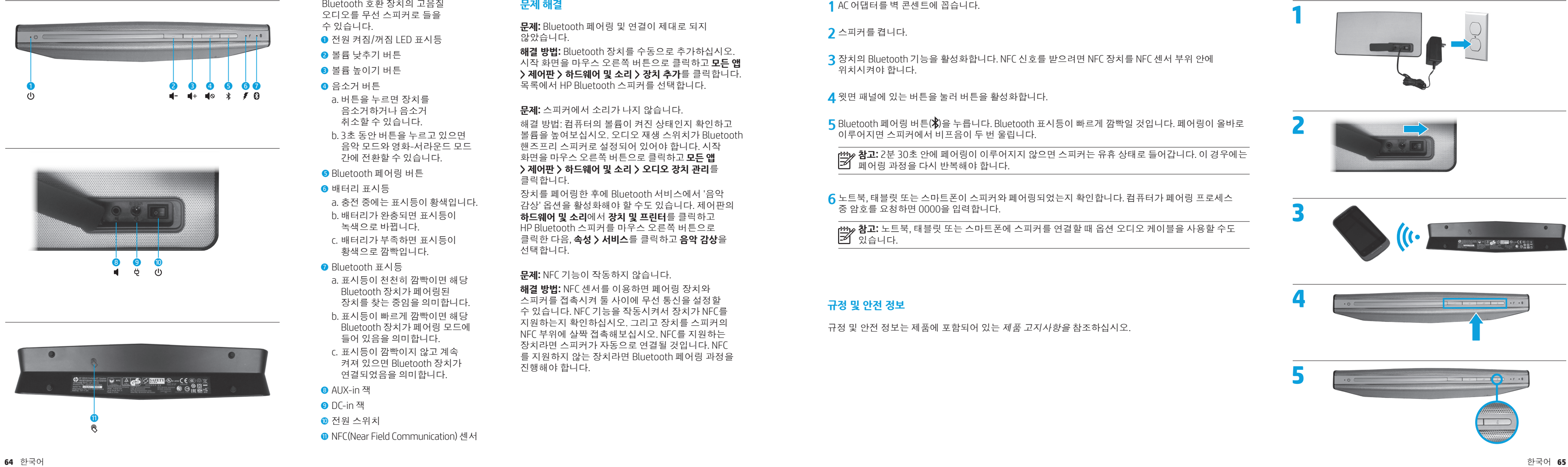

- 
- 위치시켜야 합니다 .
- **4** 윗면 패널에 있는 버튼을 눌러 버튼을 활성화합니다 .
- 이루어지면 스피커에서 비프음이 두 번 울립니다.

**참고:** 2 분 30 초 안에 페어링이 이루어지지 않으면 스피커는 유휴 상태로 들어갑니다. 이 경우에는

페어링 과정을 다시 반복해야 합니다 .

**<sup>6</sup>** 노트북, 태블릿 또는 스마트폰이 스피커와 페어링되었는지 확인합니다. 컴퓨터가 페어링 프로세스 <sup>중</sup> 암호를 요청하면 0000<sup>을</sup> 입력합니다.

**참고:** 노트북, 태블릿 또는 스마트폰에 스피커를 연결할 때 옵션 오디오 케이블을 사용할 수도

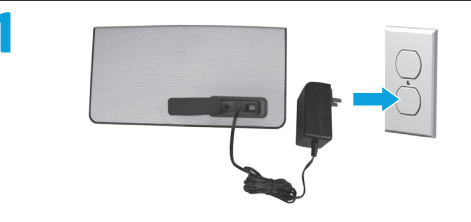

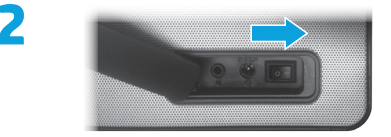

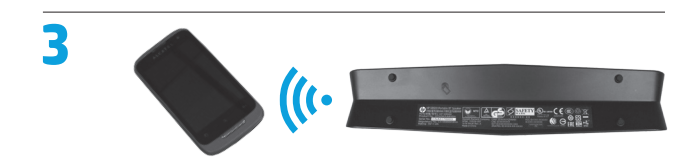

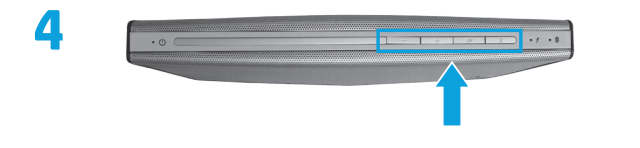

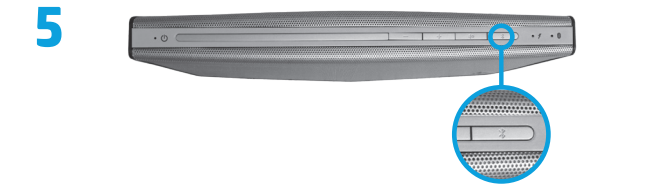

```
있습니다
.
```
# **규정 및 안전 정보**

규정 및 안전 정보는 제품에 포함되어 있는 *제품 고지사항을* 참조하십시오.

<mark>5</mark> Bluetooth 페어링 버튼(X)을 누릅니다. Bluetooth 표시등이 빠르게 깜빡일 것입니다. 페어링이 올바로

- Bluetooth 호환 장치의 고음질 오디오를 무선 스피커로 들을 수 있습니다.
- **0 전원 켜짐/꺼짐 LED 표시등**
- 볼륨 낮추기 버튼
- 8 볼륨 높이기 버튼
- 4 음소거 버튼
- a. 버튼을 누르면 장치를 음소거하거나 음소거 취소할 수 있습니다.
- b. 3 초 동안 버튼을 누르고 있으면 음악 모드와 영화 -서라운드 모드 간에 전환할 수 있습니다 .
- 5 Bluetooth 페어링 버튼
- $6$  배터리 표시등
- a. 충전 중에는 표시등이 황색입니다 .
- b. 배터리가 완충되면 표시등이 녹색으로 바뀝니다 .
- c. 배터리가 부족하면 표시등이 황색으로 깜빡입니다 .
- **<sup>●</sup>** Bluetooth 표시등
- a. 표시등이 천천히 깜빡이면 해당 Bluetooth 장치가 페어링된 장치를 찾는 중임을 의미합니다 . b. 표시등이 빠르게 깜빡이면 해당 Bluetooth 장치가 페어링 모드에 들어 있음을 의미합니다 .
- c. 표시등이 깜빡이지 않고 계속 켜져 있으면 Bluetooth 장치가 연결되었음을 의미합니다 .
- 8 AUX-in 잭
- 9 DC-in 잭
- 전원 스위치
- q NFC(Near Field Communication) 센서

# **문제 해결**

**문제:** Bluetooth 페어링 및 연결이 제대로 되지 않았습니다 .

**해결 방법:** Bluetooth 장치를 수동으로 추가하십시오. 시작 화면을 마우스 오른쪽 버튼으로 클릭하고 **모든 앱 > 제어판 > 하드웨어 및 소리 > 장치 추가** 를 클릭합니다. 목록에서 HP Bluetooth 스피커를 선택합니다 .

### **문제:** 스피커에서 소리가 나지 않습니다 .

해결 방 법: 컴퓨터의 볼륨이 켜진 상태인지 확인하고 볼륨을 높여보십시오. 오디오 재생 스위치가 Bluetooth 핸즈프리 스피커로 설정되어 있어야 합니다. 시작 화면을 마우스 오른쪽 버튼으로 클릭하고 **모든 앱 > 제어판 > 하드웨어 및 소리 > 오디오 장치 관리** 를 클릭합니다 .

장치 를 페어링한 후에 Bluetooth 서비스에서 '음악 감상' 옵션을 활성화해야 할 수도 있습니다. 제어판의 **하드웨어 및 소리**에서 **장치 및 프린터**를 클릭하고 HP Bluetooth 스피커를 마우스 오른쪽 버튼으로 클릭한 다음, **속성 > 서비스** 를 클릭하고 **음악 감상** 을 선택합니다 .

**문제:** NFC 기능이 작동하지 않습니다 .

**해결 방법:** NFC 센서를 이용하면 페어링 장치와 스피커를 접촉시켜 둘 사이에 무선 통신을 설정할 수 있습니다. NFC 기능을 작동시켜서 장치가 NFC를 지원하는지 확인하십시오. 그리고 장치를 스피커의 NFC 부위에 살짝 접촉해보십시오. NFC 를 지원하는 장치라면 스피커가 자동으로 연결될 것입니다. NFC 를 지원하지 않는 장치라면 Bluetooth 페어링 과정을 진행해야 합니다 .

# 简体中文

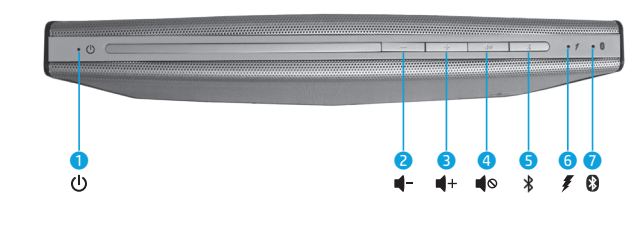

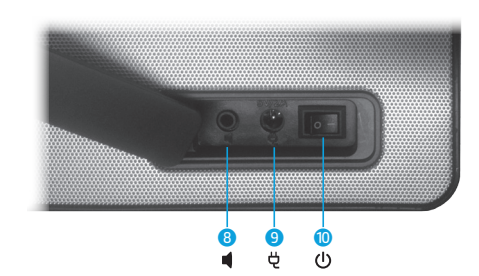

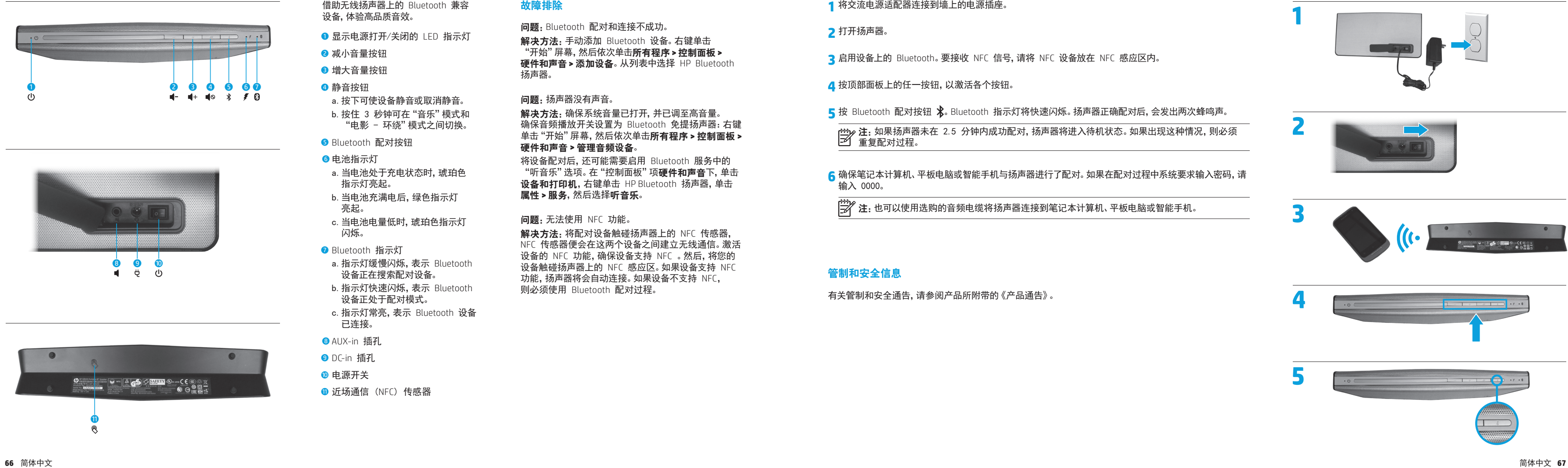

注:如果扬声器未在 2.5 分钟内成功配对,扬声器将进入待机状态。如果出现这种情况,则必须

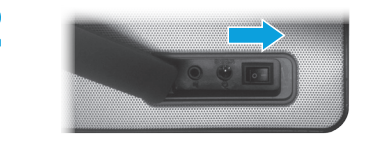

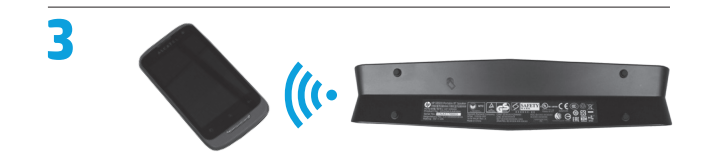

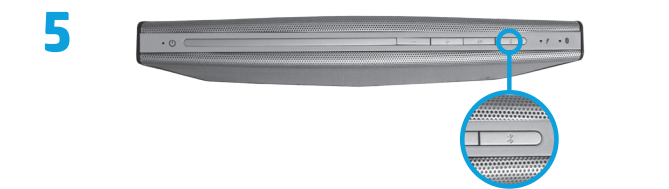

- 
- 重复配对过程。

**6** 确保笔记本计算机、平板电脑或智能手机与扬声器进行了配对。如果在配对过程中系统要求输入密码,请 输入 0000。

3)<br>第2个注:也可以使用选购的音频电缆将扬声器连接到笔记本计算机、平板电脑或智能手机。

# 管制和安全信息

有关管制和安全通告,请参阅产品所附带的《产品通告》。

借助无线扬声器上的 Bluetooth 兼容 设备,体验高品质音效。

**0 显示电源打开/关闭的 LED 指示灯** 

2 减小音量按钮

- <sup>3</sup> 增大音量按钮
- 4 静音按钮
- a. 按下可使设备静音或取消静音。 b. 按住 3 秒钟可在"音乐"模式和 "电影 - 环绕"模式之间切换。
- **6** Bluetooth 配对按钮
- 6 电池指示灯
- a. 当电池处于充电状态时,琥珀色 指示灯亮起。
- b. 当电池充满电后,绿色指示灯 亮起。
- c. 当电池电量低时,琥珀色指示灯 闪烁。
- Bluetooth 指示灯
- a. 指示灯缓慢闪烁, 表示 Bluetooth 设备正在搜索配对设备。
- b. 指示灯快速闪烁,表示 Bluetooth 设备正处于配对模式。
- c. 指示灯常亮,表示 Bluetooth 设备 已连接。
- **8** AUX-in 插孔
- **9** DC-in 插孔
- **◎ 电源开关**
- **1** 近场通信 (NFC) 传感器

解决方法:手动添加 Bluetooth 设备。右键单击 "开始"屏幕,然后依次单击所有程序 **>** 控制面板 **>**  硬件和声音 **>** 添加设备。从列表中选择 HP Bluetooth 扬声器。

解决方法:确保系统音量已打开,并已调至高音量。 确保音频播放开关设置为 Bluetooth 免提扬声器:右键 单击"开始"屏幕,然后依次单击所有程序 **>** 控制面板 **>**  硬件和声音 **>** 管理音频设备 。

解决方法: 将配对设备触碰扬声器上的 NFC 传感器, NFC 传感器便会在这两个设备之间建立无线通信。激活 设备的 NFC 功能,确保设备支持 NFC 。然后,将您的 设备触碰扬声器上的 NFC 感应区。如果设备支持 NFC 功能,扬声器将会自动连接。如果设备不支持 NFC, 则必须使用 Bluetooth 配对过程。

# 故障排除

问题: Bluetooth 配对和连接不成功。

### 问题:扬声器没有声音。

将设备配对后,还可能需要启用 Bluetooth 服务中的 "听音乐"选项。在"控制面板"项**硬件和声音**下,单击 设备和打印机, 右键单击 HP Bluetooth 扬声器, 单击 属性 **>** 服务,然后选择听音乐 。

问题:无法使用 NFC 功能。

# 繁體中文

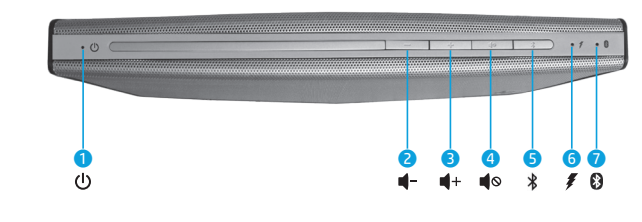

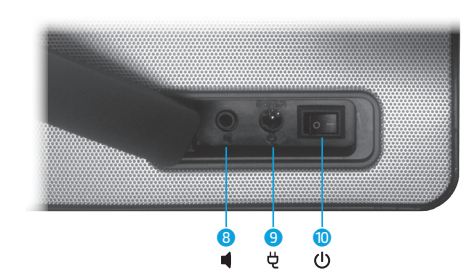

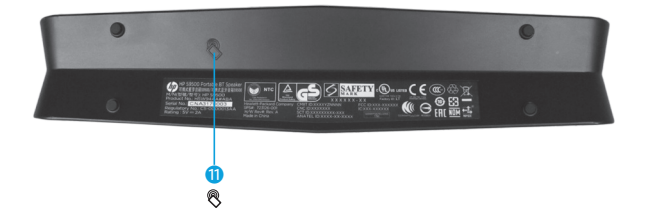

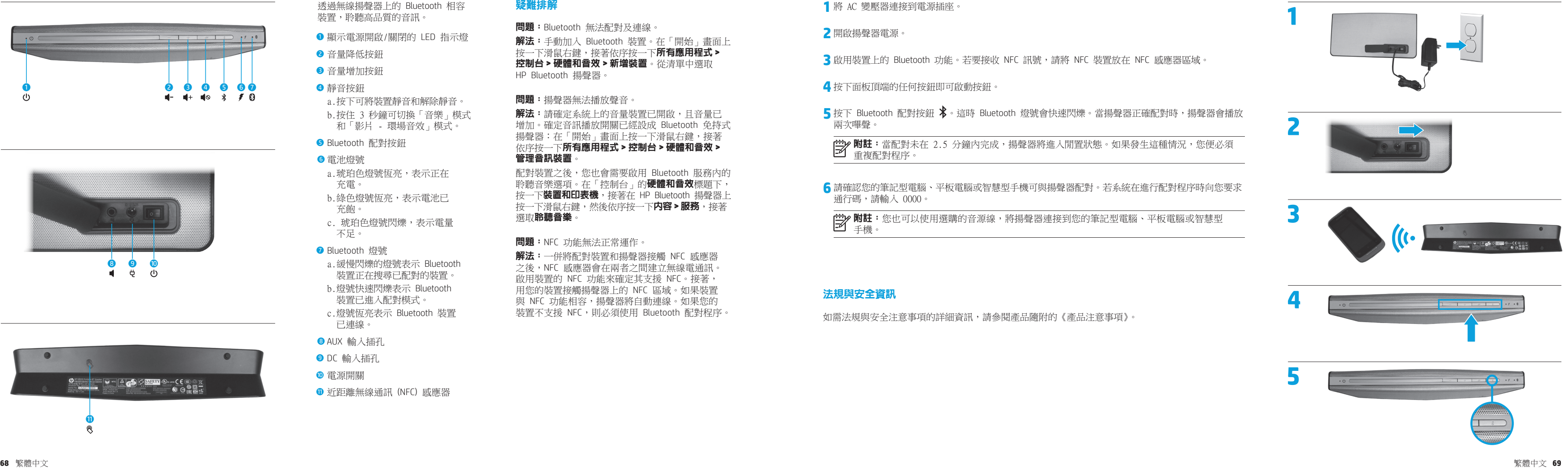

- 
- 
- 
- 兩次嗶聲。

重複配對程序。

- **6** 請確認您的筆記型電腦、平板電腦或智慧型手機可與揚聲器配對。若系統在進行配對程序時向您要求 通行碼,請輸入 0000。
- **附註:**您也可以使用選購的音源線,將揚聲器連接到您的筆記型電腦、平板電腦或智慧型 手機。

# 法規與安全資訊

如需法規與安全注意事項的詳細資訊,請參閱產品隨附的《產品注意事項》。

**附註:**當配對未在 2.5 分鐘內完成,揚聲器將進入閒置狀態。如果發生這種情況,您便必須

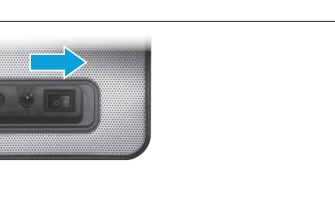

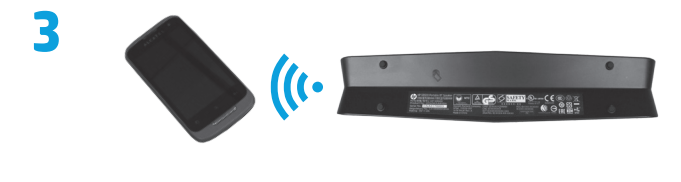

透過無線揚聲器上的 Bluetooth 相容 裝置,聆聽高品質的音訊。

- **❶ 顯示電源開啟/關閉的 LED 指示燈**
- 2 音量降低按鈕
- 3 音量增加按鈕
- 4 靜音按鈕
- a.按下可將裝置靜音和解除靜音。 b.按住 3 秒鐘可切換「音樂」模式 和「影片 - 環場音效」模式。
- **5** Bluetooth 配對按鈕
- 6 電池燈號
- a.琥珀色燈號恆亮,表示正在 充電。
- b.綠色燈號恆亮,表示電池已 充飽。
- c. 琥珀色燈號閃爍,表示電量 不足。
- **O** Bluetooth 燈號
- a.緩慢閃爍的燈號表示 Bluetooth 裝置正在搜尋已配對的裝置。
- b. 燈號快速閃爍表示 Bluetooth 裝置已進入配對模式。
- c. 燈號恆亮表示 Bluetooth 裝置 已連線。
- 8 AUX 輸入插孔
- **9** DC 輸入插孔
- 電源開關
- **<sup>1</sup>** 近距離無線通訊 (NFC) 感應器

解法:請確定系統上的音量裝置已開啟,且音量已 增加。確定音訊播放開關已經設成 Bluetooth 免持式 揚聲器:在「開始」畫面上按一下滑鼠右鍵,接著 依序按一下所有應用程式 **>** 控制台 **>** 硬體和音效 **>**  管理音訊裝置 。

配 對裝置之後,您也會需要啟用 Bluetooth 服務內的 聆聽音樂選項。在「控制台」的**硬體和音效**標題下, 按一下**装置和印表機**,接著在 HP Bluetooth 揚聲器上 按一下滑鼠右鍵,然後依序按一下內容 **>** 服務,接著 選取**聆聽音樂**。

問題:NFC 功能無法正常運作。

解法:一併將配對裝置和揚聲器接觸 NFC 感應器 之後,NFC 感應器會在兩者之間建立無線電通訊。 啟用裝置的 NFC 功能來確定其支援 NFC。接著, 用您的裝置接觸揚聲器上的 NFC 區域。如果裝置 與 NFC 功能相容,揚聲器將自動連線。如果您的 裝置不支援 NFC,則必須使用 Bluetooth 配對程序。

# 疑難排解

問題:Bluetooth 無法配對及連線。 解法:手動加入 Bluetooth 裝置。在「開始」畫面上 按一下滑鼠右鍵,接著依序按一下所有應用程式 **>**  控制台 **>** 硬體和音效 **>** 新增裝置。從清單中選取 HP Bluetooth 揚聲器 。

### 問題:揚聲器無法播放聲音。

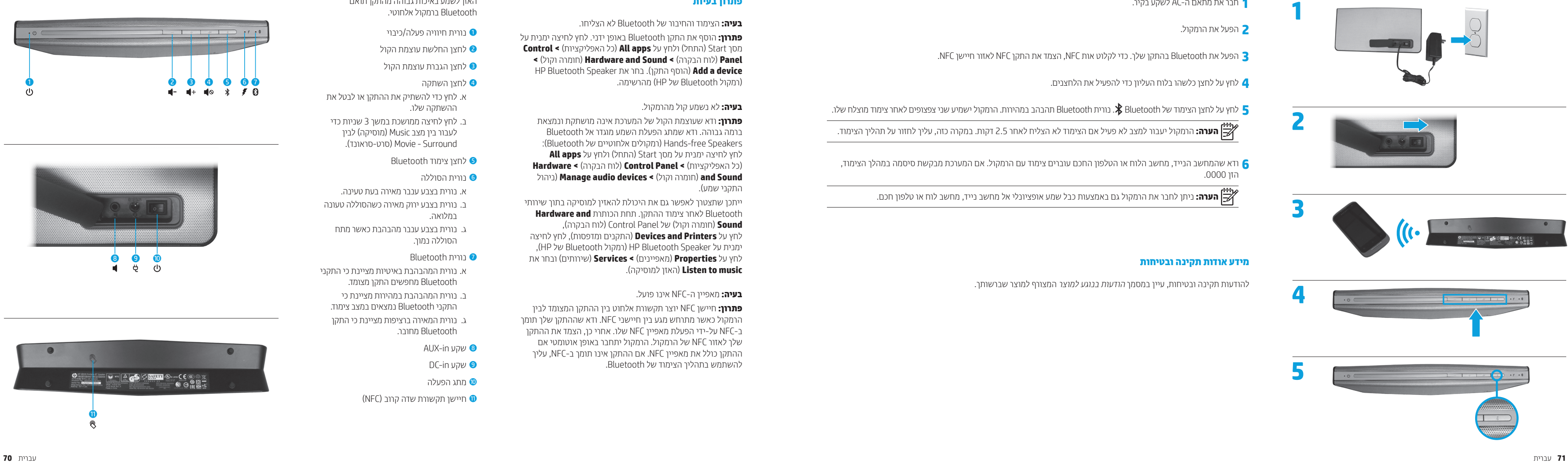

**1** חבו את מתאם ה-AC לשקע בקיו.<br>3 הפעל את הרמקול.<br>3 הפעל את Bluetooth בהתקן שלך. כדי לקלוט אות NFC, הצמד את התקן NFC לאזור חיישן NFC.<br>4 לחץ על לחצן הצימוד של Bluetooth 3. נווית Bluetooth תהבהב במהיוות. הרמקול ישמיע שני צ

- -
- -
- 
- ודא שהמחשב הנייד, מחשב הלוח או הטלפון החכם עוברים צימוד עם הרמקול. אם המערכת מבקשת סיסמה במהלך הצימוד, **6** הזן .0000

**הערה:** ניתן לחבר את הרמקול גם באמצעות כבל שמע אופציונלי אל מחשב נייד, מחשב לוח או טלפון חכם.

### **מידע אודות תקינה ובטיחות**

להודעות תקינה ובטיחות, עיין במסמך הודעות בנוגע למוצר המצורף למוצר שברשותך.

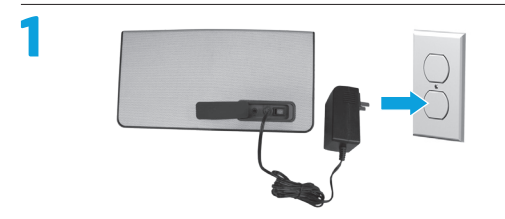

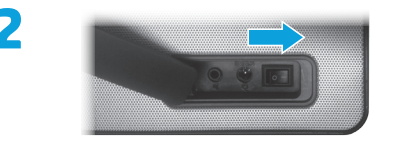

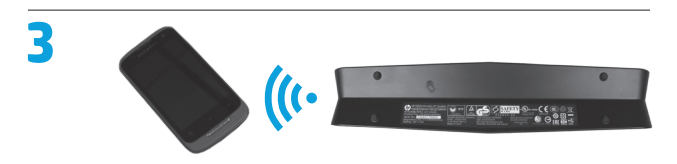

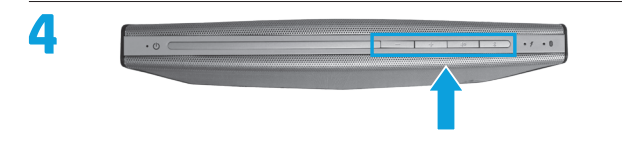

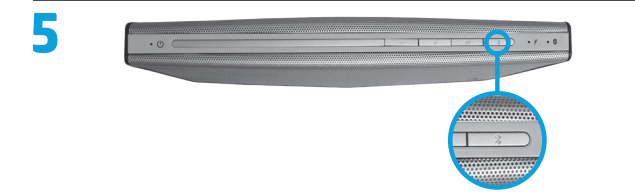

- ווית חיוויה פעלה/כיבוי O
- לחצן החלשת עוצמת הקול O
- לחצן הגברת עוצמת הקול O
	- לחצן השתקה O
- לחץ כדי להשתיק את ההתקן או לבטל את . א ההשתקה שלו.
- ב. לחץ לחיצה ממושכת במשך 3 שניות כדי לעבור בין מצב Music (מוסיקה) לבין (סרט-סראונד). Movie - Surround
	- לחצן צימוד Bluetooth
		- נורית הסוללה 6
- נורית בצבע ענבר מאירה בעת טעינה. . א
- ב. נורית בצבע ירוק מאירה כשהסוללה טעונה במלואה.
- . נורית בצבע ענבר מהבהבת כאשר מתח ג הסוללה נמוך.
	- נורית Bluetooth 7
- נורית המהבהבת באיטיות מציינת כי התקני . א Bluetooth מחפשים התקן מצומד.
- נורית המהבהבת במהירות מציינת כי . ב התקני Bluetooth נמצאים במצב צימוד.
- נורית המאירה ברציפות מציינת כי התקן . ג Bluetooth מחובר.
	- AUX-in שקע 8
	- DC-in שקע 9
	- **©** מתג הפעלה
	- )NFC חיישן תקשורת שדה קרוב ) q

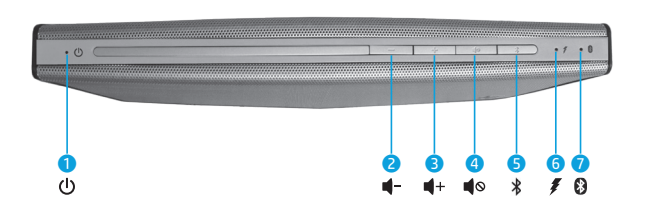

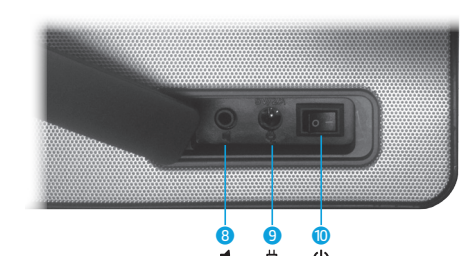

**פתרון:** ודא שעוצמת הקול של המערכת אינה מושתקת ונמצאת ברמה גבוהה. ודא שמתג הפעלת השמע מוגדר אל Bluetooth : רמקולים אלחוטיים של Bluetooth) ( Hands-free Speakers **All apps** החיצה ימנית על מסך Start (התחל) ולחץ על **Hardware >** לוח הבקרה( ( **Control Panel >** כל האפליקציות( ( a**nd Sound (חומרה וקול) <b>> Manage audio devices** (ניהול<br>התקני שמע).

**פתרון:** חיישן NFC יוצר תקשורת אלחוט בין ההתקן המצומד לבין הרמקול כאשר מתרחש מגע בין חיישני NFC. ודא שההתקן שלך תומך ידי הפעלת מאפיין NFC שלו. אחרי כן, הצמד את ההתקן NFC על- - ב שלך לאזור NFC של הרמקול. הרמקול יתחבר באופן אוטומטי אם ההתקן כולל את מאפיין NFC. אם ההתקן אינו תומך ב-NFC, עליך<br>להשתמש בתהליך הצימוד של Bluetooth.

האזן לשמע באיכות גבוהה מהתקן תואם<br>Bluetooth ברמקול אלחוטי.

### **פתרון בעיות**

**בעיה:** הצימוד והחיבור של Bluetooth לא הצליחו.

**פתרון:** הוסף את התקן Bluetooth באופן ידני. לחץ לחיצה ימנית על **Control >** כל האפליקציות( ולחץ על **apps All**( התחל( מסך Start(  **>** חומרה וקול( ( **Hardware and Sound >** לוח הבקרה( ( **Panel** HP Bluetooth Speaker את בחר . הוסף התקן( ( **Add a device** מהרשימה. רמקול Bluetooth של HP) (

### **בעיה:** לא נשמע קול מהרמקול.

ייתכן שתצטרך לאפשר גם את היכולת להאזין למוסיקה בתוך שירותי Bluetooth לאחר צימוד ההתקן. תחת הכותרת **and Hardware** , לוח הבקרה( ( Control Panel של חומרה וקול( ( **Sound** לחץ על **Devices and Printers** (התקנים ומדפסות), לחץ לחיצה , רמקול Bluetooth של HP) ( HP Bluetooth Speaker על ימנית לחץ על **Properties** (מאפיינים**) > Services (**שירותים) ובחר את . האזן למוסיקה( ( **Listen to music**

### NFC אינו פועל. - **בעיה:** מאפיין ה

### **עברית**

Copyright © 2013, 2014 Hewlett-Packard Development Company, L.P.

Bluetooth is a trademark owned by its proprietor and used by Hewlett-Packard Company under license.

The information contained herein is subject to change without notice. The only warranties for HP products and services are set forth in the express warranty statements accompanying such products and services. Nothing herein should be construed as constituting an additional warranty. HP shall not be liable for technical or editorial errors or omissions contained herein.

Second Edition: March 2014 First Edition: June 2013

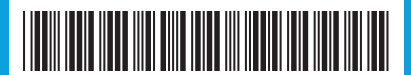

723593-B22